# **LINFOR3D User Manual**

version 6.5.1

Matthias Steffen Hans-Günter Ludwig Sven Wedemeyer Andy J. Gallagher

March 14, 2019

## **Contents**

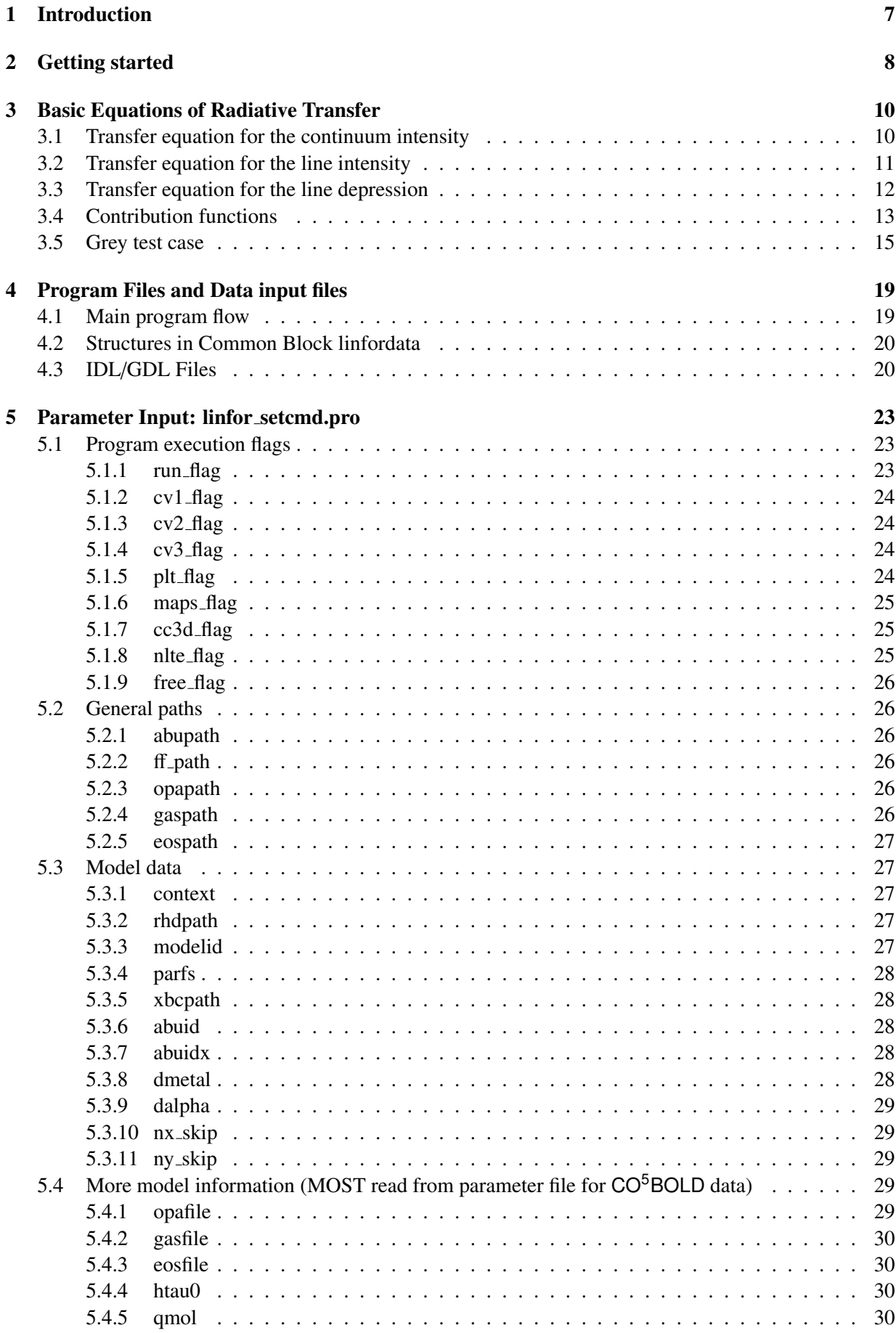

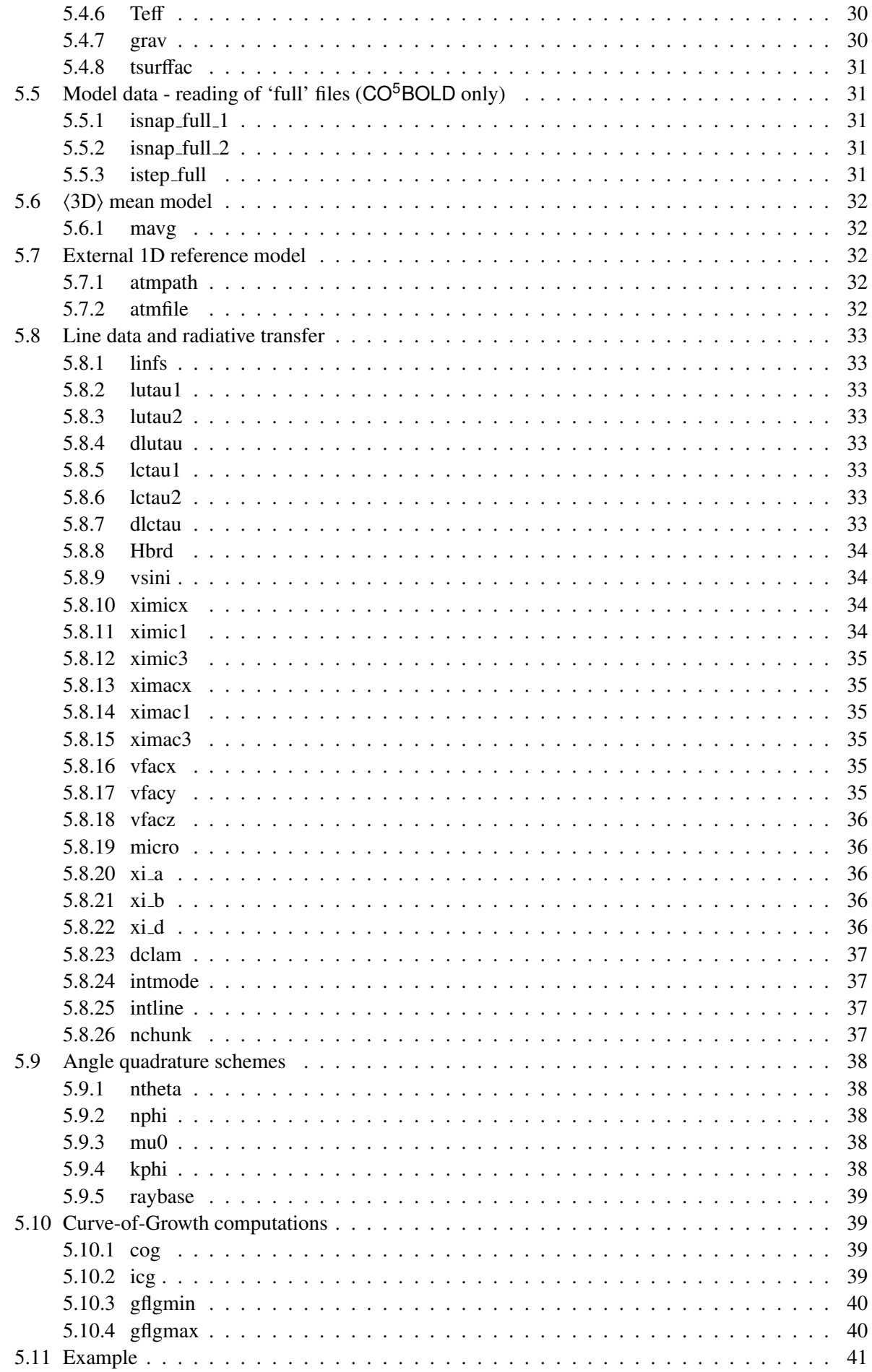

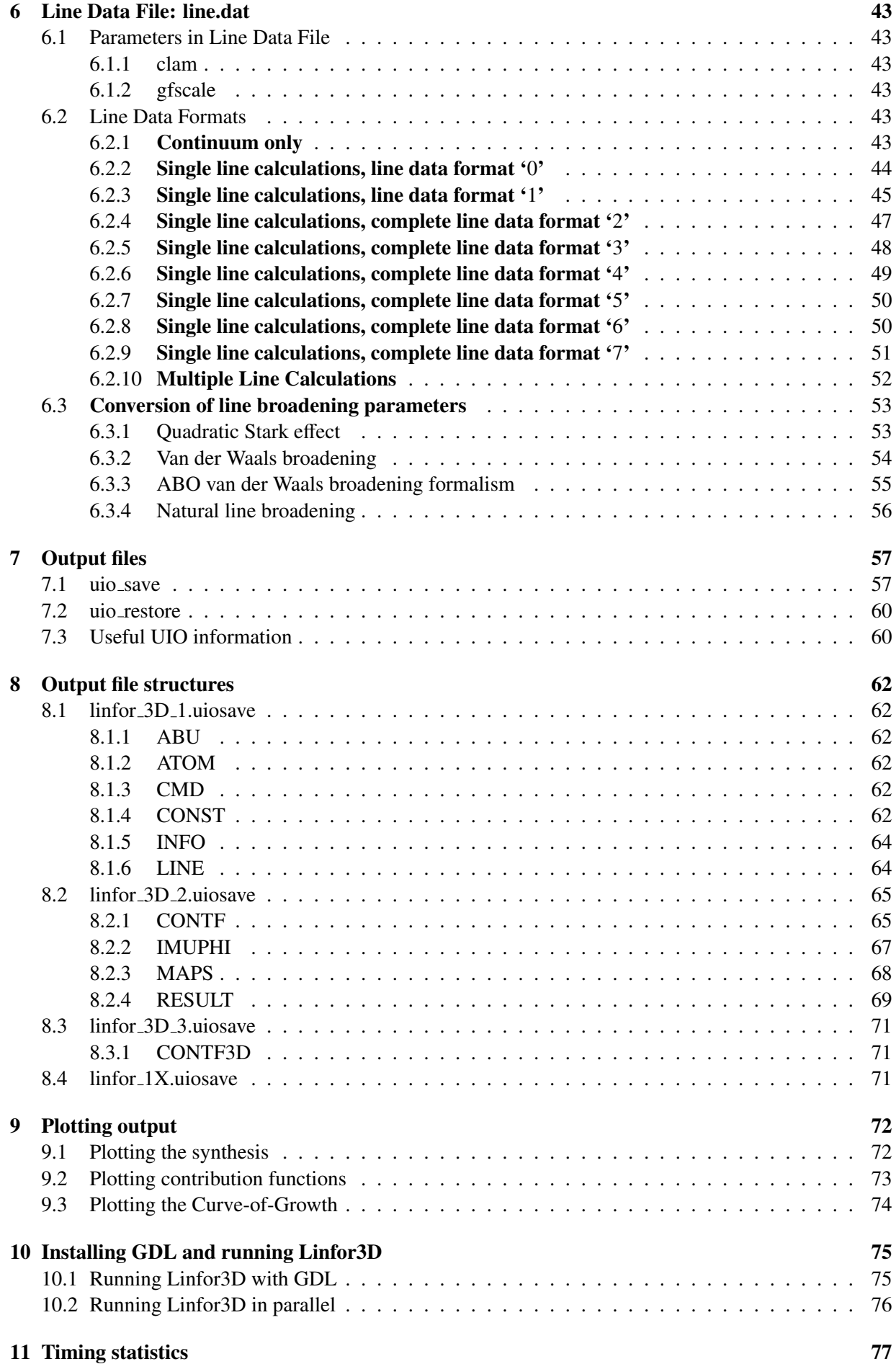

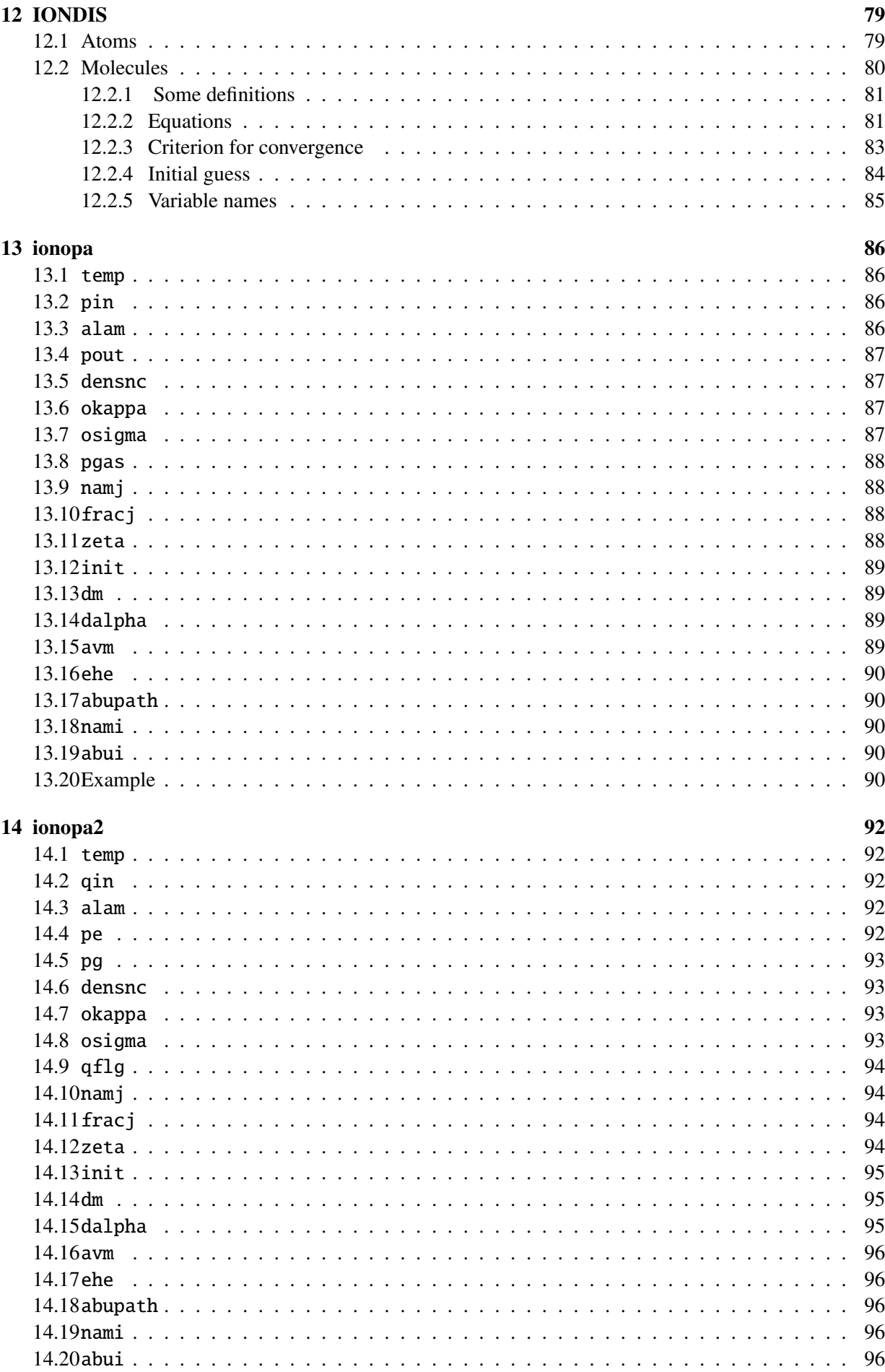

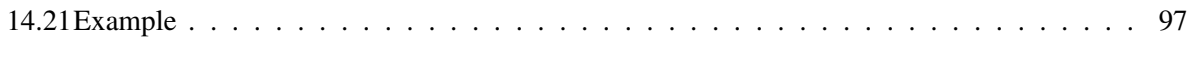

## List of Figures

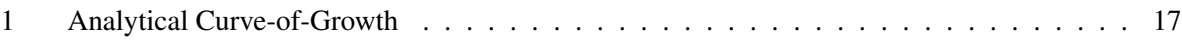

## List of Tables

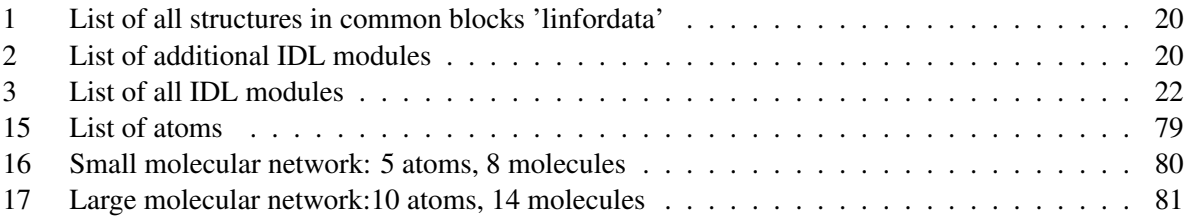

## <span id="page-6-0"></span>1 Introduction

LINFOR3D is based on the old code LINFOR. Presently, there are two versions of the code: the one developed, tested and running in IDL, and the one developed, tested in IDL and running in Fortran 90. The latter has several advantages over the former, but both are still under development. Here is a short break down of the limitations of the code:

- Geometry: Both versions are limited to spectrum synthesis from local hydrodynamical models (solar-type convective atmospheres). In the future, it should be possible to compute the line formation in global giant models. However, this will mostly likely only occur in the Fortran 90 version, as this is the most actively developed version of the code.
- Efficiency: The IDL version of the code sees no *substantial* effort was yet taken to really improve the execution speed of this IDL/FORTRAN code. In fact there are still some parts in the code which are unnecessary for the current operation. Some effort has been applied to limit these unnecessary operations with additional run flags (see Sect. [5\)](#page-22-0). However, further improvements to this are to be made.

The Fortran 90 version is newer, and as such has been developed to include some of the aformentioned version's limitations, including - but not limited to - removing the more unnecessary aspects of the code.

• Parallel processing: The newer versions of LINFOR3D (version 6.0.0 onwards) have been ported so that it runs on GDL as well as IDL. This means that parallel processing – as an embarassingly parallel job – is possible. See Sect. [10.2](#page-75-0) for further information and updates. However, no effort has been made to add parallel processing in to the internal program flow of LINFOR3D.

The Fortran 90 version of the code has been developed with parallelization in mind. As such, the code is parallelized over several dimensions that are automatically sorted according to a priory decided by the code. The priority currently favours large sessions with many CPUs.

Like the code itself this user manual is under construction, too. Nevertheless, it will be of substantial help while installing LINFOR3D, creating new command and spectral line data files for LINFOR3D.

To get a brief overview of how to install and run LINFOR3D in its simplest form, you should read the section "Getting started" section (Sect. [2\)](#page-7-0) first.

## <span id="page-7-0"></span>2 Getting started

First make sure that you have all files which are listed in Tab. [3](#page-19-4) and [2.](#page-19-3) These files should be put together in a directory which can be accessed under IDL (or GDL with versions 6.0.0 onwards).

The routines responsible for the most computationally expensive parts of LINFOR3D are called as external FORTRAN routines by linfor\_3D\_ionopa.pro and linfor\_dort.pro. In order to properly run LINFOR3D, the Linux path variable \$IDL\_SO should be defined. After unpacking LINFOR3D, create a new sub-directory within the directory tree called bin, then define IDL\_SO:

> export IDL\_SO=<LINFOR\_DIRECTORY>/bin/

This needs to be added to your Linux login script to be consistently defined by your Linux OS. Next you need to compile the FORTRAN libraries dort\_idl.so and ionopa2\_idl.so. By default, these libraries use the  $Intel^{\mathbb{C}}$  FORTRAN, IFORT, compilers. This is done by running the Makefile script in xmono:

```
> make -f Makefile
```
Other methods of compilation are available, but Makefile needs to be appropriately edited. If \$IDL\_SO is properly defined, the two libraries should compile and be moved to the bin sub-directory.

Now two files have to be edited and provided in order to run LINFOR3D:

#### • linfor\_setcmd.pro:

This file, which is an IDL script, defines the data structure cmd. This structure contains all necessary information (except for spectral line data) like, e.g., paths and names of model file(s). See Sect. [5](#page-22-0) for more details.

• line.dat:

This file contains all data for spectral line such as, e.g., oscillator strength and broadening parameters. The usual file name is line.dat but it might be given another name which then has be to entered in linfor\_setcmd.pro. See Sect. [6](#page-42-0) for more details.

Finally, all versions of LINFOR3D require the "Universal Input Output" (UIO) routine library (written by B. Freytag) for I/O related to CO<sup>5</sup>BOLD files, and version 6.0.0 onwards requires them for ALL I/O done during its execution. This must be defined in the \$IDL\_PATH. After doing so, you can run LINFOR3D by starting IDL or GDL (see Sect. [10\)](#page-74-0) and type:

#### IDL> .r linfor\_3D.pro

Several output files are created. It is possible to load these files in IDL or GDL. See Sect. [7](#page-56-0) for more details.

Normally, one uses a bespoke linfor\_setcmd.pro file in a directory of their choosing. If this is the case then one must start IDL or GDL in the proper sub-diretory and then type the following:

```
IDL> common linfordata, info, cmd, const, atom, abu, line, gas, eos, result
IDL> .com bespoke_linfor_setcmd.pro
% Compiled module: LINFOR_SETCMD.
IDL> .r linfor_3D.pro
```
One of the most efficient ways to run LINFOR3D is to create an IDL/GDL wrapper around one's bespoke setcmd program, as the following example depicts:

```
common linfordata, info, cmd, const, atom, abu, line, gas, eos, result
.compile bespoke_linfor_setcmd.pro
.run linfor_3D.pro
if keyword_set(cmd.cc3d_flag) then $
uio_save, filename = 'output.uiosave', /verbose, $
info, cmd, const, atom, abu, line, result, maps, imuphi, contf, contf3d $
else $
uio_save, filename = 'output.uiosave', /verbose, $
info, cmd, const, atom, abu, line, result, maps, imuphi, contf
exit
```
This runs the bespoke LINFOR3D script and saves the entire output as a tailored save file, as well as the default uiosave files usually output by LINFOR3D that splits the contents of the structures mostly defined in linfordata.

Note that LINFOR3D stores the flow field in temporary cache files which are automatically restored if the same calculation is repeated! This feature has been retired in **LINFOR3D** versions 6.0.0 onwards.

Important changes that could affect your output have been made in LINFOR3D version 6.2.6 onwards. Please read Sect. [5.4](#page-28-3) carefully.

A brief description of the changes made for all LINFOR3D releases (up to the version you are running) is given in readme <version> given in the top directory of your LINFOR3D installation.

### <span id="page-9-0"></span>3 Basic Equations of Radiative Transfer

#### <span id="page-9-1"></span>3.1 Transfer equation for the continuum intensity

$$
\frac{\mathrm{d}I_{\lambda}^{c}}{\mathrm{d} s} = -\kappa_{\lambda}^{c} I_{\lambda}^{c} + \kappa_{\lambda}^{c} S_{\lambda}^{c} \tag{1}
$$

together with the definition of the optical depth along the ray

$$
d\tau_{\lambda}^{c} = -\kappa_{\lambda}^{c} d s, \qquad (2)
$$

reads

<span id="page-9-2"></span>
$$
\frac{\mathrm{d}I_{\lambda}^c}{\mathrm{d}\,\tau_{\lambda}^c} = I_{\lambda}^c - S_{\lambda}^c. \tag{3}
$$

The solution of Eq. [\(3\)](#page-9-2) is

<span id="page-9-3"></span>
$$
I_{\lambda}^{c}(\tau_{\lambda}^{c}) = \int_{\tau_{\lambda}^{c}}^{\tau_{\lambda}^{b}} S_{\lambda}^{c}(\tau') \exp\{-(\tau' - \tau_{\lambda}^{c})\} d\tau' + I_{\lambda}^{c}(\tau_{\lambda}^{b}) \exp\{-(\tau_{\lambda}^{b} - \tau_{\lambda}^{c})\}\tag{4}
$$

where  $\tau^b_{\lambda}$ is the continuum optical depth at the lower boundary. The **emergent** continuum intensity is:

<span id="page-9-5"></span>
$$
I_{\lambda}^{c}(\tau_{\lambda}^{c}=0)=\int_{0}^{\tau_{\lambda}^{b}} S_{\lambda}^{c}(\tau') \exp\{-\tau'\} d\tau' + I_{\lambda}^{c}(\tau_{\lambda}^{b}) \exp\{-\tau_{\lambda}^{b}\}.
$$
 (5)

Defining

$$
u_{\lambda}^{c} = I_{\lambda}^{c} - S_{\lambda}^{c}
$$
 (6)

we have the transport equation

$$
\frac{d u_{\lambda}^{c}}{d \tau_{\lambda}^{c}} = u_{\lambda}^{c} - \frac{d S_{\lambda}^{c}}{d \tau_{\lambda}^{c}}.
$$
\n(7)

The solution for  $u_{\lambda}^{c}$  is found by replacing  $S_{\lambda}^{c}$  by d  $S_{\lambda}^{c}/d\tau_{\lambda}^{c}$  in Eq.[\(4\)](#page-9-3):

<span id="page-9-4"></span>
$$
u_{\lambda}^{c}(\tau_{\lambda}^{c}) = \int_{\tau_{\lambda}^{c}}^{\tau_{\lambda}^{b}} \frac{dS_{\lambda}^{c}(\tau')}{d\tau_{\lambda}^{c}} \exp\{-(\tau' - \tau_{\lambda}^{c})\} d\tau' + u_{\lambda}^{c}(\tau_{\lambda}^{b}) \exp\{-(\tau_{\lambda}^{b} - \tau_{\lambda}^{c})\}\
$$
(8)

The emergent intensity can also be obtained from Eq.[\(8\)](#page-9-4):

<span id="page-9-6"></span>
$$
I_{\lambda}^{c}(\tau_{\lambda}^{c}=0) = S_{\lambda}^{c}(\tau_{\lambda}^{c}=0) + \int_{0}^{\tau_{\lambda}^{b}} \frac{d S_{\lambda}^{c}(\tau')}{d \tau_{\lambda}^{c}} \exp\{-\tau'\} d \tau' + u_{\lambda}^{c}(\tau_{\lambda}^{b}) \exp\{-\tau_{\lambda}^{b}\}. \tag{9}
$$

Now we define a fixed central wavelength,  $\lambda_0$ , with the corresponding fixed (universal) optical depth scale  $\tau_0$ , which is equidistant in log  $\tau_0$  and may used alternatively for all integrations. On this optical depth scale, Eq.[\(4\)](#page-9-3) becomes

$$
I_{\lambda}^{c}(\tau_{0}) = \int_{\tau_{0}}^{\tau_{0}^{b}} \frac{\kappa_{\lambda}^{c}}{\kappa_{0}^{c}} S_{\lambda}^{c}(\tau_{0}') \exp\{-\left(\tau_{\lambda}^{c}(\tau_{0}') - \tau_{\lambda}^{c}(\tau_{0})\right)\} d\tau_{0}' + I_{\lambda}^{c}(\tau_{0}^{b}) \exp\{-\left(\tau_{\lambda}^{c}(\tau_{0}') - \tau_{\lambda}^{c}(\tau_{0})\right)\},\tag{10}
$$

giving the continuum intensity at wavelength  $\lambda$  as a function of optical depth  $\tau_0$ . Note the factor  $\kappa_1^c/\kappa_0^c$ <br>under the integral. The intensity at the lower boundary,  $I^c(\tau^b)$ , can be computed from the diffu under the integral. The intensity at the lower boundary,  $I^c_{\lambda}(\tau^b_0)$ , can be computed from the diffusion ap-<br>proximation proximation,

$$
I_{\lambda}^{c}(\tau_{0}^{b}) = S_{\lambda}^{c}(\tau_{0}^{b}) + \frac{\kappa_{0}^{c}}{\kappa_{\lambda}^{c}} \frac{\mathrm{d} S_{\lambda}^{c}}{\mathrm{d} \tau_{0}}(\tau_{0}^{b}), \tag{11}
$$

but the boundary term may also be neglected, at least for the emergent intensity, because the exponential factor is usually very small. For the emergent intensity we have from Eq.[\(5\)](#page-9-5):

<span id="page-9-7"></span>
$$
I_{\lambda}^{c}(\tau_{0}=0)=\int_{0}^{\tau_{0}^{b}}\frac{\kappa_{\lambda}^{c}}{\kappa_{0}^{c}}S_{\lambda}^{c}(\tau_{0}^{\prime})\exp\{-\tau_{\lambda}^{c}(\tau_{0}^{\prime})\}\,\mathrm{d}\,\tau_{0}^{\prime}\ +\ I_{\lambda}^{c}(\tau_{0}^{b})\exp\{-\tau_{\lambda}^{c}(\tau_{0}^{b})\}.\tag{12}
$$

Similarly, Eq.[\(8\)](#page-9-4) becomes

<span id="page-10-1"></span>
$$
u_{\lambda}^{c}(\tau_{0}) = \int_{\tau_{0}}^{\tau_{0}^{b}} \frac{dS_{\lambda}^{c}}{d\tau_{0}}(\tau_{0}') \exp\{-\tau_{\lambda}^{c}(\tau_{0}') - \tau_{\lambda}^{c}(\tau_{0})\} d\tau_{0}' + u_{\lambda}^{c}(\tau_{0}^{b}) \exp\{-\tau_{\lambda}^{c}(\tau_{0}^{b}) - \tau_{\lambda}^{c}(\tau_{0})\}.
$$
 (13)

Note the absence of the factor  $\kappa_{\lambda}^{c}$  $\frac{c}{\lambda}/\kappa_0^c$  under the integral in this case.  $u_\lambda^c$  $\int_{\lambda}^{c} (\tau_0^b)$  is obtained from the diffusion approximation,

$$
u_A^c(\tau_0^b) = \frac{\kappa_0^c}{\kappa_A^c} \frac{d S_A^c}{d \tau_0} (\tau_0^b).
$$
 (14)

The emergent intensity can be computed from Eq.[\(13\)](#page-10-1) as:

<span id="page-10-4"></span>
$$
I_{\lambda}^{c}(\tau_{0}=0)=S_{\lambda}^{c}(\tau_{0}=0)+\int_{0}^{\tau_{0}^{b}}\frac{dS_{\lambda}^{c}}{d\tau_{0}}(\tau_{0}^{\prime})\exp\{-\tau_{\lambda}^{c}(\tau_{0}^{\prime})\}d\tau_{0}^{\prime}+\mu_{\lambda}^{c}(\tau_{0}^{b})\exp\{-\tau_{\lambda}^{c}(\tau_{0}^{b})\}.
$$
 (15)

In the latest version of Linfor3D, the continuum intensity is calculated from Eqs.[\(8\)](#page-9-4) and [\(9\)](#page-9-6), at 3 different wavelengths:  $\lambda_0 - \Delta \lambda$ ,  $\lambda_0$ , and  $\lambda_0 + \Delta \lambda$ , where  $\Delta \lambda$  is specified by the parameter dclam. We ensure that the derivative d  $S^c_{\lambda}/d\tau_0$  fulfills the condition

$$
\int_{\tau_1}^{\tau_2} \frac{\mathrm{d} S^c_{\lambda}}{\mathrm{d} \tau_{\lambda}} (\tau_{\lambda}') \, \mathrm{d} \tau_{\lambda}' = S^c_{\lambda} (\tau_2) - S^c_{\lambda} (\tau_1). \tag{16}
$$

The reason for using Eqs.[\(8\)](#page-9-4) and [\(9\)](#page-9-6) instead of Eq.[\(5\)](#page-9-5) is that the quantity  $u^c_\lambda(\tau)$  is needed to compute the line depression source function (see Sect 3.3). We have checked that the usual transfer equation. Eq.(5) line depression source function (see Sect. [3.3\)](#page-11-0). We have checked that the usual transfer equation, Eq.[\(5\)](#page-9-5), gives numerically very closely the same results for the emergent continuum intensity as Eq.[\(9\)](#page-9-6).

#### <span id="page-10-0"></span>3.2 Transfer equation for the line intensity

In the presence of lines, the transfer equation at wavelength  $\lambda$  reads

$$
\frac{\mathrm{d}I_{\lambda}^{\ell}}{\mathrm{d}s} = -\left(\kappa_{\lambda}^{c} + \sum_{\ell} \kappa_{\lambda}^{\ell}\right) I_{\lambda}^{\ell} + \kappa_{\lambda}^{c} S_{\lambda}^{c} + \sum_{\ell} \kappa_{\lambda}^{\ell} S_{\lambda}^{\ell}.
$$
 (17)

The line source functions  $S^{\ell}_{\lambda}$  may be different from the LTE continuum source function  $S^c_{\lambda}$ . With the definition of the total ontical depth definition of the total optical depth

$$
d\tau_{\lambda} = -\left(\kappa_{\lambda}^{c} + \sum_{\ell} \kappa_{\lambda}^{\ell}\right) d s \equiv d\tau_{\lambda}^{c} + d\tau_{\lambda}^{\ell}, \qquad (18)
$$

and the total source function

<span id="page-10-3"></span>
$$
S_{\lambda} = \frac{\kappa_{\lambda}^{c} S_{\lambda}^{c}}{\kappa_{\lambda}^{c} + \sum_{\ell} \kappa_{\lambda}^{\ell}} + \frac{\sum_{\ell} \kappa_{\lambda}^{\ell} S_{\lambda}^{\ell}}{\kappa_{\lambda}^{c} + \sum_{\ell} \kappa_{\lambda}^{\ell}} = \frac{S_{\lambda}^{c} + \eta S_{\lambda}^{\ell}}{1 + \eta} = \frac{1 + \beta}{1 + \eta} S_{\lambda}^{c},
$$
(19)

where

$$
\overline{S}_{\lambda}^{\ell} = \frac{\sum_{\ell} \kappa_{\lambda}^{\ell} S_{\lambda}^{\ell}}{\sum_{\ell} \kappa_{\lambda}^{\ell}}, \quad \eta = \frac{\sum_{\ell} \kappa_{\lambda}^{\ell}}{\kappa_{\lambda}^{c}}, \quad \beta = \frac{\sum_{\ell} \kappa_{\lambda}^{\ell} S_{\lambda}^{\ell}}{\kappa_{\lambda}^{c} S_{\lambda}^{c}},
$$
(20)

we can write

<span id="page-10-2"></span>
$$
\frac{\mathrm{d}I_{\lambda}^{\ell}}{\mathrm{d}\,\tau_{\lambda}} = I_{\lambda}^{\ell} - S_{\lambda} \,. \tag{21}
$$

In LTE,  $S_{\lambda} = S_{\lambda}^{c}$ . The solution of Eq.[\(21\)](#page-10-2) is

$$
I_{\lambda}^{\ell}(\tau_{\lambda} = 0) = \int_0^{\tau_{\lambda}^b} S_{\lambda}(\tau_{\lambda}') \exp\{-\tau_{\lambda}'\} d\tau_{\lambda}' + I_{\lambda}^{\ell}(\tau_{\lambda}^b) \exp\{-\tau_{\lambda}^b\}.
$$
 (22)

In analogy to Eq.[\(12\)](#page-9-7), we can also obtain the emergent line intensity by integration on the universal optical depth scale  $\tau_0$ :

$$
I_{\lambda}^{\ell}(\tau_0 = 0) = \int_0^{\tau_0^b} \frac{\kappa_{\lambda}^c}{\kappa_0^c} (1 + \eta) S_{\lambda}(\tau_0') \exp\{-\tau_{\lambda}(\tau_0')\} d\tau_0' + I_{\lambda}^{\ell}(\tau_0^b) \exp\{-\tau_{\lambda}(\tau_0^b)\},
$$
 (23)

or, substituting  $S_{\lambda}$  from Eq.[\(19\)](#page-10-3),

<span id="page-11-6"></span>
$$
I_{\lambda}^{\ell}(\tau_0 = 0) = \int_0^{\tau_0^b} \frac{\kappa_{\lambda}^c}{\kappa_0^c} (1 + \beta) S_{\lambda}^c(\tau_0') \exp\{-\tau_{\lambda}(\tau_0')\} d\tau_0' + I_{\lambda}^{\ell}(\tau_0^b) \exp\{-\tau_{\lambda}(\tau_0^b)\}.
$$
 (24)

Integration on the  $\log \tau_0$  scale ( $z_0 \equiv \log \tau_0$ ) gives:

<span id="page-11-3"></span>
$$
I_{\lambda}^{\ell}(z_0^a) = \int_{z_0^a}^{z_0^b} \ln(10) \,\tau_0(z_0') \, \frac{\kappa_{\lambda}^c}{\kappa_0^c} \,(1+\beta) \, S_{\lambda}^c(z_0') \, \exp\{-\tau_{\lambda}(z_0')\} \, \mathrm{d}z_0' \, + \, I_{\lambda}^{\ell}(z_0^b) \, \exp\{-\tau_{\lambda}(z_0^b)\},\tag{25}
$$

where  $z_0^a$  is the minimum log optical depth. Alternatively, in analogy to Eq.[\(9\)](#page-9-6) we obtain:

<span id="page-11-1"></span>
$$
I_{\lambda}^{\ell}(\tau_{\lambda} = 0) = S_{\lambda}(\tau_{\lambda} = 0) + \int_{0}^{\tau_{\lambda}^{b}} \frac{dS_{\lambda}}{d\tau_{\lambda}}(\tau_{\lambda}') \exp\{-\tau_{\lambda}'\} d\tau_{\lambda}' + u_{\lambda}'(\tau_{\lambda}^{b}) \exp\{-\tau_{\lambda}^{b}\},
$$
 (26)

where we have defined

$$
u_{\lambda}^{\ell} = I_{\lambda}^{\ell} - S_{\lambda},\tag{27}
$$

which in the diffusion approximation may be written as

$$
u_{\lambda}^{\ell}(\tau_{\lambda}^{b}) = \frac{\mathrm{d} S_{\lambda}}{\mathrm{d} \tau_{\lambda}}(\tau_{\lambda}^{b}) \quad \text{or} \quad u_{\lambda}^{\ell}(\tau_{0}^{b}) = \frac{\kappa_{0}^{\ell}/\kappa_{\lambda}^{\ell}}{1+\eta} \frac{\mathrm{d} S_{\lambda}}{\mathrm{d} \tau_{0}}(\tau_{0}^{b}).
$$
 (28)

On the universal optical depth scale  $\tau_0$  we obtain from Eq.[\(26:](#page-11-1)

<span id="page-11-2"></span>
$$
I_{\lambda}^{\ell}(\tau_0 = 0) = S_{\lambda}(\tau_0 = 0) + \int_0^{\tau_0^b} \frac{dS_{\lambda}}{d\tau_0}(\tau_0') \exp\{-\tau_{\lambda}(\tau_0')\} d\tau_0' + u_{\lambda}^{\ell}(\tau_0^b) \exp\{-\tau_{\lambda}(\tau_0^b)\},
$$
 (29)

In LTE, where  $S_{\lambda} = S_{\lambda}^c$ , the integral in Eq.[\(29\)](#page-11-2) differs from the integral in Eq.[\(15\)](#page-10-4) only by the exponential<br>factor which involves the total ortical death  $\epsilon$ , instead of the continuum ortical death  $\epsilon$ . The shea factor which involves the total optical depth  $\tau_{\lambda}$  instead of the continuum optical depth  $\tau_{\lambda}^c$ . The absolute line depression is then calculated as

<span id="page-11-4"></span>
$$
D_{\lambda} = I_{\lambda}^{c}(\tau = 0) - I_{\lambda}^{e}(\tau = 0).
$$
\n(30)

In the current version of Linfor3D, Eq.[\(25\)](#page-11-3) is used if the parameter intline is set to −1, and Eq.[\(26\)](#page-11-1) is used if intline is set to −2.

#### <span id="page-11-0"></span>3.3 Transfer equation for the line depression

We may analyse the transfer equation for the absolute line depression defined in Eq.[\(30\)](#page-11-4):

$$
\frac{\mathrm{d}D_{\lambda}}{\mathrm{d}s} = \frac{\mathrm{d}I_{\lambda}^{c}}{\mathrm{d}s} - \frac{\mathrm{d}I_{\lambda}^{f}}{\mathrm{d}s} = -\kappa_{\lambda}^{c}I_{\lambda}^{c} + \left(\kappa_{\lambda}^{c} + \sum_{\ell} \kappa_{\lambda}^{\ell}\right)I_{\lambda}^{f} - \sum_{\ell} \kappa_{\lambda}^{\ell}S_{\lambda}^{\ell}
$$
(31)

or

$$
\frac{\mathrm{d}D_{\lambda}}{\mathrm{d}s} = -\left(\kappa_{\lambda}^c + \sum_{\ell} \kappa_{\lambda}^{\ell}\right) D_{\lambda} + \left(I_{\lambda}^c \sum_{\ell} \kappa_{\lambda}^{\ell} - \sum_{\ell} \kappa_{\lambda}^{\ell} S_{\lambda}^{\ell}\right) \tag{32}
$$

or

<span id="page-11-5"></span>
$$
\frac{\mathrm{d}D_{\lambda}}{\mathrm{d}\tau_{\lambda}} = D_{\lambda} - S_{\lambda}^{D},\tag{33}
$$

where the line depression source function is

<span id="page-12-1"></span>
$$
S_{\lambda}^{D} = \frac{\eta}{1 + \eta} \left( I_{\lambda}^{c} - \overline{S_{\lambda}^{\ell}} \right) = \frac{\eta}{1 + \eta} \left( (I_{\lambda}^{c} - S_{\lambda}^{c}) + (S_{\lambda}^{c} - \overline{S_{\lambda}^{\ell}}) \right). \tag{34}
$$

In LTE,  $S^{\ell}_{\lambda} = S^{\ell}_{\lambda}$ , and

$$
S_{\lambda}^{D} = \frac{\eta}{1 + \eta} (I_{\lambda}^{c} - S_{\lambda}^{c}).
$$
\n(35)

The solution of Eq.[\(33\)](#page-11-5) is

<span id="page-12-3"></span>
$$
D_{\lambda}(\tau_{\lambda}=0) = \int_0^{\tau_{\lambda}^b} S_{\lambda}^D(\tau_{\lambda}') \exp\{-\tau_{\lambda}'\} d\tau_{\lambda}', \qquad (36)
$$

neglecting the boundary term. Integration on the fixed  $\tau_0$  scale:

$$
D_{\lambda}(\tau_0 = 0) = \int_0^{\tau_0^b} \frac{\kappa_{\lambda}^c}{\kappa_0^c} (1 + \eta) S_{\lambda}^D(\tau_0') \exp\{-\tau_{\lambda}(\tau_0')\} d\tau_0' \,. \tag{37}
$$

Substituting  $S^D$  from Eq.[\(34\)](#page-12-1) gives

$$
D_{\lambda}(\tau_0 = 0) = \int_0^{\tau_0^b} \frac{\kappa_{\lambda}^c}{\kappa_0^c} \eta \left( I_{\lambda}^c - \overline{S_{\lambda}^{\ell}} \right) \exp\{-\tau_{\lambda}(\tau_0')\} d\tau_0', \qquad (38)
$$

where  $\kappa^c_\lambda$ ,  $\kappa^c_0$ ,  $\eta$ ,  $I^c_\lambda$ ,  $S^{\ell}_\lambda$ , and  $\tau_\lambda$  are defined as a function of  $\tau_0$ . We can also write

<span id="page-12-5"></span>
$$
D_{\lambda}(\tau_0 = 0) = \int_0^{\tau_0^b} \frac{\kappa_{\lambda}^c}{\kappa_0^c} \eta \left( u_{\lambda}^c + (S_{\lambda}^c - \overline{S_{\lambda}^{\ell}}) \right) \exp\{-\tau_{\lambda}(\tau_0')\} d\tau_0', \tag{39}
$$

where

$$
\frac{\eta}{1+\eta} \left( S_{\lambda}^{c} - \overline{S_{\lambda}^{\ell}} \right) = S_{\lambda}^{c} \frac{(\eta - \beta)}{1+\eta}
$$
\n(40)

is the NLTE correction to the line depression source function. Integration on the  $\log \tau_0$  scale ( $z_0 \equiv \log \tau_0$ ) gives:

<span id="page-12-2"></span>
$$
D_{\lambda}(z_0^a) = \int_{z_0^a}^{z_0^b} \ln(10) \,\tau_0(z_0') \, \frac{\kappa_{\lambda}^c}{\kappa_0^c} \,\eta \left( u_{\lambda}^c + (S_{\lambda}^c - \overline{S_{\lambda}^{\ell}}) \right) \exp\{-\tau_{\lambda}(z_0')\} \, \mathrm{d}z_0' \,. \tag{41}
$$

In the current version of Linfor3D, Eq.[\(41\)](#page-12-2) is used to compute the line depression if the parameter intline is set to 1, while Eq.[\(36\)](#page-12-3) is used if intline = 2.

#### <span id="page-12-0"></span>3.4 Contribution functions

The Continuum Intensity Contribution Function for a ray with inclination angle  $\mu = \cos \theta$ , azimuthal angle  $\phi$ , and wavelength  $\lambda$  is simply the horizontal average of the integrand of Eq.[\(12\)](#page-9-7)

<span id="page-12-4"></span>
$$
C_I^c(\tau_0, \mu, \phi, \lambda) = \frac{1}{\mu} \left\langle \frac{\kappa_\lambda^c}{\kappa_0^c} S_\lambda^c(\tau_0/\mu) \exp\{-\tau_\lambda^c(\tau_0/\mu)\} \right\rangle_{x,y}, \qquad (42)
$$

such that

$$
I_{\lambda}^{c}(\tau_{0}=0,\mu,\phi,\lambda) = \int_{0}^{\tau_{0}^{b}} C_{I}^{c}(\tau_{0}',\mu,\phi,\lambda) d\tau_{0}' = \int_{0}^{z_{0}^{b}} \ln(10)\,\tau_{0}(z_{0}') C_{I}^{c}(\tau_{0}(z_{0}'),\mu,\phi,\lambda) d z_{0}'. \tag{43}
$$

Note that now  $(\tau_0/\mu)$  is the optical depth along the line-of-sight, and  $\tau_0$  is the corresponding vertical optical depth (a formal quantity in the presence of horizontal inhomogeneities).

The Continuum Flux Contribution Function at wavelength  $\lambda$  is consequently

$$
C_F^c(\tau_0, \lambda) = \int_0^{2\pi} \int_0^1 \mu' C_I^c(\tau_0, \mu', \phi', \lambda) d\mu' d\phi', \qquad (44)
$$

such that

$$
F_{\lambda}^{c}(\tau_{0}=0,\lambda) = \int_{0}^{\tau_{0}^{b}} C_{F}^{c}(\tau_{0}',\lambda) d\tau_{0}' = \int_{0}^{z_{0}^{b}} \ln(10)\,\tau_{0}(z_{0}') C_{F}^{c}(\tau_{0}(z_{0}'),\lambda) d z_{0}'. \tag{45}
$$

Note that the horizontal averaging in Eq.[\(42\)](#page-12-4) works only because the transfer equation is integrated on the fixed universal optical depth scale,  $\tau_0$ . The contribution functions  $C_f^c(\tau_0, \mu_0, \phi_0, \lambda_0)$  and  $C_f^c(\tau_0, \lambda_0)$  are<br>saved in contribution functions are also saved in contf.cfc3i and contf.cfc3f, respectively. Corresponding contribution functions are also computed for the  $\langle 3D \rangle$  model and saved in contf.cfc1i and contf.cfc1f, respectively, and for the external 1D reference atmosphere (contf.cfcxi and contf.cfcxf).

Similarly, we can also write down the Line Intensity Contribution Function as the horizontal average of the integrand of Eq.[\(24\)](#page-11-6):

$$
C_I^{\ell}(\tau_0, \mu, \phi, \lambda) = \frac{1}{\mu} \left\langle \frac{\kappa_{\lambda}^c}{\kappa_0^c} (1 + \beta) S_{\lambda}^c(\tau_0/\mu) \exp\{-\tau_{\lambda}(\tau_0/\mu)\} \right\rangle_{x,y}, \qquad (46)
$$

such that the intensity at a given wavelength in the line profile is

$$
I_{\lambda}^{\ell}(\tau_0 = 0, \mu, \phi, \lambda) = \int_0^{\tau_0^b} C_I^{\ell}(\tau_0', \mu, \phi, \lambda) d\tau_0' = \int_0^{z_0^b} \ln(10) \tau_0(z_0') C_I^{\ell}(\tau_0(z_0'), \mu, \phi, \lambda) d\tau_0'. \tag{47}
$$

The Line Flux Contribution Function at wavelength  $\lambda$  is

$$
C_F^{\ell}(\tau_0, \lambda) = \int_0^{2\pi} \int_0^1 \mu' C_I^{\ell}(\tau_0, \mu', \phi', \lambda) d\mu' d\phi', \qquad (48)
$$

such that

$$
F_{\lambda}^{\ell}(\tau_0 = 0, \lambda) = \int_0^{\tau_0^{\ell}} C_F^{\ell}(\tau_0', \lambda) d\tau_0' = \int_0^{z_0^{\ell}} \ln(10) \tau_0(z_0') C_F^{\ell}(\tau_0(z_0'), \lambda) d\tau_0'. \tag{49}
$$

 $C_I^{\ell}(\tau_0, \mu_0, \phi_0, \lambda_0)$  and  $C_F^{\ell}(\tau_0, \lambda_0)$  are stored in contf.cfl3i and contf.cfl3f, respectively, and similarly for the 1D atmospheres in contf.cfl1i contf.cfl1f.contf.cflxi and contf.cflxf. similarly for the 1D atmospheres in contf.cfl1i, contf.cfl1f, contf.cflxi, and contf.cflxf.

Formally, a Line Depression Contribution Function could be defined as

$$
\tilde{C}_I^D = C_I^c - C_I^{\ell} = \frac{1}{\mu} \left\langle \frac{\kappa_{\lambda}^c}{\kappa_0^c} S_{\lambda}^c(\tau_0/\mu) \exp\{-\tau_{\lambda}^c(\tau_0/\mu)\} \left(1 - (1+\beta) \exp\{-\tau_{\lambda}^{\ell}(\tau_0/\mu)\}\right) \right\rangle_{x,y},\tag{50}
$$

such that the absolute line depression at any wavelength in the line profile is

$$
D_I(\tau_0 = 0, \mu, \phi, \lambda) = \int_0^{\tau_0^b} \tilde{C}_I^D(\tau_0', \mu, \phi, \lambda) d\tau_0' = \int_0^{z_0^b} \ln(10) \tau_0(z_0') \tilde{C}_I^D(\tau_0(z_0'), \mu, \phi, \lambda) d z_0'.
$$
 (51)

Note however, that  $\tilde{C}_I^D$  does not have the desired physical meaning, because the factor  $(1 - (1 + \beta) \exp\{-\tau_A^{\ell}\})$  (i) becomes negative when  $\tau_A^{\ell}$  is small  $(\tau_A^{\ell})$  is the optical depth due to the line opacity only and (ii) it is non-zero also in layers where the line opacity vanishes. For this reason,  $\til$ ity only), and (ii) it is non-zero also in layers where the line opacity vanishes. For this reason,  $\tilde{C}_I^D$  is not considered useful and hence is not computed in the current version of LINFOR3D.

A much better way to define the Line Depression Contribution Function is to consider Eq.[\(39\)](#page-12-5) and to define it as

$$
C_I^D(\tau_0, \mu, \phi, \lambda) = \frac{1}{\mu} \left\langle \frac{\kappa_{\lambda}^c}{\kappa_0^c} \left( \eta u_{\lambda}^c(\tau_0/\mu) + (\eta - \beta) S_{\lambda}^c(\tau_0/\mu) \right) \exp\{-\tau_{\lambda}(\tau_0/\mu)\} \right\rangle_{x,y} . \tag{52}
$$

Note that this contribution function vanisches whereever the line opacity  $(\eta, \beta)$  is zero. For the flux spectrum we define, as before,

$$
C_F^D(\tau_0, \lambda) = \int_0^{2\pi} \int_0^1 \mu' C_I^D(\tau_0, \mu', \phi', \lambda) d\mu' d\phi'.
$$
 (53)

Then the absolute line depression at any wavelength in the line profile is

$$
D_I(\tau_0 = 0, \mu, \phi, \lambda) = \int_0^{\tau_0^b} C_I^D(\tau_0', \mu, \phi, \lambda) d\tau_0' = \int_0^{z_0^b} \ln(10) \tau_0(z_0') C_I^D(\tau_0(z_0'), \mu, \phi, \lambda) d z_0',
$$
 (54)

and

$$
D_F(\tau_0 = 0, \lambda) = \int_0^{\tau_0^b} C_F^D(\tau_0', \lambda) d\tau_0' = \int_0^{z_0^b} \ln(10) \tau_0(z_0') C_F^D(\tau_0(z_0'), \lambda) d\tau_0',
$$
\n(55)

for the intensity and flux spectrum, respectively.

The Equivalent Width Contribution Function is computed as

 $\overline{\langle I^c_{\lambda}$ 

 $\chi^c_\lambda(\mu,\phi,\lambda)$ 

$$
C_I^W(\tau_0, \mu, \phi) = \int_{\lambda} C_I^D(\tau_0, \mu, \phi, \lambda') d\lambda', \qquad (56)
$$

and

$$
W_{I}(\mu,\phi) = \frac{1}{\langle I_{\lambda}^{c}(\mu,\phi,\lambda)\rangle} \int_{0}^{\tau_{0}^{b}} C_{I}^{W}(\tau_{0}',\mu,\phi) d\tau_{0}'
$$
\n
$$
= \frac{1}{\langle I_{\lambda}^{c}(\mu,\phi,\lambda)\rangle} \int_{0}^{z_{0}^{b}} \ln(10) \tau_{0}(z_{0}') C_{I}^{W}(\tau_{0}(z_{0}'),\mu,\phi) d\tau_{0}', \qquad (57)
$$

where

$$
\langle I_{\lambda}^{c}(\mu,\phi,\lambda)\rangle = \frac{\int_{\lambda} D_{I}(\mu,\phi,\lambda') d\lambda'}{\int_{\lambda} D_{I}(\mu,\phi,\lambda')/I_{\lambda}^{c}(\mu,\phi,\lambda') d\lambda'}.
$$
\n(58)

For the flux spectrum we have

$$
C_F^W(\tau_0) = \int_{\lambda} C_F^D(\tau_0, \lambda') d\lambda', \qquad (59)
$$

 $\mathfrak{g}$ ,

and

$$
W_F = \frac{1}{\langle F_A^c(\lambda) \rangle} \int_0^{\tau_0^b} C_F^W(\tau_0') d\tau_0'
$$
  
= 
$$
\frac{1}{\langle F_A^c(\lambda) \rangle} \int_0^{z_0^b} \ln(10) \tau_0(z_0') C_F^W(\tau_0(z_0')) d\tau_0',
$$
 (60)

with

$$
\langle F_{\lambda}^{c}(\lambda)\rangle = \frac{\int_{\lambda} D_{F}(\lambda') d\lambda'}{\int_{\lambda} D_{F}(\lambda')/F_{\lambda}^{c}(\lambda') d\lambda'}.
$$
\n(61)

Irrespective of the parameter intline, the structures contf.cfd3i and contf.cfd3f hold the contribution functions  $C_I^D(\tau_0, \mu_0, \phi_0, \lambda_0)$  and  $C_F^D(\tau_0, \lambda_0)$ , while  $C_I^W(\tau_0, \mu_0, \phi_0)$  and  $C_F^W(\tau_0)$  are stored in contf.cfw3i and contf.cfw3f, respectively.

#### <span id="page-14-0"></span>3.5 Grey test case

If cmd.context is set to 'grey', a 3D ( $n_x = n_y = 10$ ) hydrostatic atmosphere is constructed, instead of reading a 3D model. The temperature stratification on the Rosseland optical depth scale is given by

$$
T(\tau_{\text{Ross}}) = T_{\text{eff}} \left(\frac{1}{2} + \frac{3}{4} \tau_{\text{Ross}}\right)^{1/4}
$$
 (62)

and the source function is linear in  $\tau_{\rm Ross}$ :

$$
S(\tau_{\rm Ross}) = \frac{\sigma}{\pi} T_{\rm eff}^4 \left( \frac{1}{2} + \frac{3}{4} \tau_{\rm Ross} \right). \tag{63}
$$

The Eddington-Barbier relation is strictly correct in this case. For any inclination  $\mu = \cos \theta$ , the emergent continuum intensity is given by

$$
I_c(\mu) = \frac{\sigma}{\pi} T_{\text{eff}}^4 \left( \frac{1}{2} + \frac{3}{4} \mu \right). \tag{64}
$$

In particular, at disk-center  $(\mu = 1)$  the continuum intensity is

<span id="page-15-0"></span>
$$
I_c(\mu = 1) = \frac{5}{4} \frac{\sigma}{\pi} T_{\text{eff}}^4,\tag{65}
$$

and the flux is

<span id="page-15-1"></span>
$$
F_c = 2\pi \int_0^1 \mu I_c(\mu) \, d\mu = \sigma T_{\text{eff}}^4.
$$
 (66)

Comparison of the results obtained from LINFOR3D for continuum intensity and flux for  $TEFF = 5000.00, GRAV = 316.200$ LUTAU1 =  $-8.0000000$ , LUTAU2 = 2.0000000, DLUTAU = 0.0800000

OPAFILE = 't5000g250mm30 marcs idmean3xRT3.opta',  $GASFILE = 'gas_cifist2006_m30_a04_l15.eos',$  $EOSFILE = 'eos_cifist2006_m30_a04_l3f.$ eos' with the above theoretical results yields (LINFOR3D 3.1.3):

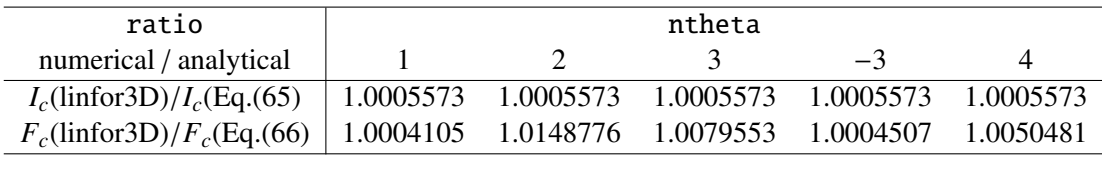

If the ratio  $\eta$  of line opacity,  $\kappa_\ell$  and continuum opacity,  $\kappa_c$  is constant with optical depth ( $\eta = \kappa_\ell/\kappa_c$ ), the intensity in the line is simply

$$
I_{\ell}(\mu) = \frac{\sigma}{\pi} T_{\text{eff}}^4 \left( \frac{1}{2} + \frac{3}{4} \frac{\mu}{1 + \eta} \right),
$$
 (67)

the absolute line depression is

$$
D_I(\mu) = I_c(\mu) - I_{\ell}(\mu) = \frac{\sigma}{\pi} T_{\text{eff}}^4 \frac{3}{4} \mu \frac{\eta}{1 + \eta},
$$
\n(68)

and the relative line depression at disk-center is

<span id="page-15-2"></span>
$$
D_I(\mu = 1) / I_c(\mu = 1) = \frac{3}{5} \frac{\eta}{1 + \eta}.
$$
 (69)

The absolute line depression for flux is

$$
D_F = F_c - F_\ell = 2\pi \int_0^1 \mu D_I(\mu) d\mu = \sigma T_{\text{eff}}^4 \frac{1}{2} \frac{\eta}{1+\eta},
$$
 (70)

and the relative line depression for flux is

<span id="page-15-3"></span>
$$
D_F/F_c = \frac{1}{2} \frac{\eta}{1+\eta} \,. \tag{71}
$$

The ratio between the relative line depression in flux and at disk-center is therfore 5/6, and the same ratio holds for the equivalent widths.

The local absorption line profile is now defined by

$$
\eta(\alpha, v) = \eta_0 H(\alpha, v), \qquad (72)
$$

where  $v = (\lambda - \lambda_0)/\Delta\lambda_D$ , and  $\alpha = \Delta\lambda_N/2/\Delta\lambda_D$  ( $\Delta\lambda_D$ : Doppler width,  $\Delta\lambda_N$ : full width at half maximum<br>of the Lorentzian damping profile). The 'Voigt function'  $H(\alpha, v)$  is normalized such that (for  $\alpha \ll 1$ ) of the Lorentzian damping profile). The 'Voigt function'  $H(\alpha, v)$  is normalized such that (for  $\alpha \ll 1$ ),  $H(\alpha, \nu = 0) \approx 1$ . Assuming that  $\eta_0$ ,  $\alpha$ , and  $\Delta \lambda_D$  are constant, we can compute the emergent line profile from Eq.  $(69)$  or  $(71)$ . At disk-center, we have

$$
D_I(\mu = 1) / I_c(\mu = 1) = R_I = \frac{3}{5} \frac{\eta_0 H(\alpha, v)}{\eta_0 H(\alpha, v) + 1},
$$
\n(73)

and for flux

$$
D_F/F_c = R_F = \frac{1}{2} \frac{\eta_0 H(\alpha, v)}{\eta_0 H(\alpha, v) + 1}.
$$
\n(74)

Clearly, the emergent line profiles are no longer Voigt profiles due to saturation effects.

The (reduced) disk-center equivalent width is obtained from numerical integration of the emergent line profile:

<span id="page-16-1"></span>
$$
\tilde{W}_I = \int_{-\infty}^{+\infty} R_I(v, \eta_0, \alpha) \, \mathrm{d}\, v \,, \tag{75}
$$

and  $\tilde{W}_F = 5/6 \tilde{W}_I$ . An 'analytical' Curve-of-Growth,  $\tilde{W}(\eta_0; \alpha = 0.01)$  is shown in Fig. [1.](#page-16-0)<br>The equivalent width in [mA] is obtained from the reduced equivalent width by

The equivalent width in [mA] is obtained from the reduced equivalent width by

$$
W_{\lambda}[\text{mÅ}] = 1000 \,\lambda_0[\text{Å}] \,\frac{\Delta v_D}{c} \,\tilde{W} \,. \tag{76}
$$

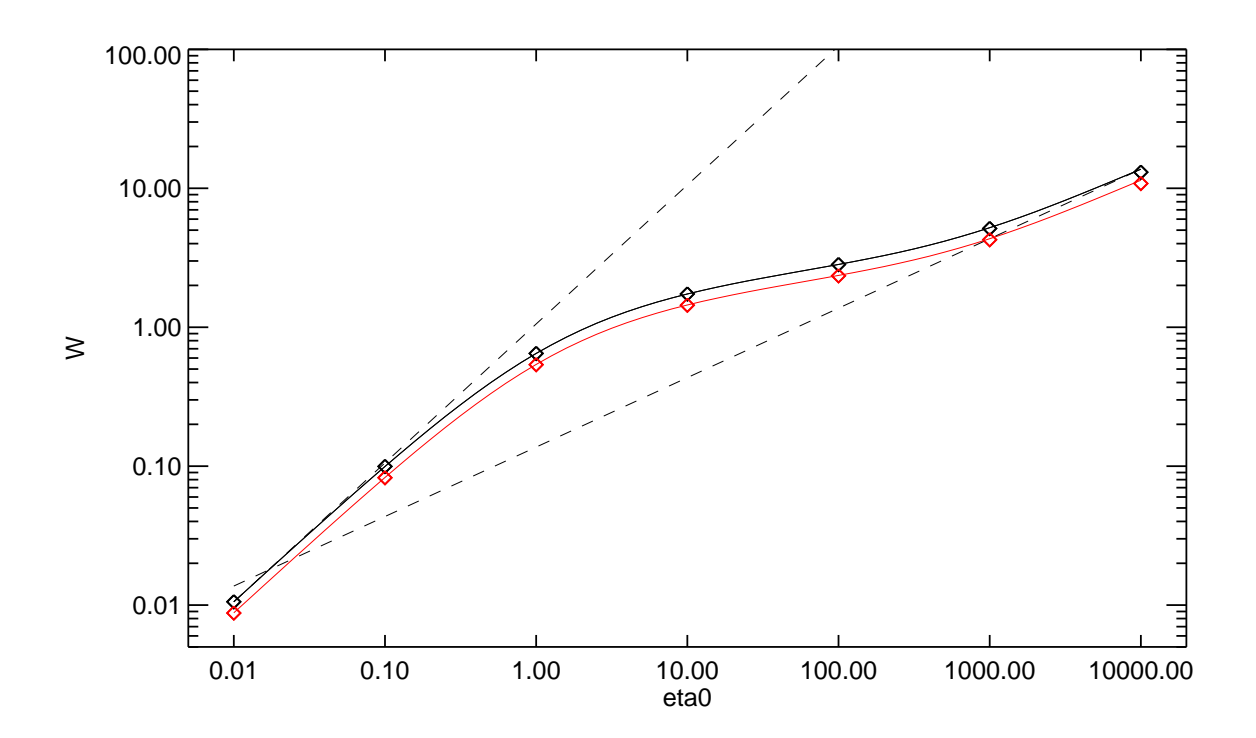

<span id="page-16-0"></span>Figure 1: Analytical Curve-of-Growth showing the (reduced!) equivalent width (integrated from  $v = -100$ to  $v = +100$ ) as a function of  $\eta_0$ , assuming  $\alpha = 0.01$ . Black: disk-center, red: flux. The dashed lines have slopes 0.5 and 1.0. Diamonds show the numerical results obtained with LINFOR3D (integration from  $v = -50$  to  $v = +50$ ).

The results of a number of test calculations are listed below. The wavelength resolution was chosen to be 1/10 of the Doppler width:  $\delta \lambda = 0.1 \lambda_0 \Delta v_D/c$ . The wavelength range was set to  $\pm 50$  Doppler widths;  $\Delta v_D = 6$  km/s,  $\alpha = 0.01$ . The line file used for the test calculations is shown below.

```
alam Vdop eta0 avgt dlam ddlam
7 7
Test grey sf Vdop=2.D-5, eta0=1.0D-2, avgt=1.D-2
1 7
4000.000 2.0D-5 1.0D-2 1.0D-2 4.00D0 0.80D-2
Test grey sf Vdop=2.D-5, eta0=1.0D-1, avgt=1.D-2
1 7
4000.000 2.0D-5 1.0D-1 1.0D-2 4.00D0 0.80D-2
Test grey sf Vdop=2.D-5, eta0=1.0D0, avgt=1.D-2
1 7<br>4000.000 2.0D-5
              4000.000 2.0D-5 1.0D0 1.0D-2 4.00D0 0.80D-2
Test grey sf Vdop=2.D-5, eta0=1.0D1, avgt=1.D-2
1 7
4000.000 2.0D-5 1.0D1 1.0D-2 4.00D0 0.80D-2
Test grey sf Vdop=2.D-5, eta0=1.0D2, avgt=1.D-2
1 7
4000.000 2.0D-5 1.0D2 1.0D-2 4.00D0 0.80D-2
Test grey sf Vdop=2.D-5, eta0=1.0D3, avgt=1.D-2
1 7
4000.000 2.0D-5 1.0D3 1.0D-2 4.00D0 0.80D-2
Test grey sf Vdop=2.D-5, eta0=1.0D4, avgt=1.D-2
1 7
4000.000 2.0D-5 1.0D4 1.0D-2 4.00D0 0.80D-2
clam gfscale
-4000.000 1.0
```
For the following tabulations we have defined

$$
\Delta W_I = \log_{10} W_I(\text{linfor3D}) - \log_{10} W_I(\text{Eq.}(75)),\tag{77}
$$

and

$$
\Delta W_F = \log_{10} W_F(\text{linfor3D}) - \log_{10} \frac{5}{6} W_I(\text{Eq.}(75)),\tag{78}
$$

These results are obtained with intline=1:

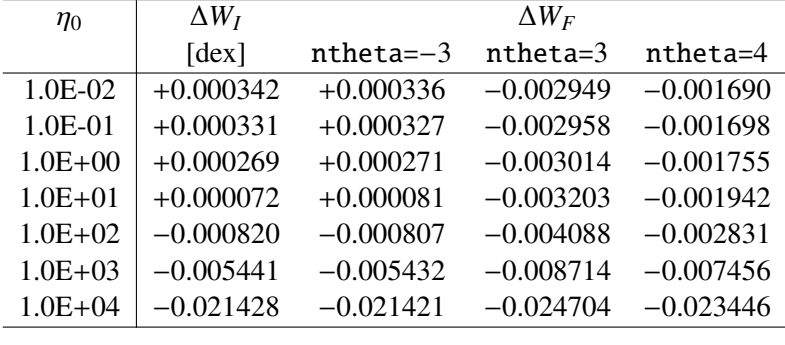

These results are obtained with intline=-2:

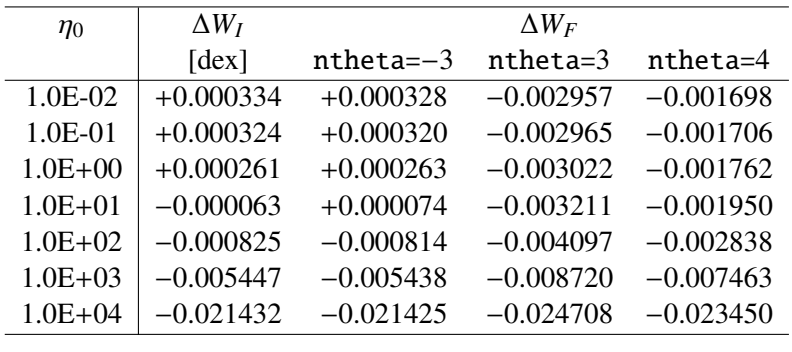

## <span id="page-18-0"></span>4 Program Files and Data input files

In this section all the program files making up the LINFOR3D package are listed. First an overview on the program flow and the structures in common block linfordata is given. The format of the data input files is described since the primary way the user controls the program execution is via the control parameters read from linfor\_setcmd.pro (see Section [5\)](#page-22-0). The line parameters are specified in the input file line.dat (see Section [6\)](#page-42-0).

#### <span id="page-18-1"></span>4.1 Main program flow

Basically, the calling sequence is as follows (incomplete listing of linfor 3D.pro):

- Read input parameters (linfor\_setcmd.pro)
- Initialize atomic data (linfor atom.pro)
- Read line data: (linfor\_rdline.pro)
- Initialize ionopa abundances, opacity tables and EOS tables
- Set constants (linfor\_init)
- Define ff, type linfor\_flowfield (linfor\_flowfield\_define.pro)
- Define f1, type linfor flowfield: (linfor flowfield define.pro)
- Define fx, type linfor flowfield: (linfor flowfield define.pro)
- Define ss, type linfor\_spectrum: (linfor\_spectrum\_define.pro)
- Define s1, type linfor\_spectrum: (linfor\_spectrum\_define.pro)
- Define sx, type linfor\_spectrum: (linfor\_spectrum\_define.pro)
- Read model data into ff structure (linfor rduio.pro)
- Recompute model on refined z-grid (linfor regrid.pro)
- Compute ionopa quantities (pe, kappa, zeta) and monochromatic tau for 3D model (linfor ionopa 3d.pro)
- Construct 1D reference atmosphere from ff, store in f1: (linfor\_refatm.pro)
- Compute ionopa quantities (pe, kappa, zeta) and monochromatic tau for 1D reference atmosphere (linfor\_ionopa\_3d)
- Do radiative transfer calculations for 3D model (linfor\_dort.pro)
- Do radiative transfer calculations for averaged 3D atmosphere (linfor\_dort.pro)
- Store results for later evaluation (linfor eval, ss, s1, nf, kl)
- Make Plots of line profiles and bisectors (linfor plot1.pro)
- Do radiative transfer calculations for 1D reference atmosphere (linfor\_dort.pro)
- Store results for later evaluation (linfor\_evalx.pro)
- Create postcript file(s) (linfor\_plot2.pro)
- Generate output files linfor 3D<sub>-1</sub> uiosave and linfor 3D<sub>-2</sub> uiosave (uio save.pro).
- (Generate linfor\_3D\_3.uiosave if cc3d\_flag=1.)
- (Generate linfor 3D 1X.uiosave if run flag=-3.)
- Free pointers to structures ff, f1, fx, ss, s1, and sx if free  $flag = 1$  (see Sect. [5.1\)](#page-25-0) (linfor\_flowfield\_free.pro)

#### <span id="page-19-0"></span>4.2 Structures in Common Block linfordata

Table [1](#page-19-2) shows a list of the structrues in common block 'linfordata' used by the linfor 3D package.

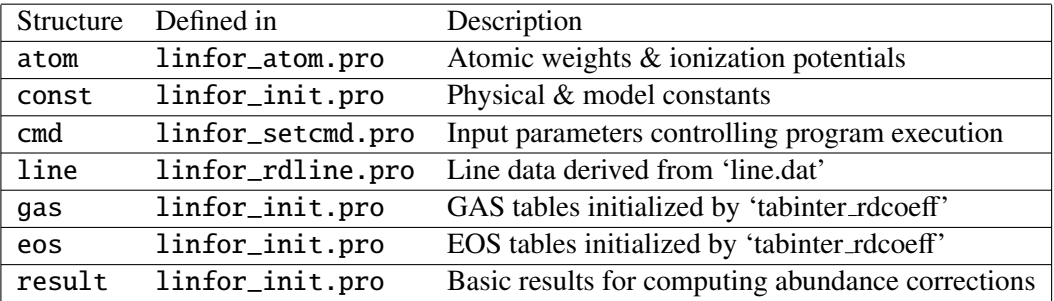

<span id="page-19-2"></span>Table 1: List of all structures in common block 'linfordata': the table shows the name of the structure, the routine where it is defined, and a description. A brief description of the arrays/sub-structures contained within each structure is given in Sect. [7.](#page-56-0)

#### <span id="page-19-1"></span>4.3 IDL/GDL Files

Table [3](#page-19-4) shows a list of all source files necessary to run LINFOR3D. Finally, you will also need the files which are listed in Table [2:](#page-19-3)

| File name     |          | Type Description                                  |
|---------------|----------|---------------------------------------------------|
| blam.pro      |          | Computes the Kirchhoff-Planck function.           |
| monocubic.pro | <b>F</b> | Performs monotonic piecewise cubic interpolation. |
| ms_int.pro    | н        | Integrates a given function over optical depth.   |

<span id="page-19-3"></span>Table 2: List of additional IDL modules which are not unique to LINFOR3D.

All versions of LINFOR3D require the UIO library to handle the I/O of the CO<sup>5</sup>BOLD files, and versions 6.0.0 require them for ALL I/O done during the programflow.

<span id="page-19-4"></span>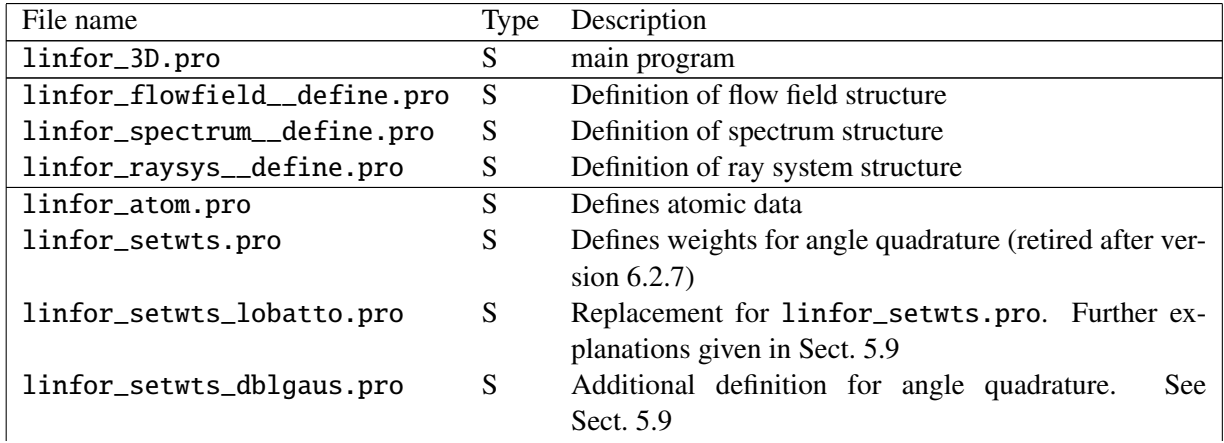

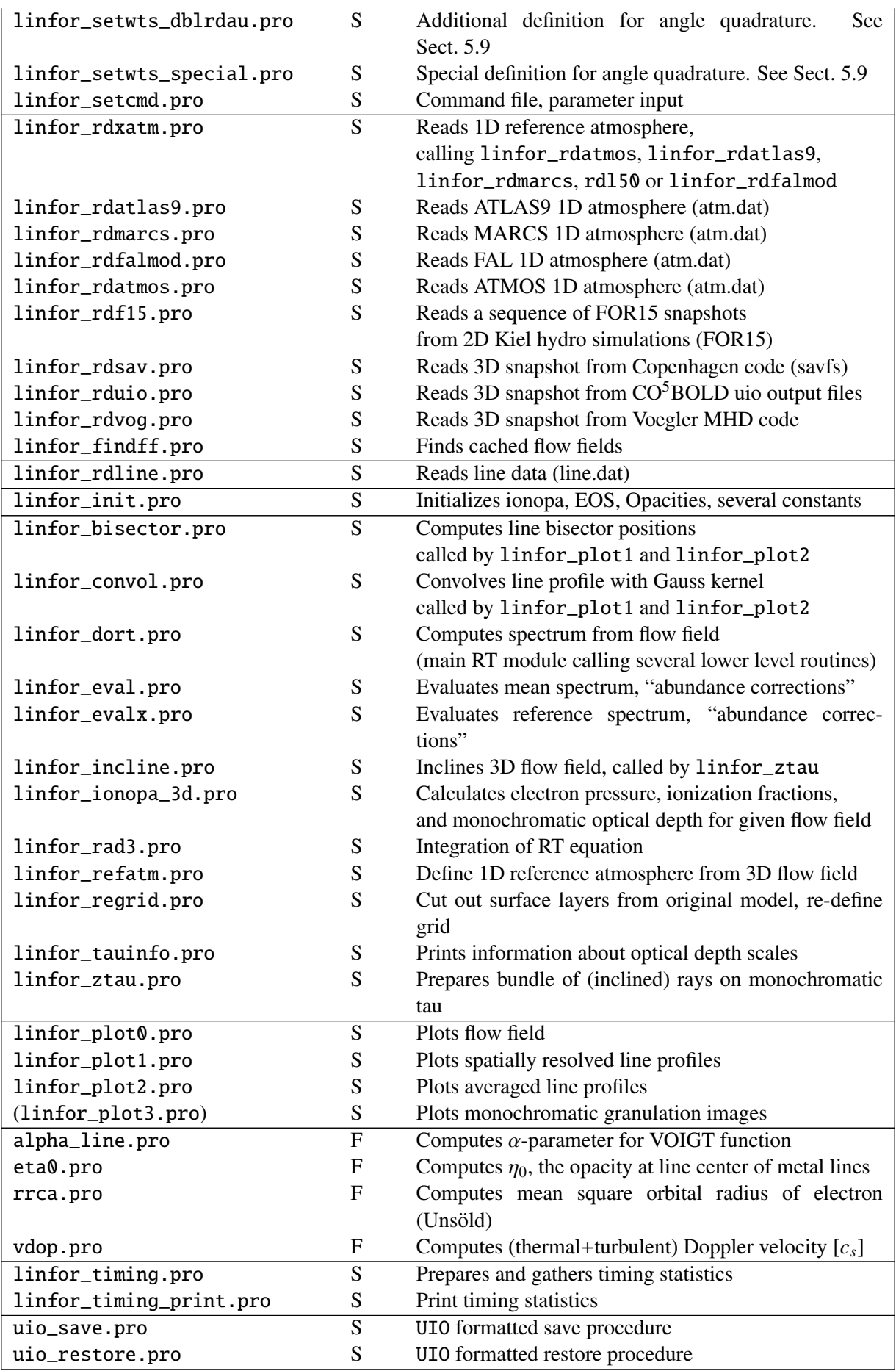

Table 3: List of all IDL modules: the table shows the file name, the type (Subroutine or Function, and its description.

## <span id="page-22-0"></span>5 Parameter Input: linfor setcmd.pro

The input parameters (except for those defined in line.dat, see Sect. [6\)](#page-42-0) are basically specified by editing the routine linfor setcmd.pro. In this way, the user defines the structure cmd (see Table [1\)](#page-19-2). The order of entries is irrelevant. Parameters which are not required may be omitted.

A detailed explanation of the various input parameters and their possible values is given in the following sections. An example follows in Sect. [5.11.](#page-40-0)

#### <span id="page-22-1"></span>5.1 Program execution flags

The user can control the program execution by setting the flags run\_flag, nlte\_flag, cv1\_flag, cv2\_flag, cv3\_flag, plt\_flag, maps\_flag, cc3d\_flag, rdbb\_flag, free\_flag, which are explained in more detail below.

<span id="page-22-2"></span>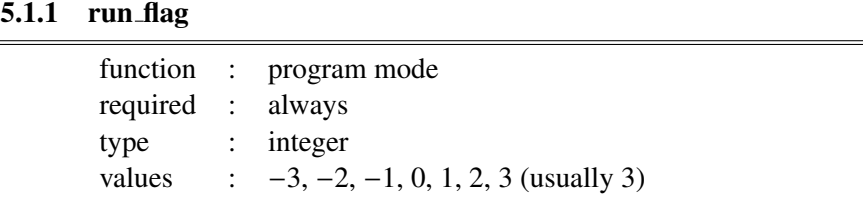

This parameter determines the general function of LINFOR3D:

**Setting run flag = -3** allows you to compute the external 1D atmosphere only. While a snapshot is still required to run Linfor3D correctly, no 3D or  $\langle 3D \rangle$  data is computed or written to file. The results are stored in the structure 'linfor\_1X.uiosave'. N.B. mode is only available from version 6.1.0 onwards.

**Setting run flag = -2** allows you to compute  $3x3$  file for the external reference model only.

**Setting Setting run flag = -1** allows you to restore old results, and replace the results of the previous 1D external atmosphere with those of a different 1D external atmosphere.

**Setting run flag = 0** (similar to run flag = -1) allows you to quickly compare the 3D spectra with another external 1D reference atmosphere. Finally, the results are saved in files 'linfor 3D<sub>-1</sub>.uiosave' and 'linfor\_3D\_2.uiosave'. Rarely used setting.

**Setting run flag = 1** is used for plotting the structure of the input model on the original grid. No radiative transfer calculations are done.

**Setting run flag = 2** is used for plotting the structure of the input model on the reduced (refined) grid. No radiative transfer calculations are done.

**Setting run flag = 3** is the usual case. After construction of the 3D atmosphere on the reduced (refined) grid and of the 1D mean atmosphere, the line formation calculations are done, and the results are plotted ('linfor plot1': spatially and temporally resolved line profiles and bisectors, 'linfor plot2': surface and time averaged line profiles and bisectors). Finally, the results are saved in files 'linfor 3D 1.uiosave' and 'linfor 3D 2.uiosave'.

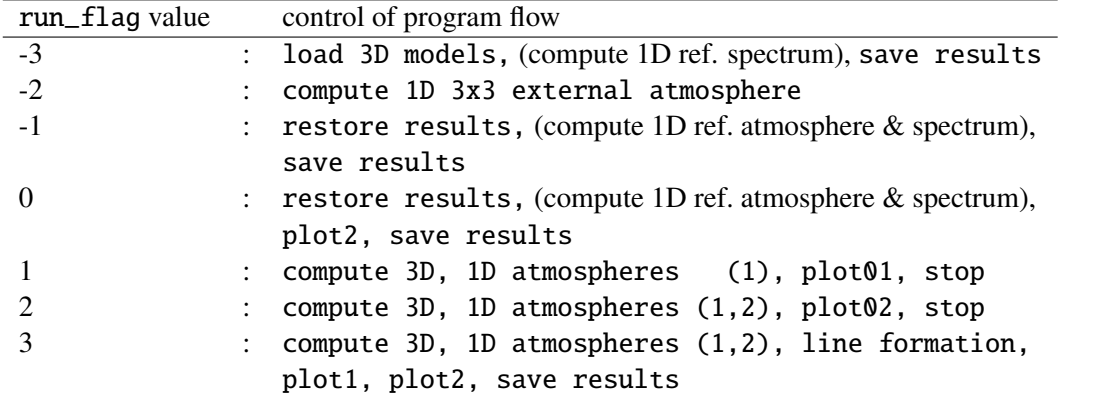

<span id="page-23-0"></span>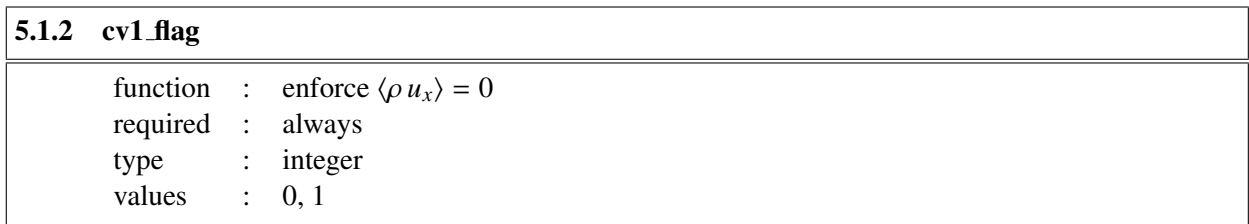

The parameter cv1\_flag controls whether or not the *x*-component of the velocity field is adjusted to ensure zero mass flux in *x*-direction. (0: no, 1: yes). Default 0

<span id="page-23-1"></span>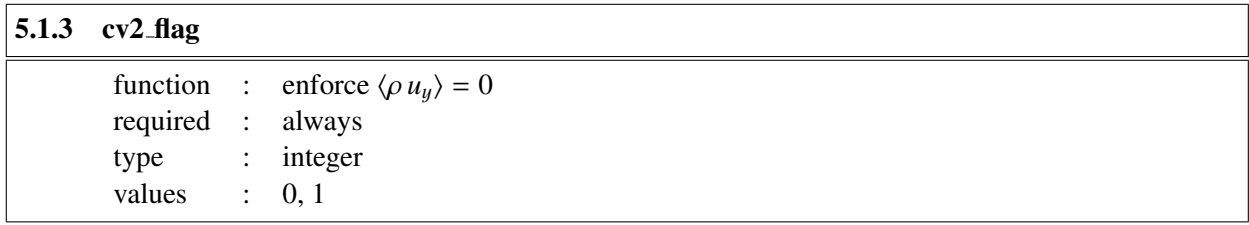

The parameter  $cv2$ -flag controls whether or not the y-component of the velocity field is adjusted to ensure zero mass flux in *y*-direction. (0: no, 1: yes). Default 0

<span id="page-23-2"></span>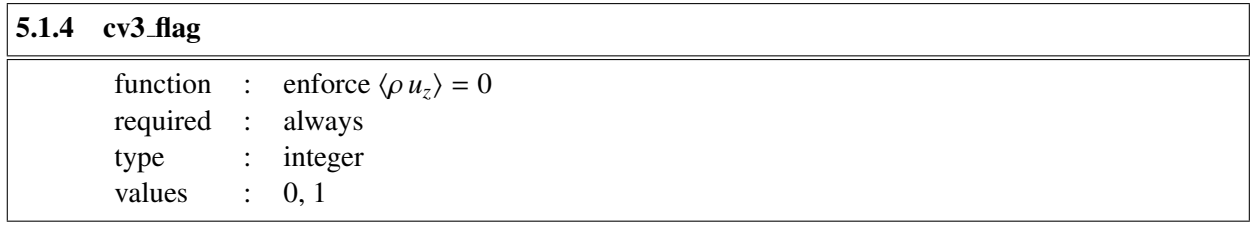

The parameter cv3\_flag controls whether or not the *z*-component of the velocity field is adjusted to ensure zero mass flux in *z*-direction. (0: no, 1: yes). Default 0

<span id="page-23-3"></span>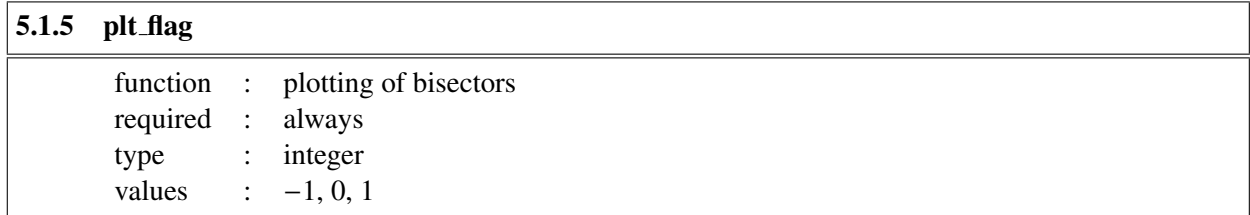

The parameter plt\_flag controls if line bisctors should be plotted or not (0: no, 1: yes). If plt\_flag is set to −1, all plotting is suppressed.

<span id="page-24-0"></span>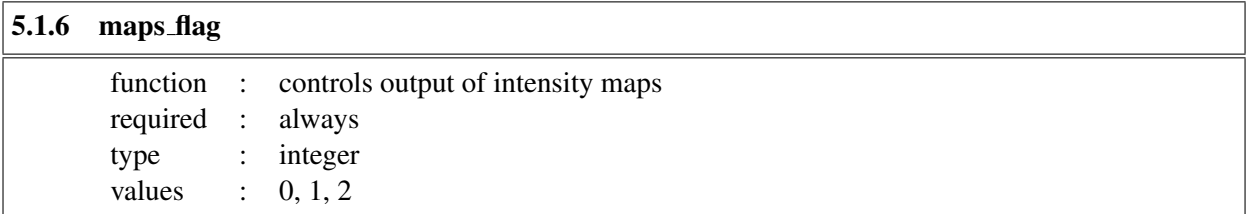

The parameter maps\_flag controls the output of intensity maps which are provided in the IDL structure MAPS:

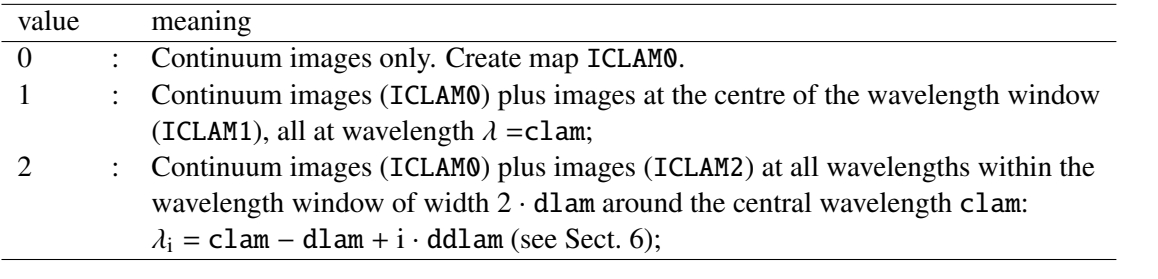

<span id="page-24-1"></span>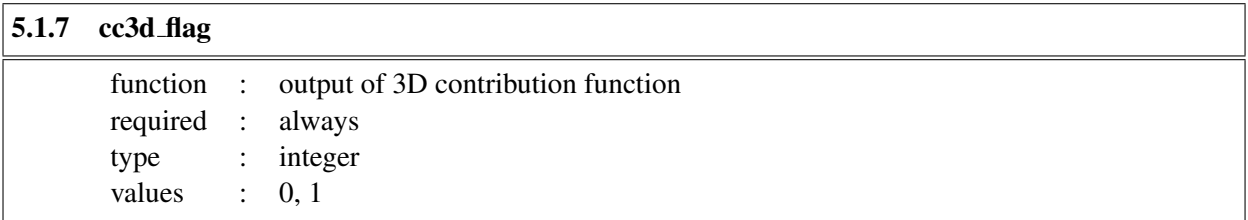

The parameter cc3d\_flag controls whether the 3D continuum intensity contribution function should be saved in structure contf3d or not (0: no, 1: yes).

<span id="page-24-2"></span>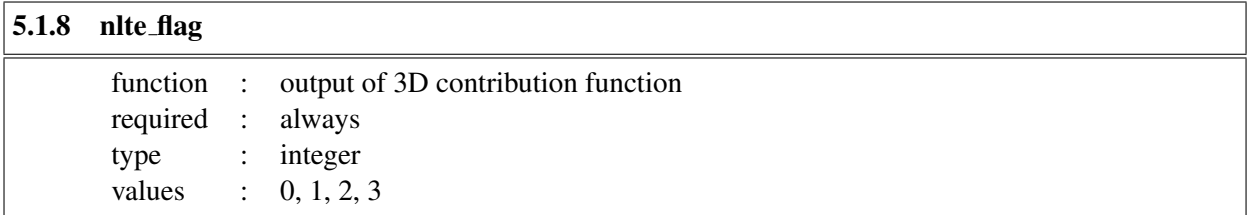

The parameter nlte\_flag controls whether the line transfer is performed in LTE (nlte\_flag=0) or in NLTE (nlte\_flag=1, 2, 3). The NLTE options work only for lines with available departure coefficients, which are read from a separate data file (see below).

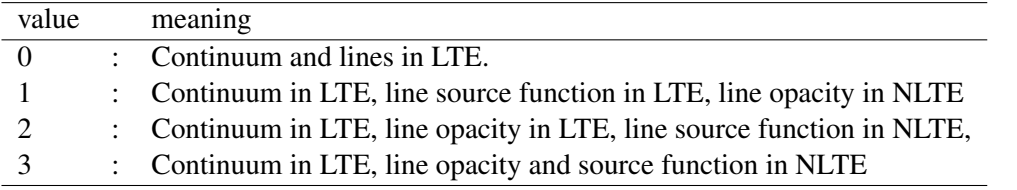

<span id="page-25-0"></span>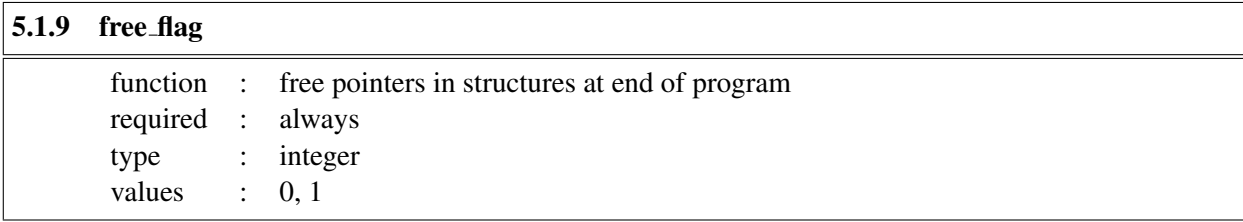

If free flag = 1, then each run of LINFOR3D allocates fresh memory for the structures ff, f1, fx, ss, s1, and sx. In this case the corresponding pointers are removed at the end. If you want to examine the structures after the end of execution, you must have  $free\_flag = 0$ . If you want to run the program several times in a row with different input parameters, you should set  $free\_flag = 0$  in order to avoid additional memory allocation for each run.

#### <span id="page-25-1"></span>5.2 General paths

<span id="page-25-2"></span>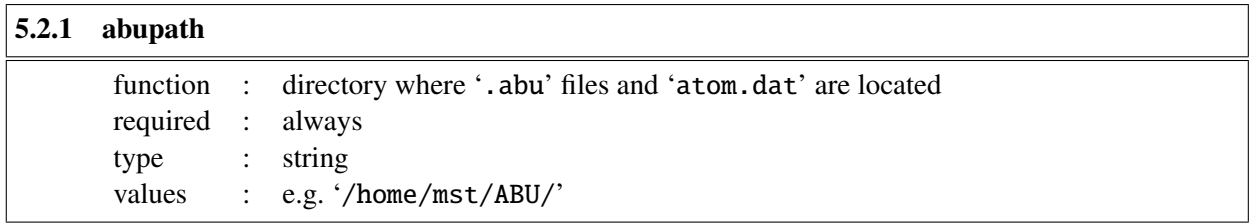

If abupath is not specified in the command file, the path is taken from environment variable '\$LINFOR3D ABU'.

<span id="page-25-3"></span>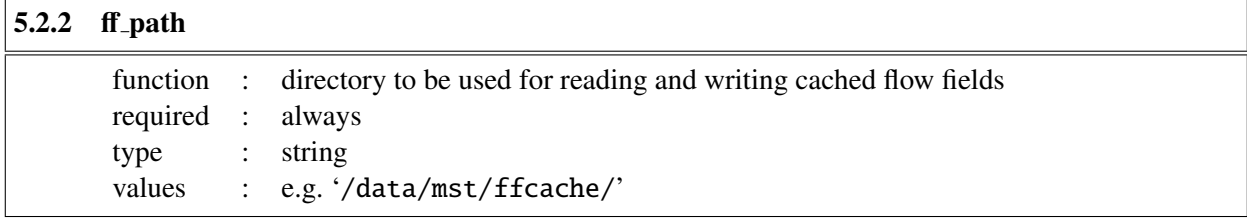

<span id="page-25-4"></span>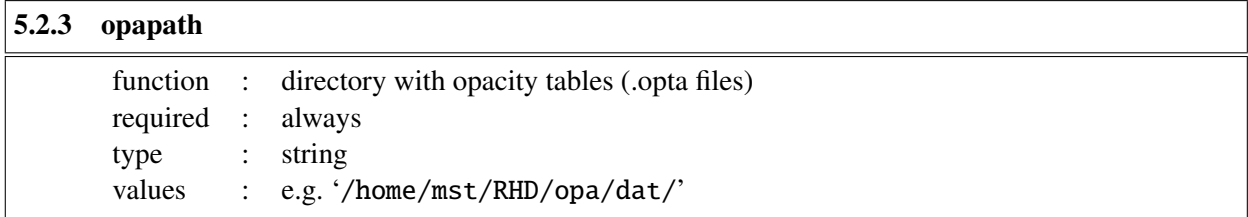

We recommend setting the environment variable \$OPTABLES

<span id="page-25-5"></span>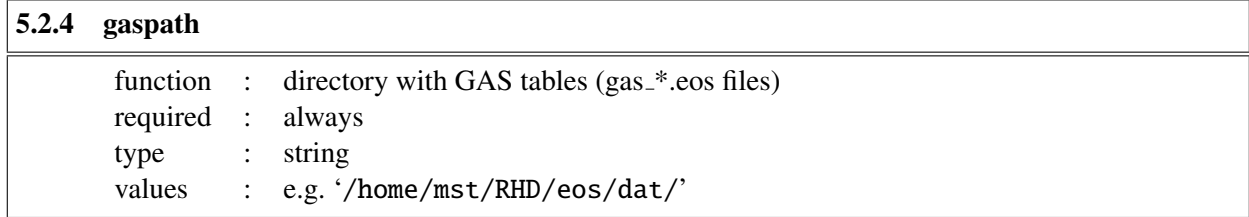

<span id="page-26-0"></span>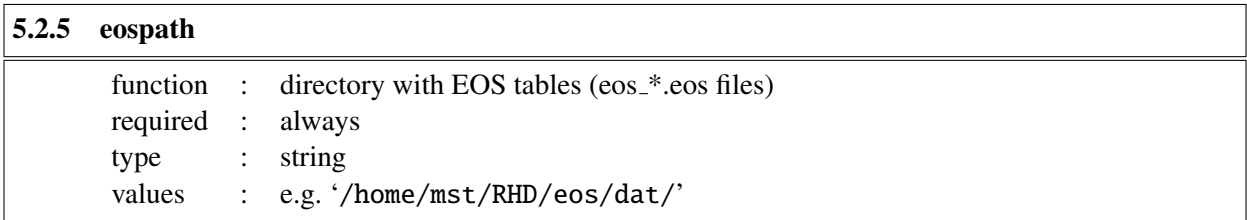

We recommend setting the environment variable \$EOSTABLES for these two paths.

## <span id="page-26-1"></span>5.3 Model data

<span id="page-26-2"></span>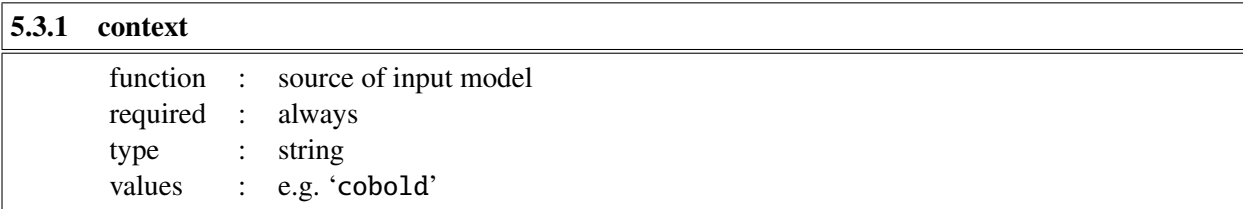

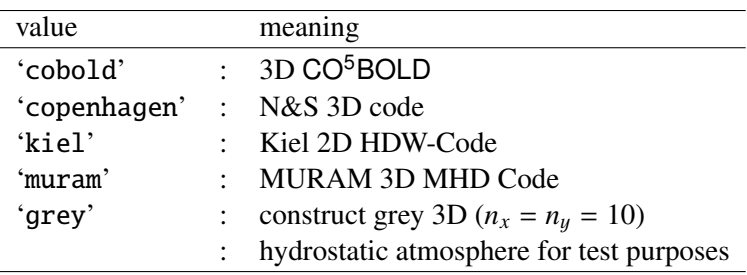

The  $\tau_{\rm Ross}$  grid of the grey atmosphere is defined by the parameters cmd.lutau1, cmd.lutau2, cmd.dlutau. The atmospheric parameters must be specified as cmd.Teff and cmd.grav. The opacity table must be specified as cmd.opafile, and the equation of state as cmd.eosfile and cmd.gasfile.

<span id="page-26-3"></span>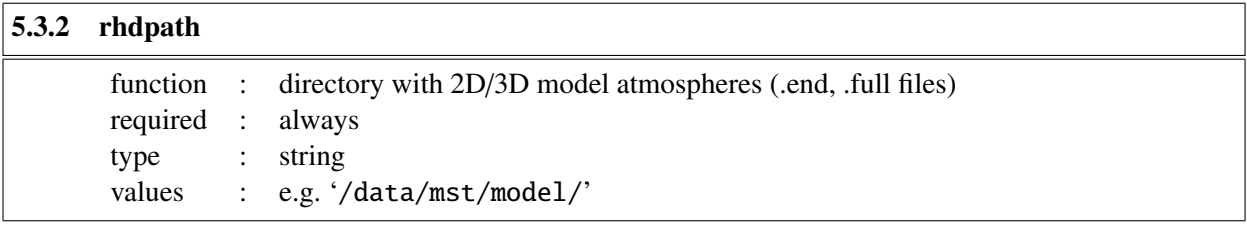

<span id="page-26-4"></span>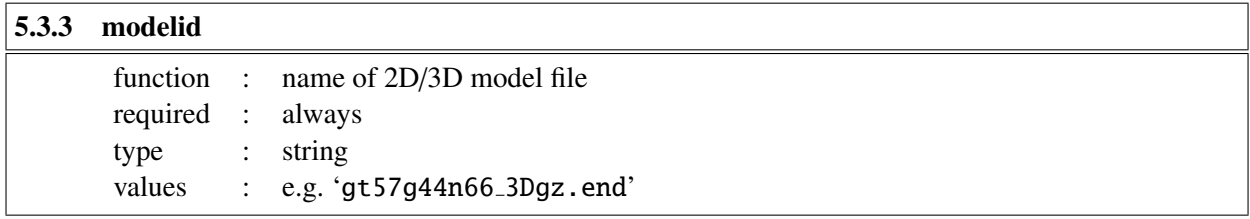

Note: A list of files can be specified by using wildcards, e.g. 'chro3D04\*.full'.

<span id="page-27-0"></span>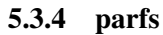

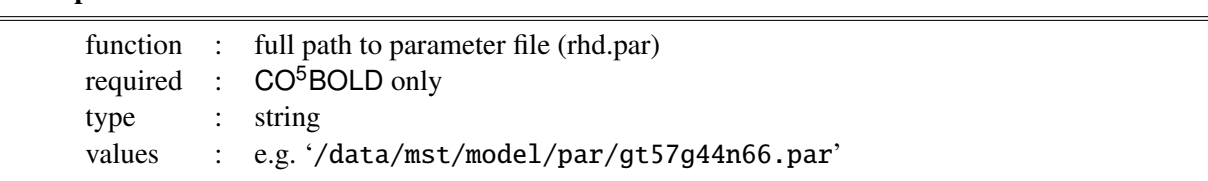

<span id="page-27-1"></span>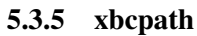

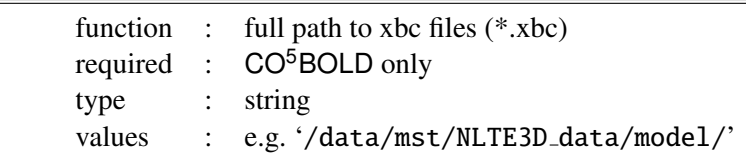

Note: xbc-files are necessary for NLTE line formation calculations. Presently limited to Li for selected CO<sup>5</sup>BOLD models.

<span id="page-27-2"></span>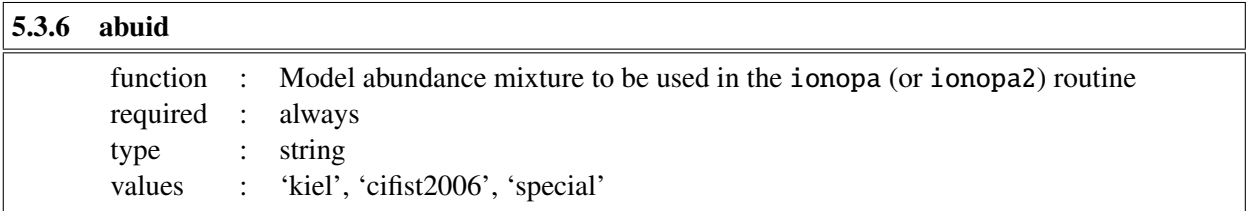

abuid identifies the solar abundance mix which is then modified according to dmetal and dalpha (see below). The corresponding tables, kiel.abu, cifist2006.abu, or special.abu must be located in directory abupath. Version 6.2.2 onwards use ionopa2, which requires two abundance mixture files: The model abundance mixture, abuid (above); and the spectrum abundance mixture, abuidx (below).

<span id="page-27-3"></span>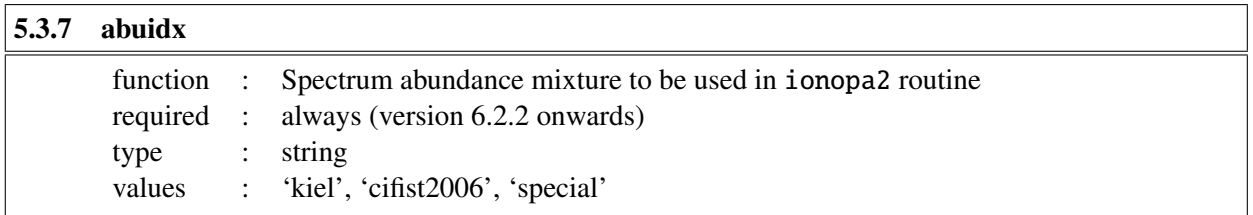

LINFOR3D has an additional way it computes ionopa quantities (pe, kappa, zeta) and the monochromatic tau scale. When abuid=abuidx (or if abuidx is not defined), these quantities are computed as they were in previous versions of LINFOR3D. When abuid contains the solar abundance mixture of the CO<sup>5</sup>BOLD model and abuidx contains the desired abundance mixture of the spectrum synthesis then ionopa2 computes the quantities twice to compensate for the change in abundance.

<span id="page-27-4"></span>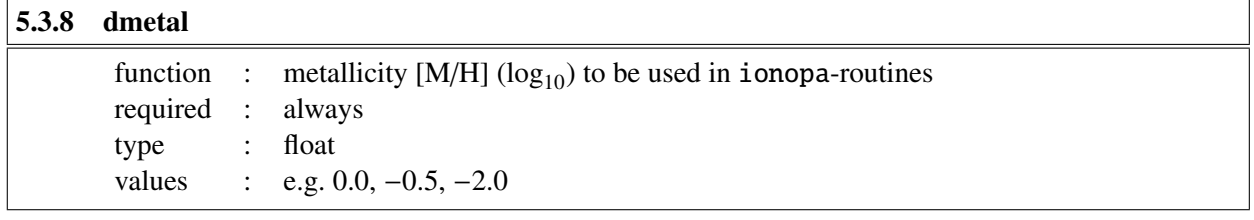

The logarithmic abundance of all elements beyond Li  $(N > 3)$  is changed by dmetal.

<span id="page-28-0"></span>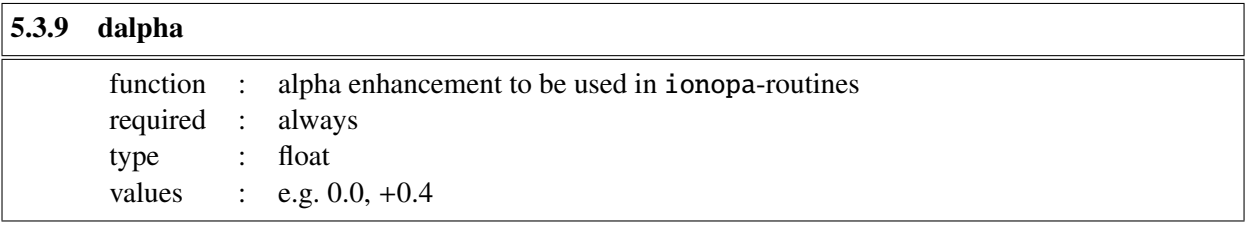

The logarithmic enhancement factor to be applied to all  $\alpha$ -elements.

LINFOR3D considers O, Ne, Mg, Si, S, Ar, Ca, and Ti as  $\alpha$ -elements.

<span id="page-28-1"></span>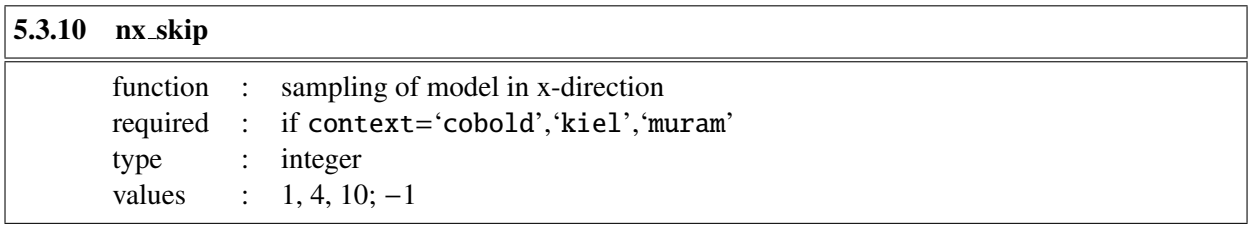

If both  $nx$ -skip and  $ny$ -skip (see Sect. [5.3\)](#page-28-1) are negative, the original data are re-binned from  $(nx,ny)$  to (nx/abs(nx skip),ny/abs(ny skip)). In the usual case that both nx skip and ny skip are positive, the original data are re-sampled, skipping by nx skip in x, and by ny skip in y-direction (nx/nx skip, and ny/ny\_skip should preferably be an integer). If nx\_skip and ny\_skip have different signs, an error message is printed and the program is stopped. The value 1 has no effect.

<span id="page-28-2"></span>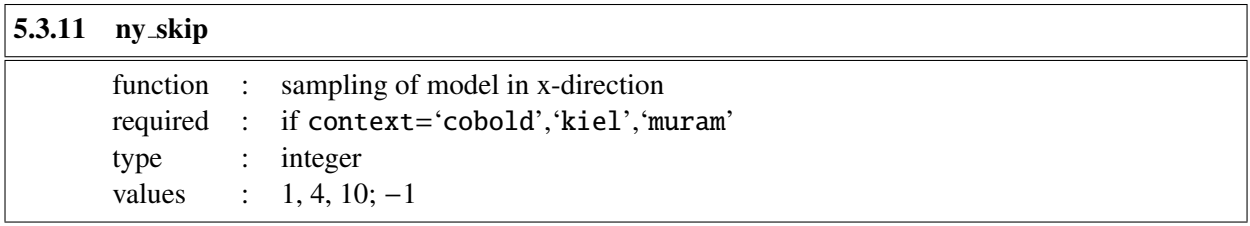

For details see description of  $nx$ -skip (Sect. [5.3\)](#page-28-1).

## <span id="page-28-3"></span>5.4 More model information (MOST read from parameter file for **CO**<sup>5</sup>**BOLD** data)

The *majority* of parameters in this section are ignored in the case of CO<sup>5</sup>BOLD data and instead read from the specified CO<sup>5</sup>BOLD parameter file. Please read this section carefully to avoid errors in your synthesis.

<span id="page-28-4"></span>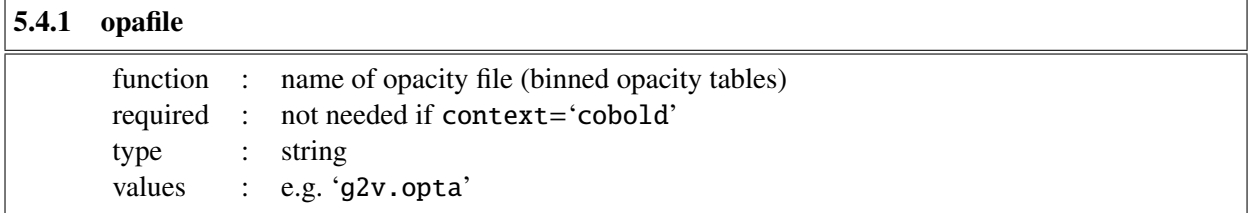

#### <span id="page-29-0"></span>5.4.2 gasfile

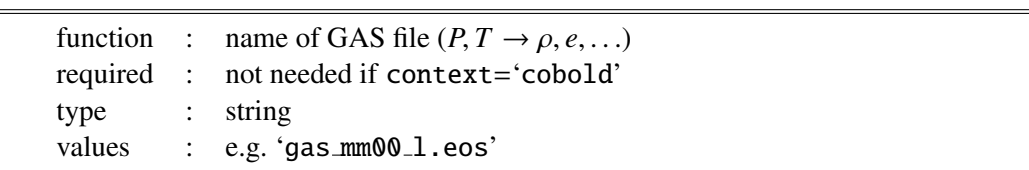

<span id="page-29-1"></span>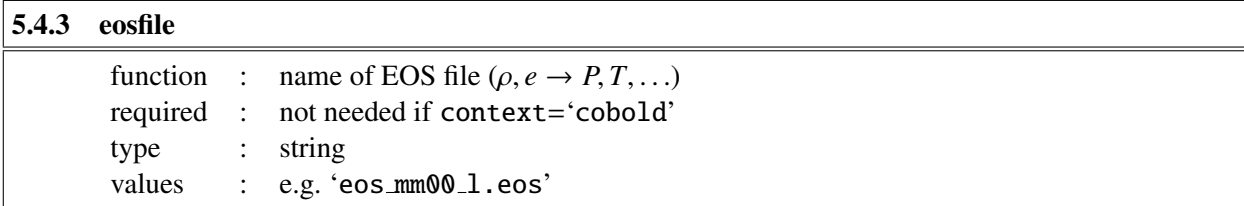

<span id="page-29-2"></span>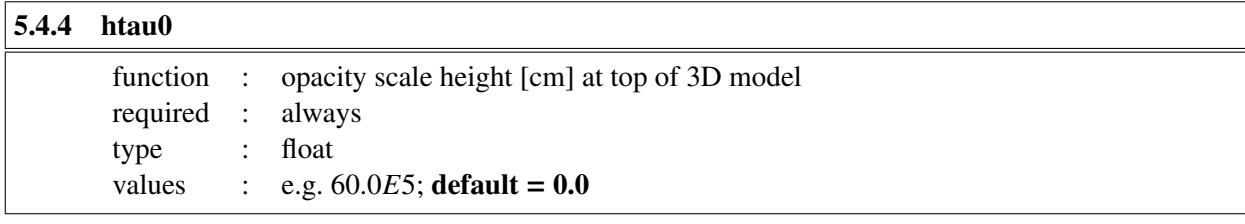

A default value of 0.0 tells LINFOR3D to take this parameter from the parameter file (set at sect. [5.3](#page-27-0) – parfs – e.g. rhd.par).

<span id="page-29-3"></span>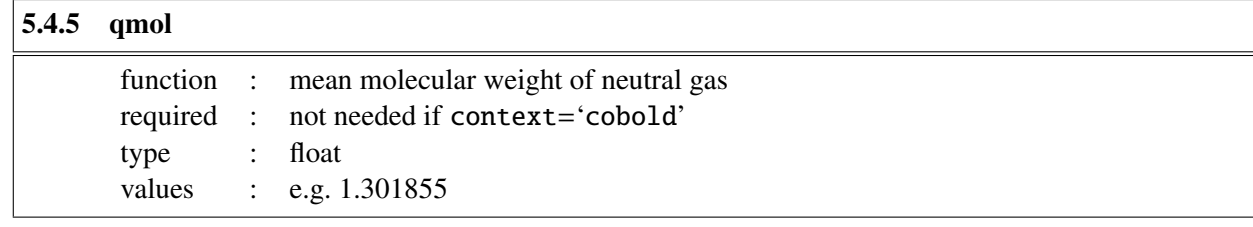

*Important Note*: This parameter has been retired in LINFOR3D version 6.2.6 onwards.

<span id="page-29-4"></span>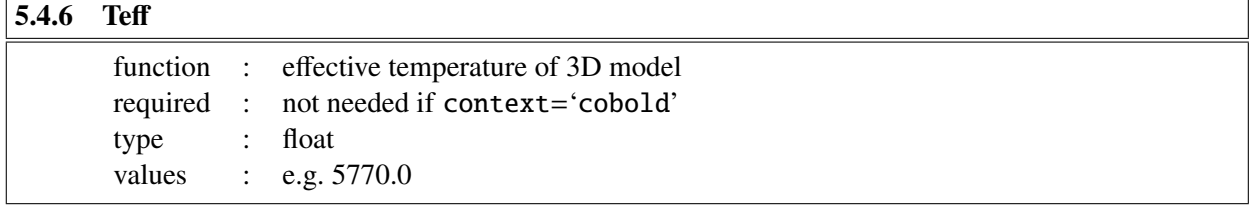

<span id="page-29-5"></span>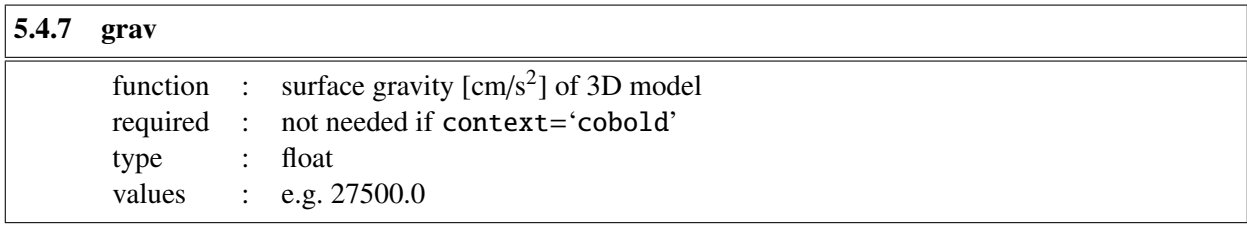

<span id="page-30-0"></span>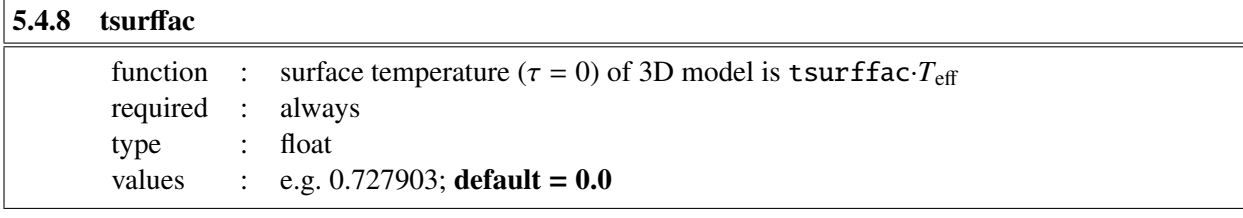

A default value of 0.0 tells LINFOR3D to take this parameter from the parameter file (set at sect. [5.3](#page-27-0) – parfs – e.g. rhd.par). This only affects **LINFOR3D** *version 6.2.6* onwards. Versions of LINFOR3D older than this do not read this parameter from setcmd if context='colbold'.

## <span id="page-30-1"></span>5.5 Model data - reading of 'full' files (**CO**<sup>5</sup>**BOLD** only)

The parameters in this section are only needed for reading snapshot from CO<sup>5</sup>BOLD data files.

<span id="page-30-2"></span>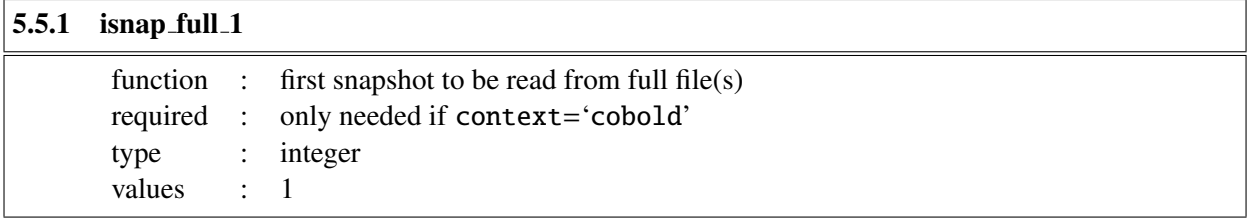

<span id="page-30-3"></span>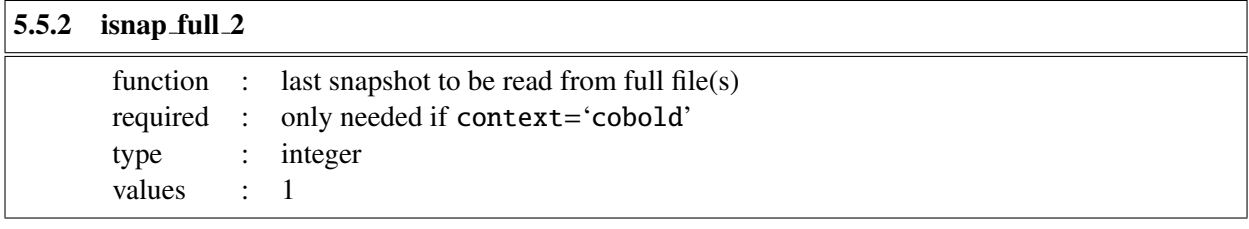

<span id="page-30-4"></span>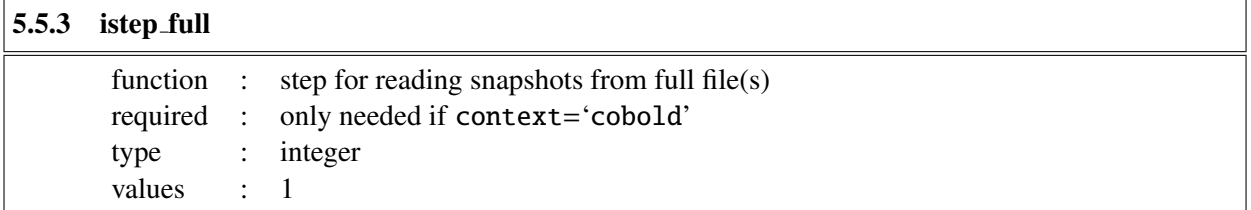

#### <span id="page-31-0"></span>5.6  $\langle 3D \rangle$  mean model

<span id="page-31-1"></span>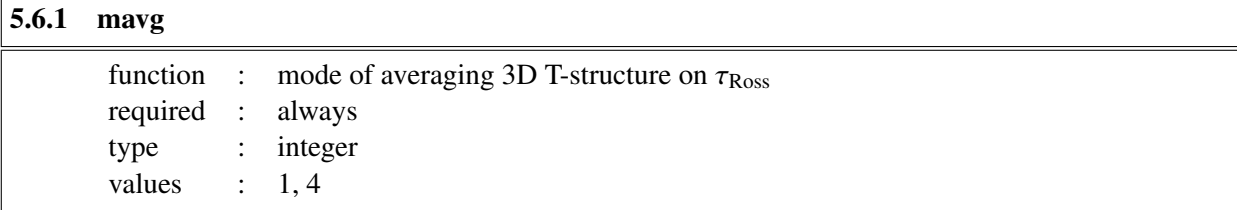

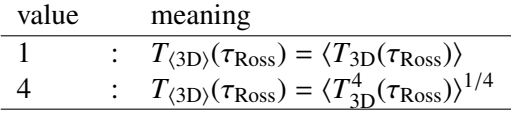

## <span id="page-31-2"></span>5.7 External 1D reference model

<span id="page-31-3"></span>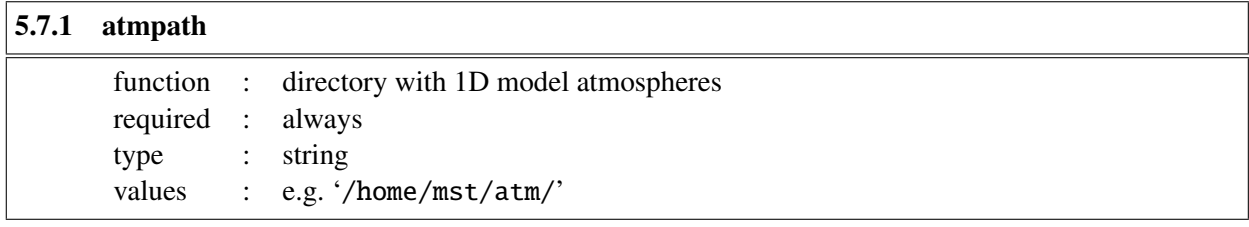

<span id="page-31-4"></span>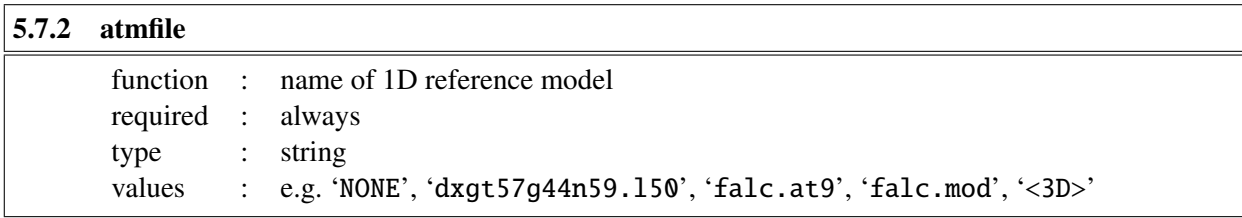

Note: No external 1D reference atmosphere will be used if atmfile='NONE'. In this case the parameter atmpath has no meaning. If atmfile='<3D>' the external model atmosphere is replaced by a global  $\langle 3D \rangle$  model atmosphere constructed by averaging the individual  $\langle 3D \rangle$  snapshots.

LINFOR3D has the capability to read in several types of external 1D model atmospheres. The way it determines the type of model atmosphere is with the file extension. For example, '.150' is determined as an LHD model atmosphere. This is determined at the linfor rdxatm.pro routine level. The result of that will invoke one of several routines to properly read the model atmosphere. Here is a list of 1D model atmospheres accepted by LINFOR3D, the routine name that reads the model, and what the external model atmosphere file extension should be:

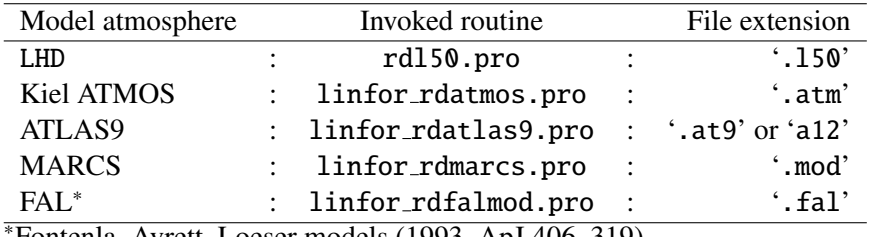

<sup>∗</sup>Fontenla, Avrett, Loeser models (1993, ApJ 406, 319)

Finally, should you wish to compute a  $\langle 3D \rangle$  model again, for different parameters, such as microturbulence, the routine  $d3a21dx$ .pro will convert a standard  $\langle 3D \rangle$  model (which is saved as an idlsave) to a properly formatted ATLAS9 model accepted by LINFOR3D. However, this model is only compatable with LINFOR3D and the routine is only available with LINFOR3D version 6.2.6 onwards.

## <span id="page-32-0"></span>5.8 Line data and radiative transfer

<span id="page-32-1"></span>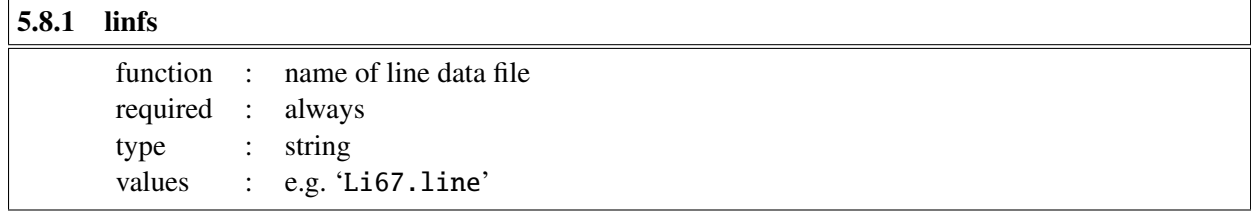

Note: If linfs is not specified, the default value 'line.dat' is assumed.

<span id="page-32-2"></span>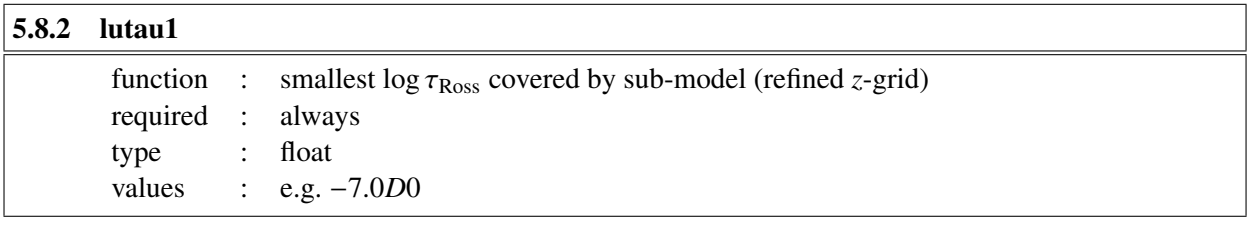

<span id="page-32-3"></span>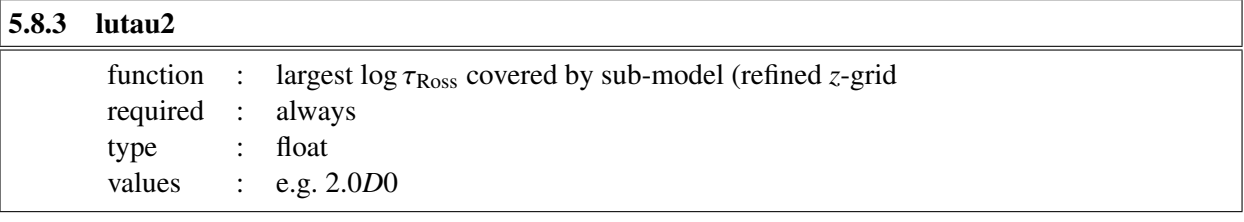

<span id="page-32-4"></span>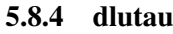

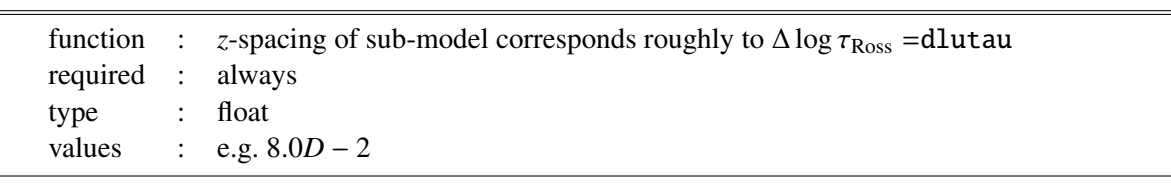

<span id="page-32-5"></span>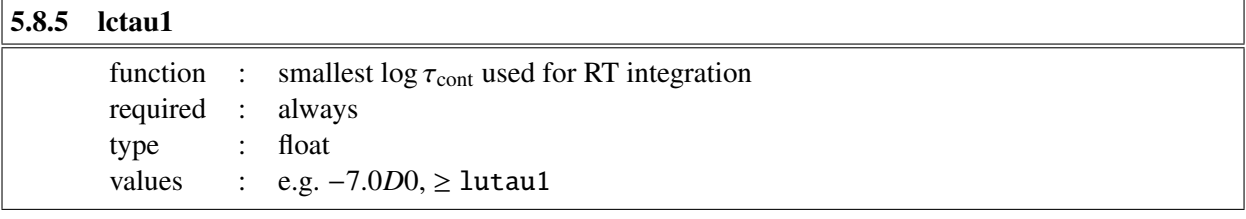

## <span id="page-32-6"></span>5.8.6 lctau2

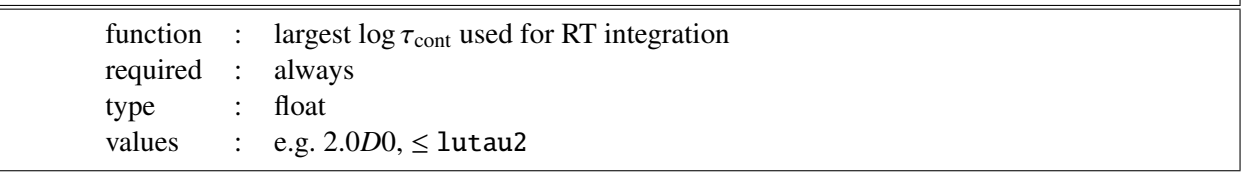

## <span id="page-32-7"></span>5.8.7 dlctau

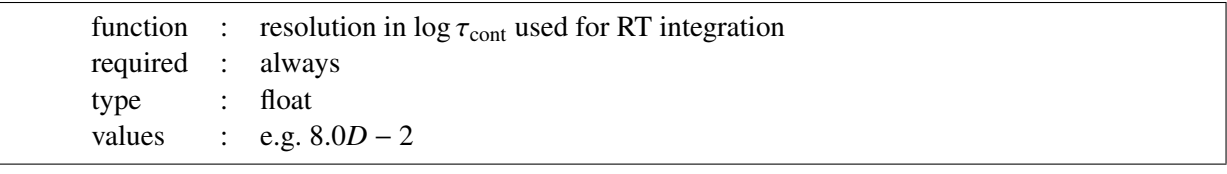

<span id="page-33-0"></span>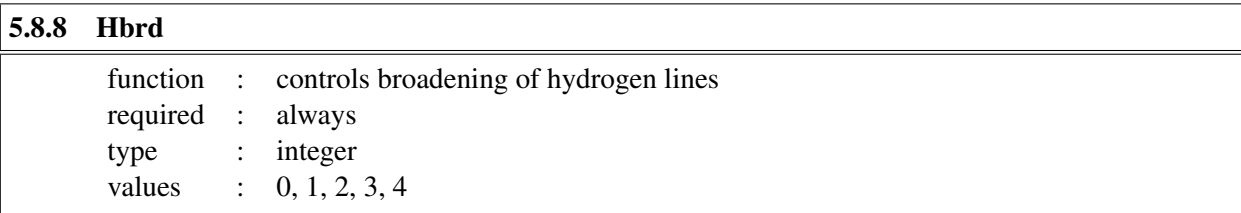

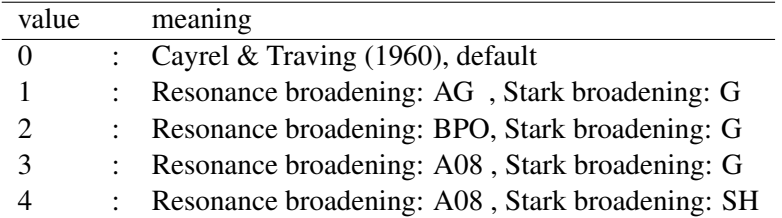

AG : Ali & Griem (1966, Phys. Rev. 144, 366),

BPO: Barklem, Piskunov and O'Mara (2000, A&A 363, 1091),

A08 : Allard et al. (2008, A&A 480, 581),

G : Griem (1960, ApJ 132, 883), with corrections to approximate the Vidal, Cooper & Smith (1973, ApJS 25, 37) profiles.

SH : Stehlé & Hutcheon (1999 A&AS, 140, 93)

Note 1: option Hbrd = 2 has an effect only on H $\alpha$ , H $\beta$ , and H $\gamma$ , and Hbrd = 3 affects only H $\alpha$ ; all other hydrogen lines are treated according to option  $Hbrd = 1$ , unless  $Hbrd = 0$ .

Note 2: option Hbrd = 4 is not currently working (as of version  $6.2.4$  – check the readme file in the later versions of LINFOR3D for updates on this).

<span id="page-33-1"></span>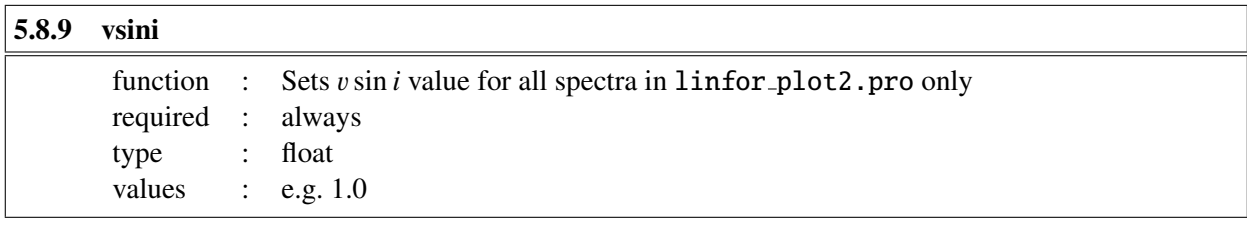

<span id="page-33-2"></span>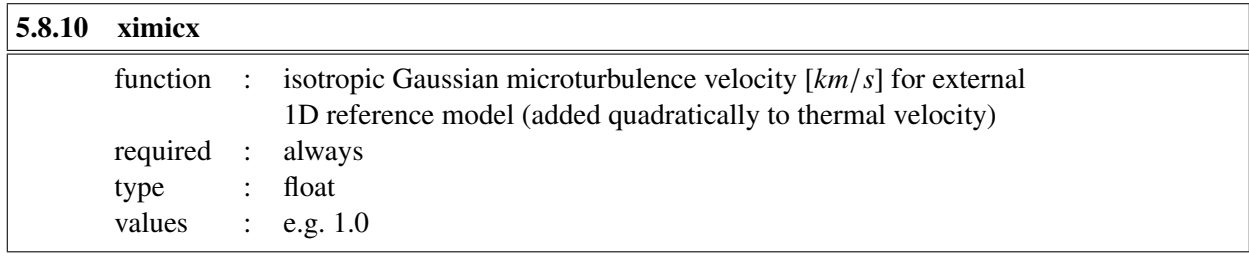

<span id="page-33-3"></span>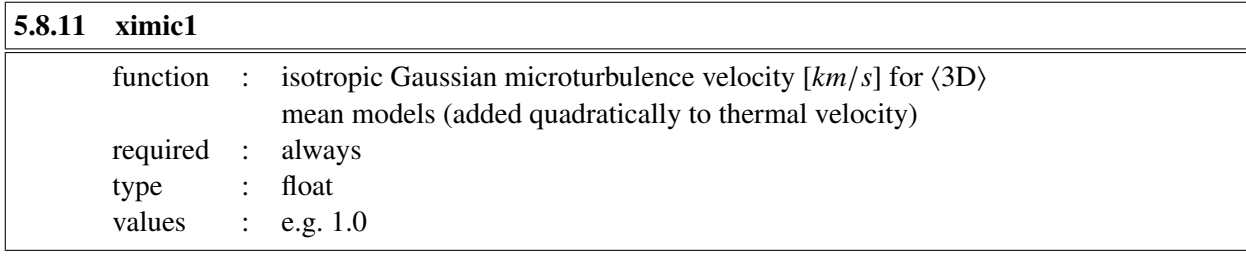

<span id="page-34-0"></span>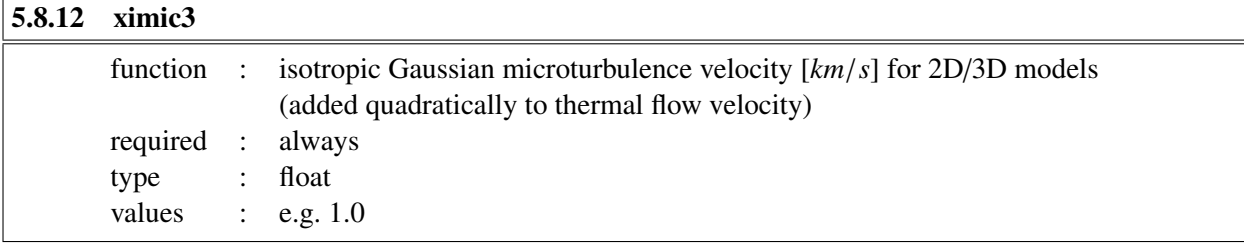

<span id="page-34-1"></span>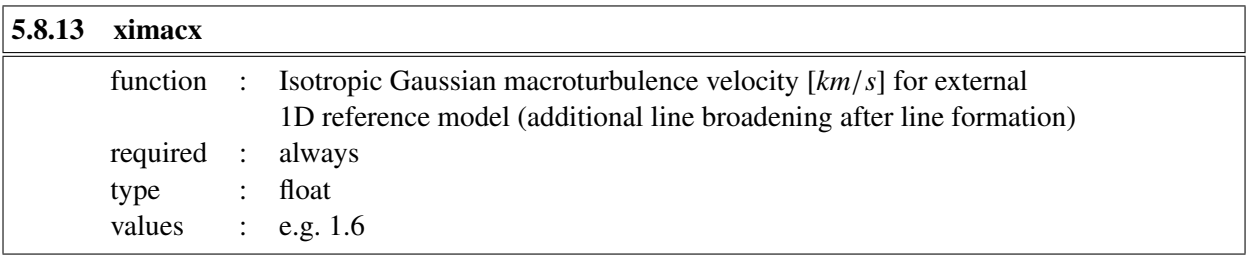

<span id="page-34-2"></span>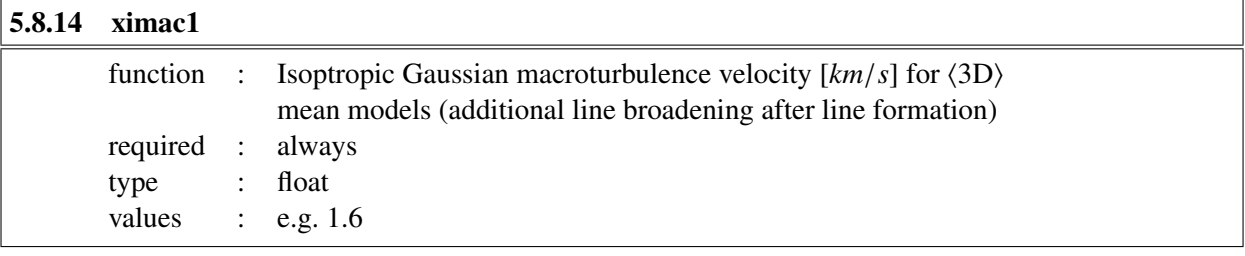

<span id="page-34-3"></span>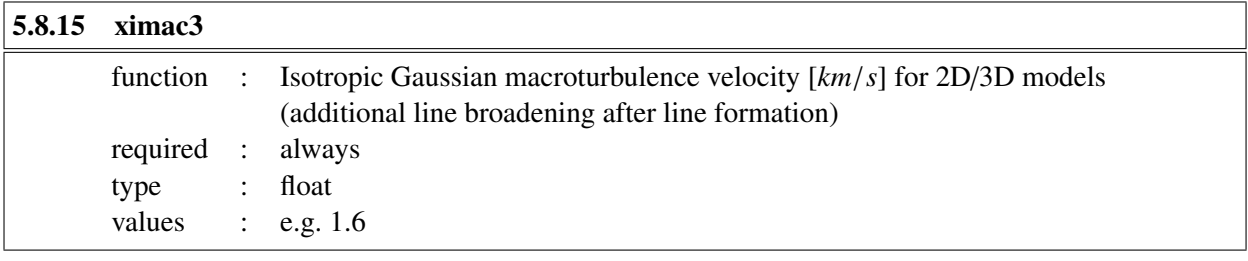

<span id="page-34-4"></span>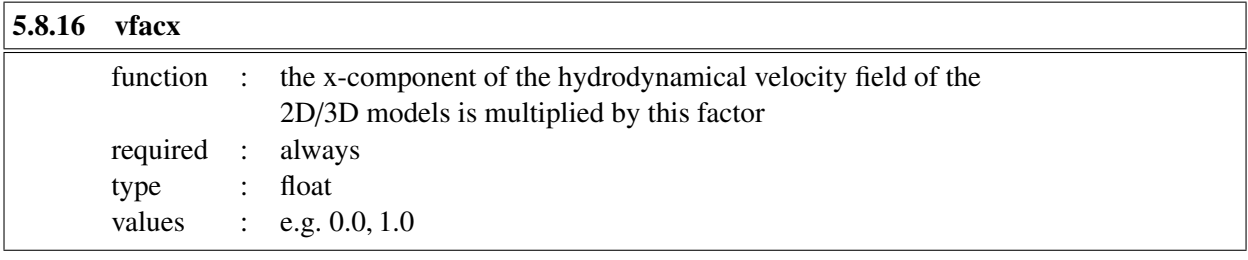

<span id="page-34-5"></span>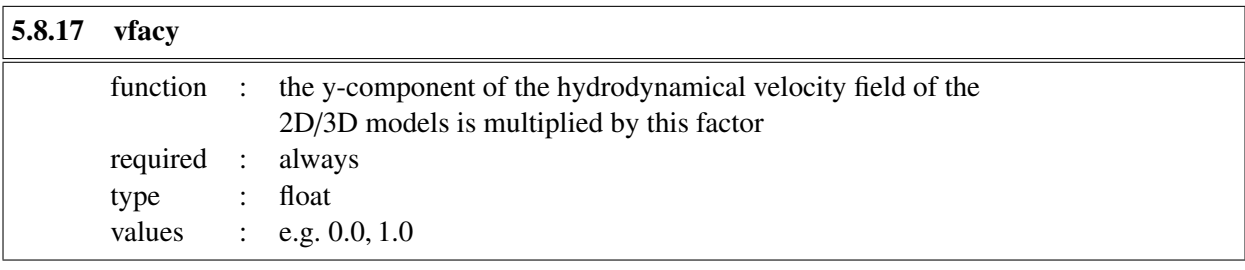

<span id="page-35-0"></span>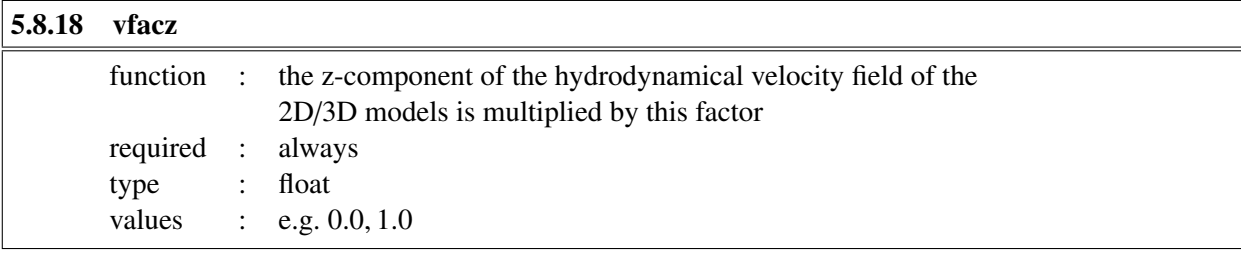

<span id="page-35-1"></span>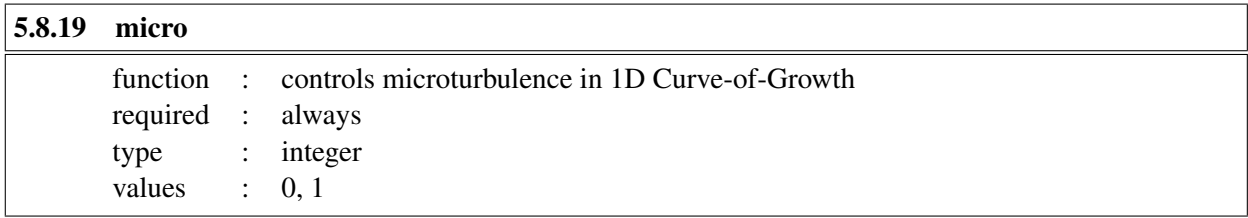

Determines whether or not different microturbulence values should be used when computing the 1D Curve-of-Growth. 0: only one value, given by ximicx and ximic1, respectively; 1: sequence of microturbulence values defined by parameters  $xi$ <sub>-a</sub>,  $xi$ <sub>-b</sub>,  $xi$ <sub>-d</sub> (see below).

<span id="page-35-2"></span>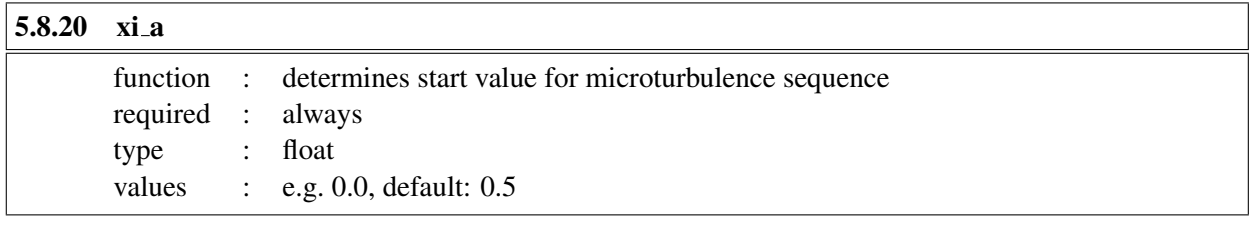

<span id="page-35-3"></span>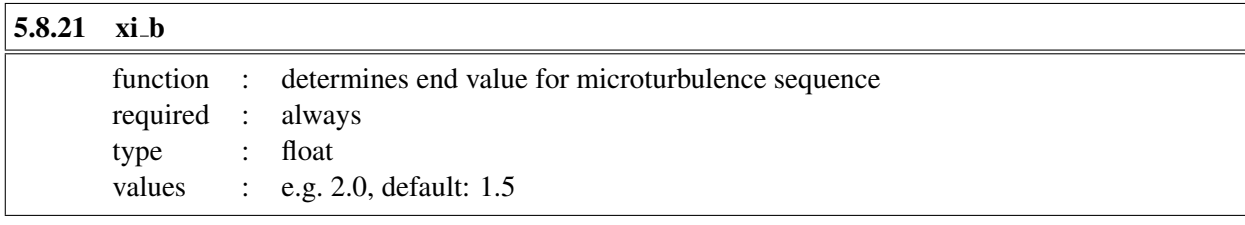

<span id="page-35-4"></span>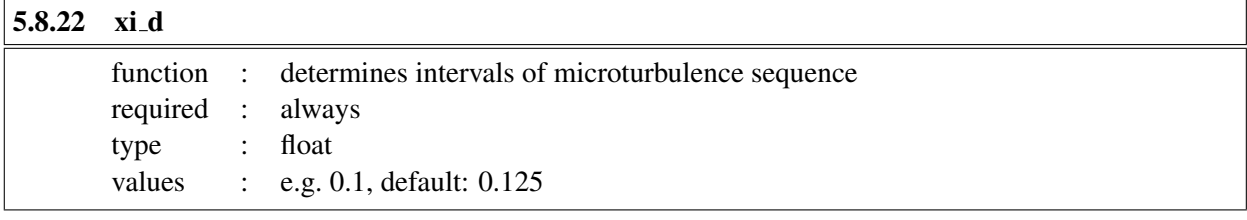

The microturbulence sequence is computed as  $xi(i) = xi0 * (xia + i * xi_d)$ , i=0 .. im, where xi0 is ximicx and ximic1, respectively, and im= $(xi_b - xi_a)/xi_d$ .
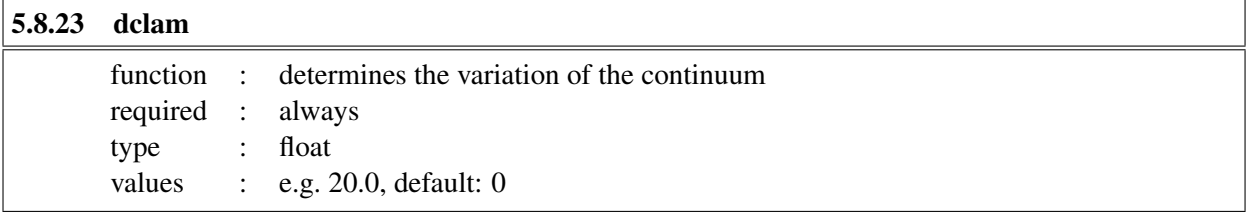

if dclam=0, the continuum is treated as constant (default). Otherwise, the continuum is computed at 3 wavelength points, clam-dclam, clam, clam+dclam, where clam is the central wavelength (in Å) of the computed spectral range (see Sect. [6\)](#page-42-0), and dclam is half the width of the specified spectral range (in  $\AA$ ). The continuum is computed by parabolic interpolation inside the spectral window. If the spectral range of the specified synthetic spectrum (which is defined by the parameters of the line file (see Sect. [6\)](#page-42-0) exceeds a few Å, dclam should be set to match half the total spectral range.

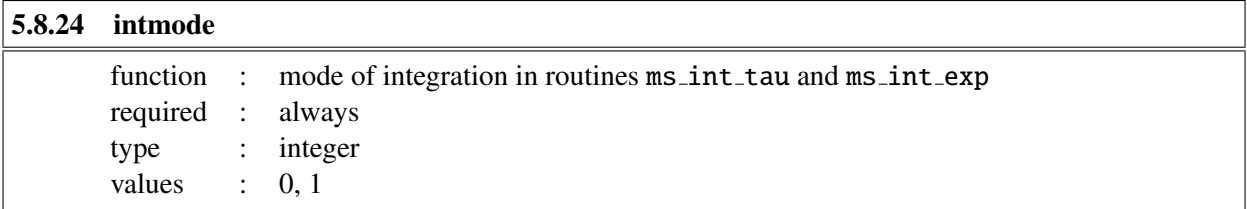

Determines the mode of integration in routines ms\_int\_tau and ms\_int\_exp, which can be linear (0) or monotonic and cubic (1, standard).

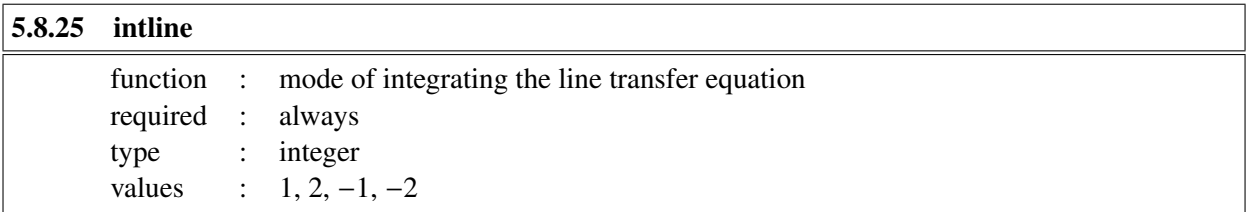

Determines the method of integrating the line transfer equation (see Section [3](#page-9-0) for details). Default value is intline=1.

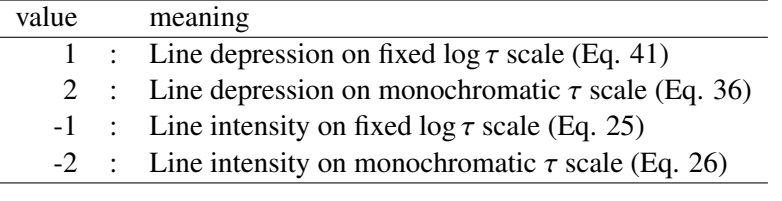

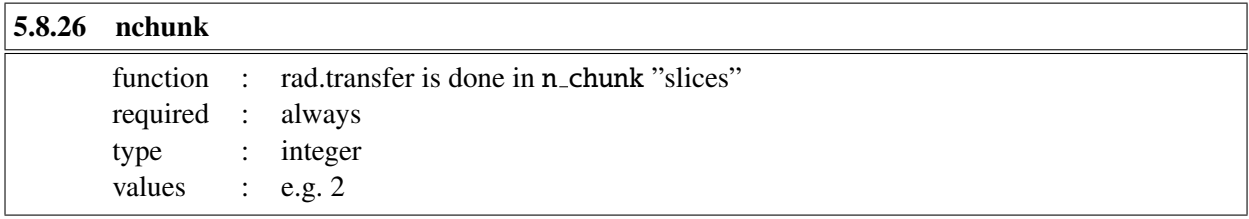

Default is nchunk  $= 1$ , i.e. the whole model is processed as one block. For large models, it may be necessary to split the computation into several 'chunks' to save memory.

# 5.9 Angle quadrature schemes

By default, LINFOR3D requires the following information to compute the transfer equation over several ray angles.

## 5.9.1 ntheta

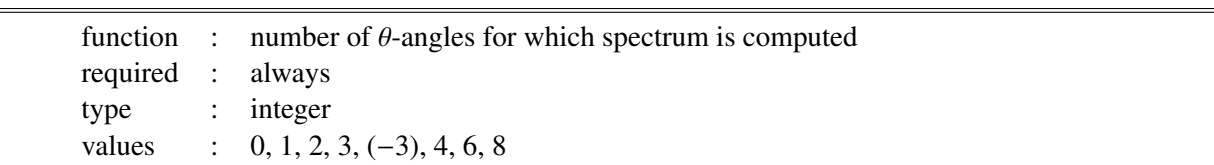

0: Intensity spectrum,  $> 0$ : Intensity and flux spectrum;

# 5.9.2 nphi

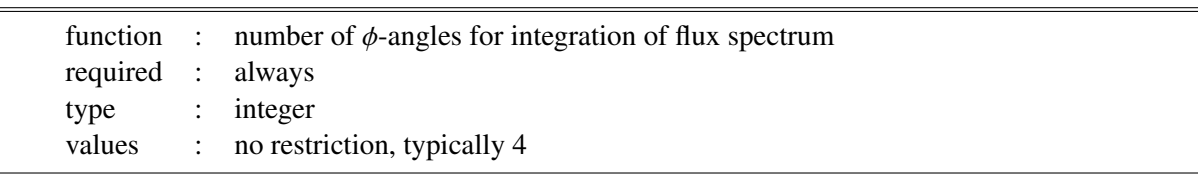

# 5.9.3 mu0

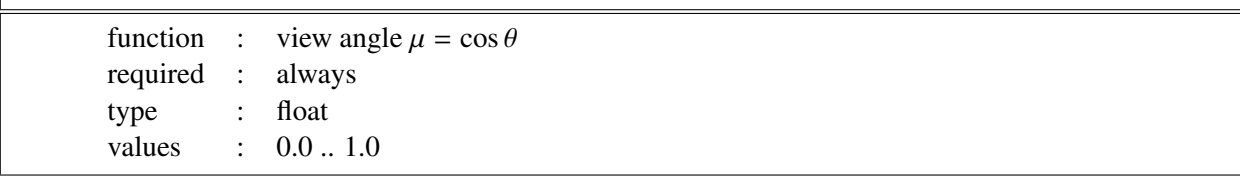

If the parameter  $n$ theta=0, then the spectrum and intensity maps are computed for inclination angle mu0  $(=\cos \theta_0).$ 

mu0<sup>=</sup> <sup>1</sup>.0 corresponds to vertical rays, i.e. disk center view.

mu0<sup>=</sup> <sup>0</sup>.0 corresponds to the very limb, but a value of mu0=0.0 will clearly not work.

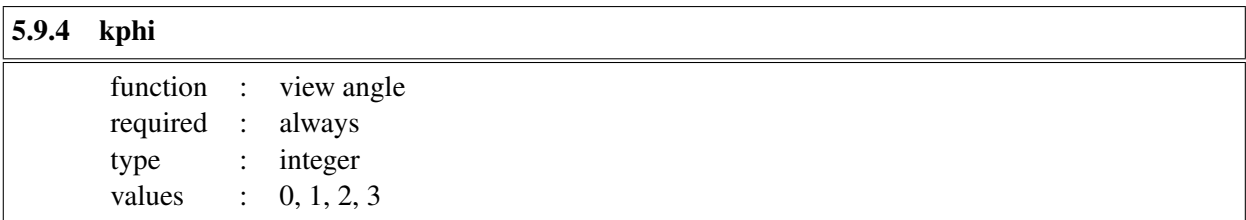

The parameter kphi determines the direction from which the model is viewed:

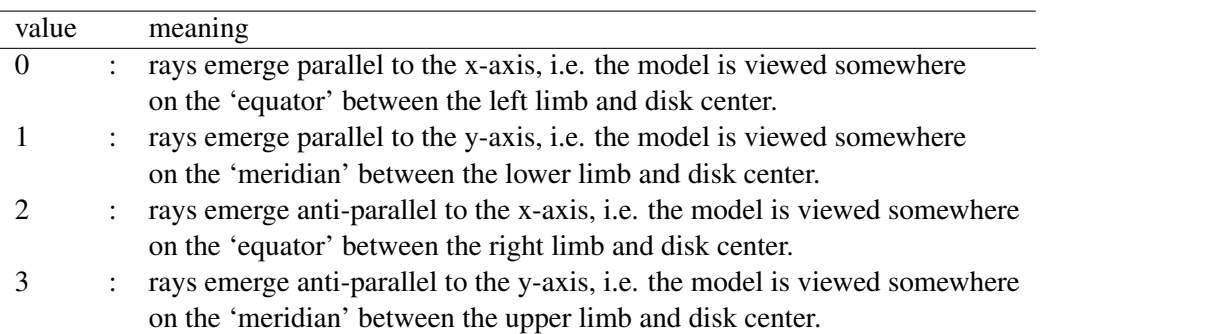

Other (integer) values of kphi are allowed, but give no new results; increasing kphi by one in-

creases phi by  $\pi/2$ .

However, since the release of LINFOR3D version 6.3.0, several new schemes have been introduced for the user to select:

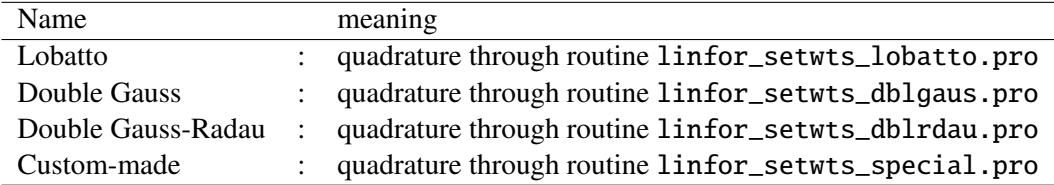

These new quadrature schemes can be used by selecting them in the setcmd:

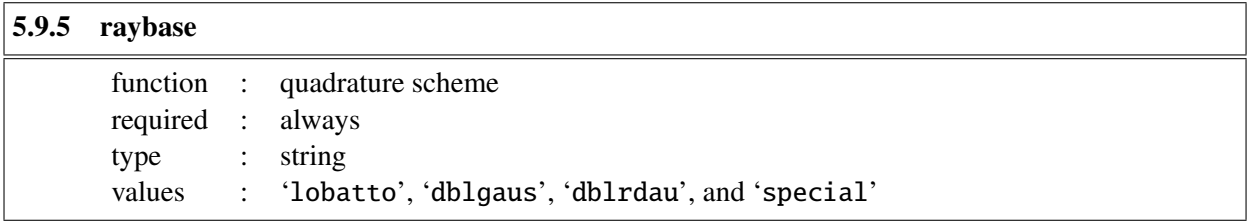

If the raybase option is missing from the setcmd then the default lobatto is selected. For the user, little has changed. One must still select the number of  $\mu$  and  $\phi$  angles to use, like before. The only exception to this, is when the user elects to use a custom angle quadrature scheme.

To use the special case, a file called 'special.xmu' that contains the list of mu-angles and corresponding weights must be made available in the working directory. Examples of this file can be found in the Data subdirectory of the LINFOR3D directory tree.

# 5.10 Curve-of-Growth computations

As standard, LINFOR3D computes a Curve-of-Growth (CoG) for the 1D external and  $\langle 3D \rangle$  model atmospheres. The range in abundance, and the sampling of the range were fixed within LINFOR3D. Version 6.2.5 onwards now includes the option to tailor the Curve-of-Growth, or deactivate the computations.

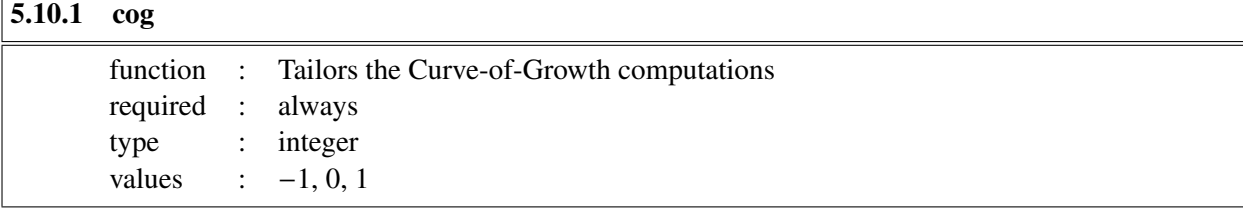

Default is  $\text{cog} = 1$ .  $\text{cog} = 0$  deactivates the CoG computations (speeds up computations of large line lists). cog = -1 activates a tailored CoG. Requires the three following parameters, otherwise Linfor3D computes a standard CoG (like cog = 1).

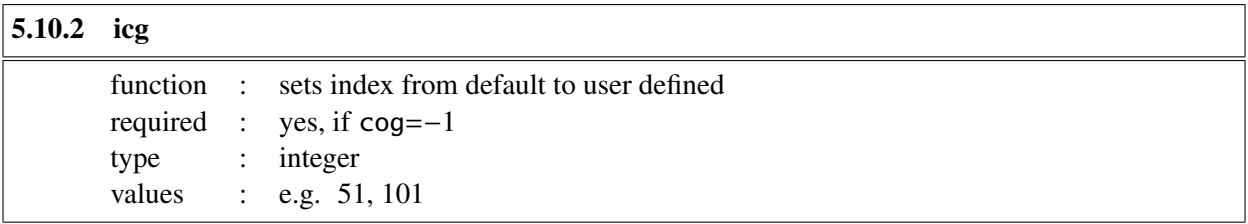

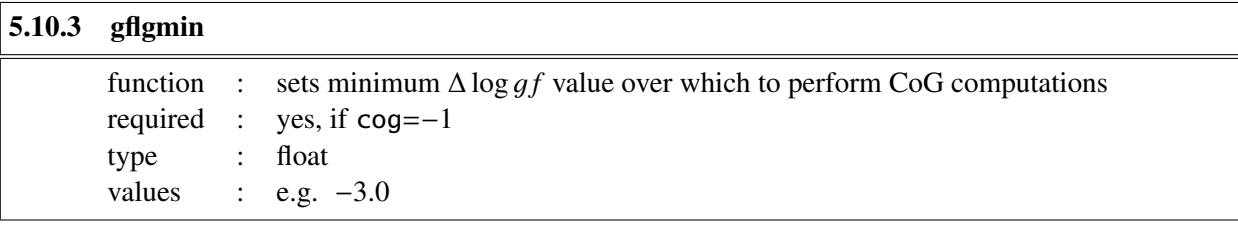

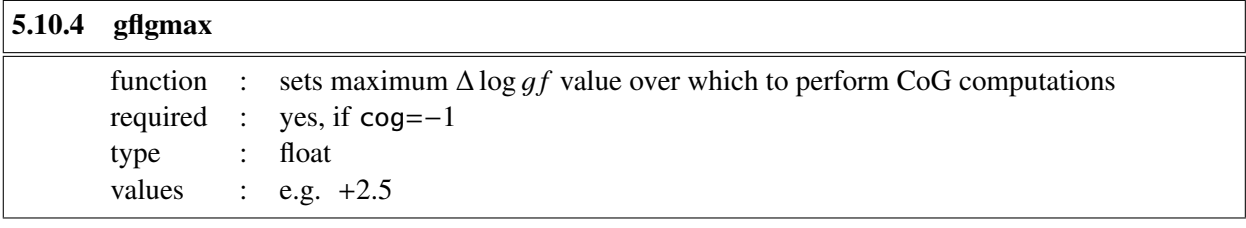

If these properties are not included in linfor setcmd, the default settings are invoked; icg= 51,  $gflgmin = -1.0, gflgmax = +1.5.$ 

All of the options defined in Sect. [5](#page-22-0) are checked by linfor checkcmd.pro and are set to default values in the event that they are missing from setcmd.

### 5.11 Example

pro linfor\_setcmd common linfordata

#### $cmd = $$

```
;------------------------------------------------------------------------------
; Program execution flags:
nlte_flag: 0, \,$ ; 0/1/2/3: LTE or NLTE for lines with xb
run_flag: 3, $ ; execution mode: -3, -2, -1, 0, 1, 2, 3
cv1_flag: 1, $ ; 0 / 1: enforce <rho*v1>(z)=0 off / on
cv2_flag: 1, $ ; 0 / 1: enforce \langlerho*v2>(z)=0 off / on
cv3_flag: 0, $ ; 0 / 1: enforce <rho*v3>(z)=0 off / on
plt_flag: 1, $ ; -1 / 0 / 1: plotting off / bisectors off / on
maps_flag: 1, $ ; create maps ICLAM0 .. ICLAMm, m=map_flag
cc3d_flag: 0, $ ; 0 / 1: output of CC3(nx,ny,nx) off / on
rdbb_flag: 0, $ ; 0 / 1: Read magnetic field, write SIR output
free_flag: 0, $ ; free pointers in structures at end of program
;
;------------------------------------------------------------------------------
; General paths:
abupath: getenv('LINFOR3D_ABU'), $
       ; Path to abu files and atom.dat
        ; if not set, abupath is read from environment variable LINFOR3D_ABU
ff_path: 'NONE', $ ; directory with cached flow fields
; 'NONE': do not use cached flow fields
opapath: getenv('OPTABLES'), $ ; directory with opacity tables
gaspath: getenv('EOSTABLES'), $ ; directory with GAS tables
eospath: getenv('EOSTABLES'), $ ; directory with EOS tables
;
;------------------------------------------------------------------------------
; Model data:
context: 'cobold', $
rhdpath: '/data/models/d3gt57g44n59/bigsel/', $ ; directory with model data
modelid: 'd3gt57g44n59.*.full', $ ; data file name
parfs: '/data/models/d3gt57g44n59/rhd.par', $ ; parameter file
xbcpath: '/data/models/d3gt57g44n59/NLTE3D/', $ ; directory of
; departure coefficients
abuid: 'cifist2006', $ ; model abundance mixture, e.g. 'cifist2006'
abuidx: 'special', $ ; spectrum abundance mixture, e.g. 'special'
dmetal: 0.0, $ ; log10 scaling for metal abundances (Z>3)
dalpha: 0.0, $ ; log10 scaling for alpha elements
; (O, Ne, Mg, Si, S, Ar, Ca, Ti)
nx_skip: 5, ny_skip: 5, $ ; sampling in x, y (kiel, cobold only)
;
; more information (all read from parameter file for CO5BOLD)
opafile: 'undefined', $
gasfile: 'undefined', $
eosfile: 'undefined', $
teff: 5770.0, grav: 27500.0, $ ; grey, copenhagen, muram only
;-----------------------------------------------------------------------------
htau0: 0.0E0, $ ; tau scale height; special 0 and negative
tsurffac: 0.0E0, $ ; Surface temperature = tsurffac*Teff
;-----------------------------------------------------------------------------
; Reading of 'full' files (CO5BOLD only):
isnap_full_1: 1, $ ; first snapshot to be read from full file(s)
isnap_full_2: 9, $ ; last snapshot to be read from full file(s)
istep_full: 2, $ ; step for reading snapshots from full file(s)
;------------------------------------------------------------------------------
```

```
; <3D> mean model:
mavg: 4, $ ; 1: T-average, 4: T^4-average for defining <3D> atmosphere
;------------------------------------------------------------------------------
; External 1D reference model:
atmpath: '/data/models/d3gt57g44n59/lhdmodels/', $ ; directory of 1D
                                                reference model<br>; name of reference model
atmfile: 'dxgt57g44n59.150', $
                                                  'NONE': no reference model
;------------------------------------------------------------------------------
; Line data / radiative transfer:
linfs: 'line.dat', $ ; File with line data
lutau1: -7.0D0, lutau2: 2.0D0, dlutau: 8.0D-2, $ ; tau scale defining vertical
                                                model extent and resolution
lctau1: -7.0D0, lctau2: 2.0D0, dlctau: 8.0D-2, $ ; universal tau scale for
%; integration of RT equation<br>
ntheta: 3, nphi: 4, $<br>
mu0: 0.40, kphi: 0, $<br>
n_chunk: 1, $<br>
; NT is done in n_chunk "slices"<br>
; NT is done in n_chunk "slices"
                             ; number of theta and phi angles
                              ; view angle if ntheta=0 (cos theta, kphi*pi/2)
                              n_chunk: 1, $ ; RT is done in n_chunk "slices"
;-----------------------------------------------------------------------------
; Curve-of-Growth control
cog: 1, $ ; -1 / 0 / 1: Custom CoG / CoG off / default CoG calculations
icg: 51, $ ; number of points to compute COG over (used when cog = -1)
gflgmin: -1.0, $ ; minimum delta log(gf) (used when cog = -1)
gflgmax: +1.5, $ ; maximum delta log(gf) (used when cog = -1)
;-----------------------------------------------------------------------------
; Balmer line computation control
Hbrd: 3, $ ; option for H line broadening
                              ; 0 - (default)
                              ; Cayrel&Traving (self res.) + Griem (Stark)
                              ; 1 - Ali-Griem (self res.) + Griem (Stark)
                              ; 2 - BPO (self res.) + Griem (Stark)
                              ; 3 - Allard 08 (self res.) + Griem (Stark)
                              ; 4 - Allard 08 (self res.) + Stehle (Stark)
                               ; using properly convolved tabulated
                               ; profiles
;-----------------------------------------------------------------------------
vsini: 1.80, $ ; v sini (plot2); same for all spectra
ximicx: 1.00, $ ; microturbulence [km/s], 1D-REF atmosphere
ximic1: 1.00, $ ; microturbulence [km/s], 1D-AVG atmosphere
ximic3: 0.00, $ ; microturbulence [km/s], 3D-RHD atmosphere
ximacx: 1.60, $ ; macroturbulence [km/s], 1D-REF atmosphere
ximac1: 1.60, $ ; macroturbulence [km/s], 1D-AVG atmosphere
ximac3: 0.00, $ ; macroturbulence [km/s], 3D-RHD atmosphere
vfacx: 1.00, $ ; fudge factor for 3D x-velocity<br>vfacy: 1.00, $ ; fudge factor for 3D y-velocity
                              ; fudge factor for 3D y-velocity
vfacz: 1.00, $ ; fudge factor for 3D z-velocity
micro: 0. $ ; compute microturbulence sequence (0/1)
xi_a: 0.0, $ ; microturbulence sequence start [km/s]
xi_b: 2.0, $ ; microturbulence sequence stop [km/s]
xi_d: 0.1, $ ; microturbulence delta sequence [km/s]
dclam: 0.0, $ ; variation of continuum from clam-dclam .. clam+dclam [A]
intmode: 1, $ ; integration mode (linfor_msint)
intline: 1 \quad $ ; line integration: depth (1,2) / I (-1,-2);
```
;

end

# <span id="page-42-0"></span>6 Line Data File: line.dat

There are several different formats (for historical reasons) to specify line data which are described in Sect. [6.2.](#page-42-1)

Note that all formats were extended in version 1.5.0 and now do have to contain the two lines

clam gfscale 2000.0 1.0

at the end. These parameters are explained in Sect. [6.1.](#page-42-2) Some helpful remarks concerning the conversion of line broadening parameters are given in Sect. [6.3.](#page-52-0)

A basic IDL program for creating a properly formatted line can be found in linfor wrline.pro, within the Routines sub-directory within the LINFOR3D directory tree.

### <span id="page-42-2"></span>6.1 Parameters in Line Data File

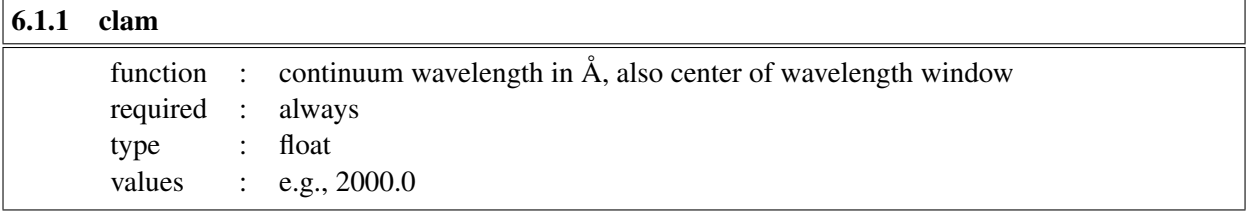

clam defines the wavelength where the continuum opacities are computed, and also defines the center of the window for which spectrum synthesis is done. The window extends from  $\lambda =$ clam-dlam to  $\lambda$  =clam+dlam, depending on the value of dlam specified for the particular line.

From Version 3.1.2, a negative clam indicates that the continuum source function is to be set to the wavelength-integrated Planck-Function,  $S = \sigma T^4 / \pi$ , and the continuum opacity is set to the Rosseland<br>mean opacity  $K = \pi r$ mean opacity,  $\kappa_{\text{cont}} = \kappa_{\text{Ross}}$ .

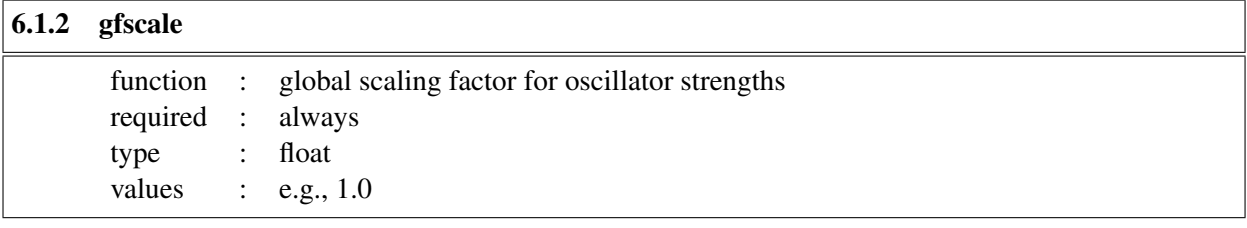

Note: The value 1 has no effect. *Useful when* **line.** *dat contains more than one transition.* 

## <span id="page-42-1"></span>6.2 Line Data Formats

### 6.2.1 Continuum only

It is possible to do pure continuum calculations. In this case, the line.dat file looks like this.

Example:

```
Some text header
1 1
Continuum, 2000 A
1 -1clam gfscale
2000.0 1.0
```
### Description of entries:

Row 1: Header (identifies the meaning of the columns for data in row 5)

- Row 2: Two integers, *kline* and *ktotal*; both of them must be 1
- Row 3: String, identifier of the continuum calculation
- Row 4: Two integers,  $nbl = 1$ , *incode* =  $-1$
- Row 5: Description for data in row 6
- Row 6: clam and gfscale (see Sect[.6.1\)](#page-42-2)

All the line parameters remain undefined.

### <span id="page-43-0"></span>6.2.2 Single line calculations, line data format '0'

For a single unblended line, the simplest form of the 'line.dat' file looks like this.

Example:

Mult namj ei alam gflg dlgC6 drrca1 dlam ddlam 1 1 Fe I, 5500 A, 0.00 eV 1 0 0000 2600 0.000 5500.0 -6.000 1.0 10.0 5.5D-1 5.5D-3 clam gfscale 2000.0 1.0

### Description of entries:

Row 1: Header (identifies the meaning of the columns for data in row 5)

- Row 2: Two integers, *kline* and *ktotal kline*: number of line calculations requested in this file *ktotal*: is the total number of spectral lines including blends in this case  $kline = 1$ ,  $ktotal = 1$
- Row 3: String, identifier of the (first) line calculation
- Row 4: Integer *nbl*, integer array *incode*(*nbl*) *nb*: number of blend components for this line calculation  $(= 1)$ *incode*: integer array identifying the input format for each of the blend components  $(= 0)$
- Row 5: Line data in format '0'  $(7 + 2$  columns):
	- C1: Multiplet number (for information only)
	- C2: Identifier of atom or ion (e.g. 2601 mean FeII)
	- C3: Excitation potential of lower level in [eV]
	- C4: Central wavelength of blend component
	- C5: log *gf* value of blend component

C6: ∆ log*C*6: Enhancement factor for van der Waals line broadening

- C7:  $\Delta r^2/a_0^2$ : Difference of mean square electron orbital radii C8: A 1.5 Å; Line profile is computed from  $\lambda_0 = \Delta \lambda$  to  $\lambda_0 + \lambda_1$
- C8:  $\Delta \lambda$  [Å]: Line profile is computed from  $\lambda_0 \Delta \lambda$  to  $\lambda_0 + \Delta \lambda$
- C9:  $\delta \lambda$  [Å]: Spacing of wavelength points for spectrum synthesis

(C10:  $W_0$  [mÅ]: total equivalent width of this blend, see below)

Row 6: Description for data in row 6

Row 7: clam and gfscale (see Sect[.6.1\)](#page-42-2)

In this case, the Stark broadening (due to collisions with electrons) is neglected  $(C_4 = 0)$ . Radiative damping  $(\gamma_{rad})$  is treated in the classical approximation.

In the case of a single blended line the 'line.dat' file looks as follows:

Example:

```
Mult namj ei alam gflg dlgC6 drrca1 dlam ddlam
1 2
Fe I, 0.00 eV + Fe II, 3.00 eV, 2000 A
2 0 0
9999 2600 0.000 2000.0 -6.441 1.0 10.0
9999 2601 3.000 2000.0 -4.550 1.0 10.0 1.5D-1 1.5D-3
clam gfscale
2000.0 1.0
```
Note that it is not necessary that the blend components belong to the same ion. Here  $kline = 1$ ,  $ktotal = 2$ , *nbl* <sup>=</sup> 2, *incode* <sup>=</sup> [0, 0]. Note that only the last of the rows describing the blend need entries *<sup>C</sup>*8 and *<sup>C</sup>*9.

With a slight modification, it is possible to enter an **equivalent width**  $(W_0$  in  $[m\AA])$  in column *C*10. For this purpose, *nbl* must be negative, with |*nbl*| being the number of blend components. The gf value producing this equivalent width *W*<sup>0</sup> is returned in result.gflg01 (average 3D atmosphere) and result.gflg0x (1D reference atmosphere).

Example unblended line:

Mult namj chik alam gflg dlgC6 drrca1 dlam ddlam W0 1 1 N I Fictitious Line 1: / 0.000 5500.0 -7.6914 1.00 10.00 75.00 /  $-1$  0 9999 700 0.000 5500.0 -7.6914 1.00 10.00 3.00E-01 3.00E-03 75.00 clam gfscale 2000.0 1.0

Example blended line:

Mult namj chik alam gflg dlgC6 drrca1 dlam ddlam W0 1 2 Fe I, 0.00 eV + Fe II, 3.00 eV, 2000 A  $-2$  0 0 9999 2600 0.000 2000.0 -6.441 1.0 10.0 9999 2601 3.000 2000.0 -4.550 1.0 10.0 1.50D-1 1.50D-03 100.00 clam gfscale 2000.0 1.0

#### <span id="page-44-0"></span>6.2.3 Single line calculations, line data format '1'

For a single unblended line, the this form of the 'line.dat' file looks like this.

Example:

Mult namj ei alam gflg dlgC6 lu diu lo dio dlam ddlam 1 1 O I ApJ Line 2: 92 6300.30 0.000 -9.773 1 1 92 800 0.000 6300.30 -9.773 1.0 1 0.0 2 0.0 4.D-1 4.D-3 clam gfscale 2000.0 1.0

Description of entries:

Row 1: Header (identifies the meaning of the columns for data in row 5)

Row 2: Two integers, *kline* and *ktotal kline*: number of line calculations requested in this file *ktotal*: is the total number of spectral lines including blends in this case  $kline = 1$ ,  $ktotal = 1$ 

Row 3: String, identifier of the (first) line calculation

Row 4: Integer *nbl*, integer array *incode*(*nbl*) *nb*: number of blend components for this line calculation  $(= 1)$ *incode*: integer array identifying the input format for each of the blend components  $(= 1)$ Row 5: Line data in format '1'  $(10 + 2$  columns): C1: Multiplet number (for information only)

C2: Identifier of atom or ion (e.g. 2601 mean FeII)

C3: Excitation potential of lower level in [eV]

C4: Central wavelength of blend component

C5:  $\log qf$  value of blend component

C6: ∆ log*C*6: Enhancement factor for van der Waals line broadening

C7: *LU*: Orbital quantum number of valence electron of lower level

C8: *DIU*: excitation energy [*eV*] of parent term for lower level

C9: *LO*: Orbital quantum number of valence electron of upper level

C10: *DIO*: excitation energy [*eV*] of parent term for upper level

C11:  $\Delta \lambda$  [Å]: Line profile is computed from  $\lambda_0 - \Delta \lambda$  to  $\lambda_0 + \Delta \lambda$ 

C12:  $\delta \lambda$  [Å]: Spacing of wavelength points for spectrum synthesis

(C13:  $W_0$  [mÅ]: total equivalent width of this blend, see below)

Row 6: Description for data in row 6

Row 7: clam and gfscale (see Sect[.6.1\)](#page-42-2)

In this case,  $\Delta r^2/a_0^2$  is computed from *LU*, *DIU*, *LO*, *DIO* (Function *rrca*). As before, the Stark broadening (due to collisions with electrons) is neglected (C<sub>i</sub> = 0). Radiative damping ( $\alpha$ , i) is treated in broadening (due to collisions with electrons) is neglected  $(C_4 = 0)$ . Radiative damping ( $\gamma_{rad}$ ) is treated in the classical approximation.

In the case of a single blended line the 'line.dat' file looks as follows:

Example:

```
Mult namj ei alam gflg dlgC6 lu diu lo dio dlam ddlam
1 3
O I ApJ Line 1: 67 6158.17 10.741 -1.140
3 1 1 1
 67 800 10.741 6158.15 -1.985 1.0 1 0.0 2 0.0
 67 800 10.741 6158.17 -1.140 1.0 1 0.0 2 0.0
 67 800 10.741 6158.19 -0.553 1.0 1 0.0 2 0.0 4.D-1 4.D-3
clam gfscale
2000.0 1.0
```
Here  $kline = 1$ ,  $ktotal = 3$ ,  $nbl = 3$ ,  $incode = [1, 1, 1]$ . Note that only the last of the rows describing the blend need entries *C*11 and *C*12.

As in the case of format '0', it is possible to enter an **equivalent width** ( $W_0$  in  $[m\AA]$ ) in column *C*13. For this purpose, *nbl* must be negative, with |*nbl*| being the number of blend components. The gf value producing this equivalent width  $W_0$  is returned in result.gflg01 (average 3D atmosphere) and result.gflg0x (1D reference atmosphere).

Example unblended line:

Mult namj ei alam gflg dlgC6 lu diu lo dio dlam ddlam W0 1 1 O I ApJ Line 2: 92 6300.30 0.000 -9.773  $-1$  1 92 800 0.000 6300.30 -9.773 1.0 1 0.0 2 0.0 4.D-1 4.D-3 7.00 clam gfscale 2000.0 1.0

Example blended line:

Mult namj ei alam gflg dlgC6 lu diu lo dio dlam ddlam W0 1 3 O I ApJ Line 1: 67 6158.17 10.741 -1.140 -3 1 1 1 67 800 10.741 6158.15 -1.985 1.0 1 0.0 2 0.0 67 800 10.741 6158.17 -1.140 1.0 1 0.0 2 0.0 67 800 10.741 6158.19 -0.553 1.0 1 0.0 2 0.0 4.D-1 4.D-3 10.00 clam gfscale 2000.0 1.0

### 6.2.4 Single line calculations, complete line data format '2'

For a single unblended line, the this form of the 'line.dat' file looks like this.

Example:

Mult namj ei alam gflg dlgC6 drrca1 dlgC4 C4lg dlggr Crad dlam ddlam 1 1 Si I AA Line 5: 16 5948.540 5.0823 -1.130 390.03 11.80 -1 86 1 2 16 1400 5.0823 5948.540 -1.130 1.0 390.03 0.0 11.80 0.0 -1.0 5.D-1 5.D-3 clam gfscale 2000.0 1.0

## Description of entries:

```
Row 1: Header (identifies the meaning of the columns for data in row 5)
Row 2: Two integers, kline and ktotal
        kline: number of line calculations requested in this file
        ktotal: is the total number of spectral lines including blends
        in this case kline = 1, ktotal = 1Row 3: String, identifier of the (first) line calculation
Row 4: Integer nbl, integer array incode(nbl)
        nb: number of blend components for this line calculation (= 1)incode: integer array identifying the input format for each of the blend components (= 2)Row 5: Line data in format '2' (11 + 2 columns):
        C1: Multiplet number (for information only)
        C2: Identifier of atom or ion (e.g. 2601 mean FeII)
        C3: Excitation potential of lower level in [eV]
        C4: Central wavelength of blend component
        C5: \log q f value of blend component
        C6: ∆ logC6: Enhancement factor for van der Waals line broadening
         C7: \Delta r^2/a_0^2: Difference of mean square electron orbital radii<br>C<sup>8</sup>: A log C : Enhancement factor for Stark line broadening
        C8: ∆ logC4: Enhancement factor for Stark line broadening
        C9: − logC4: Stark broadening constant.
```
if − log*C*<sup>4</sup> = 0, then use Griem (Phys. Rev. 165, 258, 1968) and Cowley (Obs. 91, 139, 1971) approximation if  $-$  log  $C_4$  < 0 (typically  $-$  log  $C_4$  = −1.0), then  $C_4$  = 0 C10: <sup>∆</sup> log γrad: Enhancement factor for natural line broadening C11:  $C_{\text{rad}}$ : Natural line broadening (10<sup>-8</sup> $\gamma_{\text{rad}}$ ) if  $C_{\text{rad}} < 0$ , use classical formula  $(\gamma_{\text{rad}} = 2.22 \cdot 10^{15} / \lambda^2)$  [rad/s], where  $\lambda$  is in Å. C12:  $\Delta \lambda$  [Å]: Line profile is computed from  $\lambda_0 - \Delta \lambda$  to  $\lambda_0 + \Delta \lambda$ C13:  $\delta \lambda$  [Å]: Spacing of wavelength points for spectrum synthesis (C14:  $W_0$  [mÅ]: total equivalent width of this blend, see below) Row 6: Description for data in row 6 Row 7: clam and gfscale (see Sect[.6.1\)](#page-42-2)

In the case of a single blended line the 'line.dat' file looks as follows:

Example:

```
Mult namj ei alam gflg dlgC6 drrca1 dlgC4 C4lg dlggr Crad dlam ddlam
1 2
Si I / Si II blend: 16 5948.540 5.0823 -1.130 390.03 11.80 -1 86
2 2 2
  16 1400 5.0823 5948.540 -1.130 1.0 390.03 0.0 11.80 0.0 -1.0
  16 1401 0.0823 5948.530 -3.130 1.0 90.00 0.0 13.80 0.0 -1.0 5.D-1 5.D-3
clam gfscale
2000.0 1.0
```
Here  $kline = 1$ ,  $ktotal = 2$ ,  $nbl = 2$ ,  $incode = [2, 2, 2]$ . Note that only the last of the rows describing the blend need entries *C*12 and *C*13.

As in the cases of format '0' and '1', it is possible to enter an **equivalent width** ( $W_0$  in [mÅ]) in column *C*14. For this purpose, *nbl* must be negative, with |*nbl*| being the number of blend components. The gf value producing this equivalent width  $W_0$  is returned in result.gflg01 (average 3D atmosphere) and result.gflg0x (1D reference atmosphere). No examples are given since the necessary modification the the data format should be obvious.

### 6.2.5 Single line calculations, complete line data format '3'

This data format has a maximum of 17 columns. It differs from format '2' only in the way the van der Waals broadening parameters are specified. Columns *C*7 with  $\Delta r^2/a_0^2$  is replaced by the four columns:

C7: *LU*: Orbital quantum number of valence electron of lower level C8: *DIU*: excitation energy [*eV*] of parent term for lower level C9: *LO*: Orbital quantum number of valence electron of upper level

C10: *DIO*: excitation energy [*eV*] of parent term for upper level

as in format '1'. The remaining columns are as in format '2', but shifted by  $+3$ :

C11: ∆ log*C*4: Enhancement factor for Stark line broadening

- C12: − log*C*4: Stark broadening constant. if  $\log C_4 = 0$ , then use Griem (Phys. Rev. 165, 258, 1968) and Cowley (Obs. 91, 139, 1971) approximation if  $-$  log  $C_4$  < 0 (typically  $-$  log  $C_4$  = −1.0), then  $C_4$  = 0 C13:  $\Delta$ log  $\gamma_{rad}$ : Enhancement factor for natural line broadening
- C14:  $C_{\text{rad}}$ : Natural line broadening (10<sup>-8</sup> $\gamma_{\text{rad}}$ )

if  $C_{\text{rad}} < 0$ , use classical formula ( $\gamma_{\text{rad}} = 2.22 \cdot 10^{15} / \lambda^2$ ) [rad/s], where  $\lambda$  is in Å.

C15:  $\Delta \lambda$  [Å]: Line profile is computed from  $\lambda_0 - \Delta \lambda$  to  $\lambda_0 + \Delta \lambda$ C16:  $\delta \lambda$  [Å]: Spacing of wavelength points for spectrum synthesis (C17:  $W_0$  [mÅ]: total equivalent width of this blend, see below)

As in the cases of format '0', '1', and '2' it is also possible to enter an equivalent width ( $W_0$  in [mÅ]), now in column *C*17. For this purpose, *nbl* must be negative, with |*nbl*| being the number of blend components. The gf value producing this equivalent width  $W_0$  is returned in result.gflg01 (average 3D atmosphere) and result.gflg0x (1D reference atmosphere).

### 6.2.6 Single line calculations, complete line data format '4'

This data format has a maximum of 14 columns. It differs from format '2' only in the way the van der Waals broadening parameter is specified. Column *C*7 with  $\Delta r^2/a_0^2$  is replaced by the parameter – log  $C_6$ .

C7: − log C<sub>6</sub>: negative logarithmic van der Waals broadening parameter C<sub>6</sub>

The remaining columns are as in format '2'.

C8: ∆ log*C*4: Enhancement factor for Stark line broadening

C9: − log*C*4: Stark broadening constant.

if  $\log C_4 = 0$ , then use Griem (Phys. Rev. 165, 258, 1968)

and Cowley (Obs. 91, 139, 1971) approximation

if <sup>−</sup> log*C*<sup>4</sup> <sup>&</sup>lt; 0 (typically <sup>−</sup> log*C*<sup>4</sup> <sup>=</sup> <sup>−</sup>1.0), then *<sup>C</sup>*<sup>4</sup> <sup>=</sup> 0 (no Stark broadening)

C10:  $\Delta$ log  $\gamma_{rad}$ : Enhancement factor for natural line broadening

C11:  $C_{\text{rad}}$ : Natural line broadening (10<sup>-8</sup> $\gamma_{\text{rad}}$ )

if  $C_{\text{rad}} < 0$ , use classical formula  $(\gamma_{\text{rad}} = 2.22 \cdot 10^{15} / \lambda^2)$  [rad/s], where  $\lambda$  is in Å.

C12:  $\Delta \lambda$  [Å]: Line profile is computed from  $\lambda_0 - \Delta \lambda$  to  $\lambda_0 + \Delta \lambda$ 

C13:  $\delta \lambda$  [Å]: Spacing of wavelength points for spectrum synthesis

(C14:  $W_0$  [mÅ]: total equivalent width of this blend, see above)

Example:

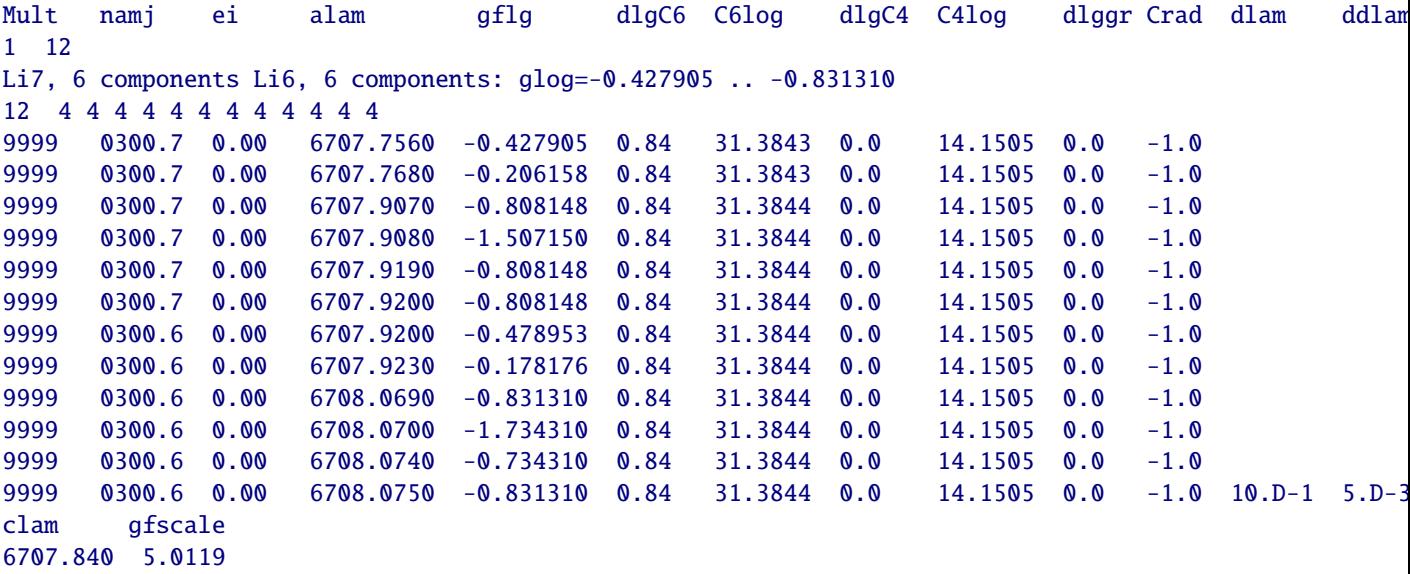

#### 6.2.7 Single line calculations, complete line data format '5'

This data format has a maximum of 15 columns. It differs substantially form format '4': (i) an extra column is inserted that allows the specification of  $\log gf$  offsets; (ii) the van der Waals broadening is specified by log  $\gamma_6$  instead of − log C<sub>6</sub>; (iii) the Stark broadening is specified by log  $\gamma_4$  instead of − log C<sub>4</sub>; (iv) the natural broadening is specified by  $\log \gamma_{\text{rad}}$  instead of  $\gamma_{\text{rad}}/10^8$ . More precisely, column *C5–C15* have the following meaning in format '5'. have the following meaning in format '5':

C5:  $\triangle$  log *qf* : Correction factor for the line's log *qf* value

C6: log *af* : the line's logarithmic *af* value

C7:  $\Delta \log \gamma_6$ : Enhancement factor for van der Waals  $\gamma$  parameter

C8:  $\log \left( \frac{\gamma_6 (T=10^4)}{N_{\rm H}} \right)$ *N*<sup>H</sup> : logarithmic van der Waals broadening parameter  $\gamma_6/N_H$  at  $T = 10^4$  K.

C9:  $\Delta \log \gamma_4$ : Enhancement factor for Stark  $\gamma$  parameter

C10:  $\log \left( \frac{\gamma_4 (T=10^4)}{N_a} \right)$ *N*e : logarithmic Stark broadening parameter  $\gamma_4/N_e$  at  $T = 10^4$  K.

if  $\log \gamma_4/N_e \ge 0$ , then use Griem (Phys. Rev. 165, 258, 1968)

and Cowley (Obs. 91, 139, 1971) approximation

C11:  $\Delta \log \gamma_{\text{rad}}$ : Enhancement factor for the natural line broadening

C12: log  $\gamma_{\rm rad}$ : Natural line broadening (log  $\gamma_{\rm rad}$  [rad/s])

if log  $\gamma_{\text{rad}} \ge 99.0$ , use classical formula  $(\gamma_{\text{rad}} = 2.22 \cdot 10^{15} / \lambda^2)$  [rad/s], where  $\lambda$  is in Å.

C13:  $\Delta \lambda$  [Å]: Line profile is computed from  $\lambda_0 - \Delta \lambda$  to  $\lambda_0 + \Delta \lambda$ 

C14:  $\delta \lambda$  [Å]: Spacing of wavelength points for spectrum synthesis

(C15:  $W_0$  [mÅ]: total equivalent width of this blend, see above)

Example:

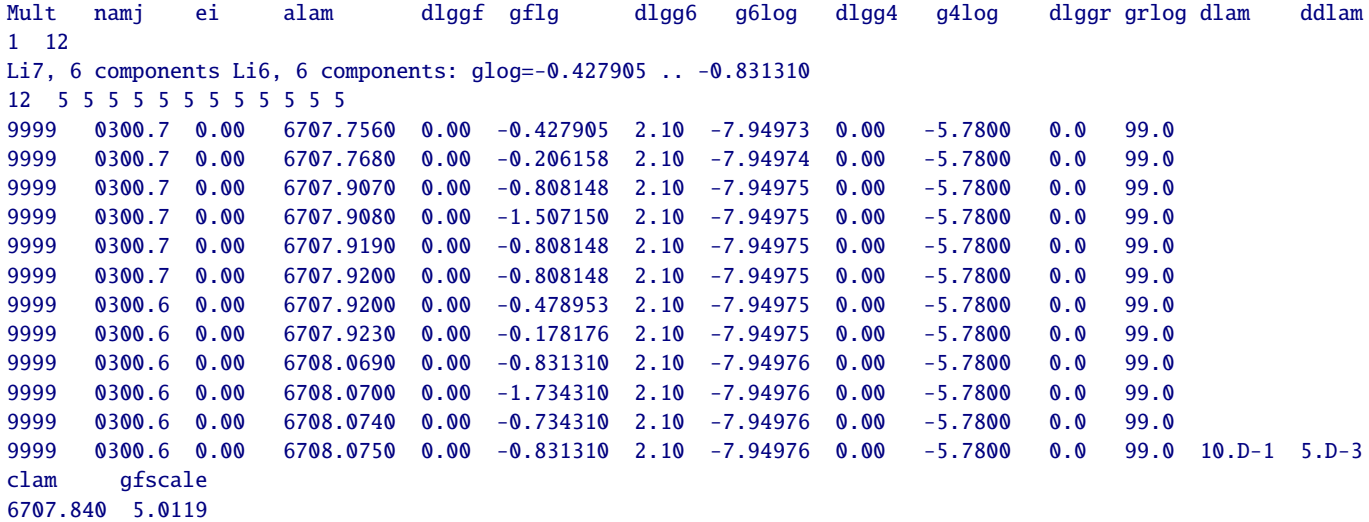

#### 6.2.8 Single line calculations, complete line data format '6'

This data format also has a maximum of 15 columns. It differs from format '5' only in the way the van der Waals broadening parameters are specified. In format '6', column *C*7–*C*8 have the following meaning:

C7:  $\sigma_{\text{ABO}}$ : van der Waals broadening cross section in atomic units at  $v_0 = 10 \text{ km/s}$  according ABO theory C8:  $\alpha_{\text{ABO}}$ :  $\alpha$  parameter of ABO theory defining the velocity (temperature) dependence of the cross section  $\sigma$ .

The remaining columns *C*9–*C*15 are as in format '5'. Note that:

• no enhancement factor for van der Waals broadening is foreseen in this line data format.

• the temperature dependence of the broadening cross section is correctly taken into account according to the ABO theory when this line data format is used.

```
Example:
```
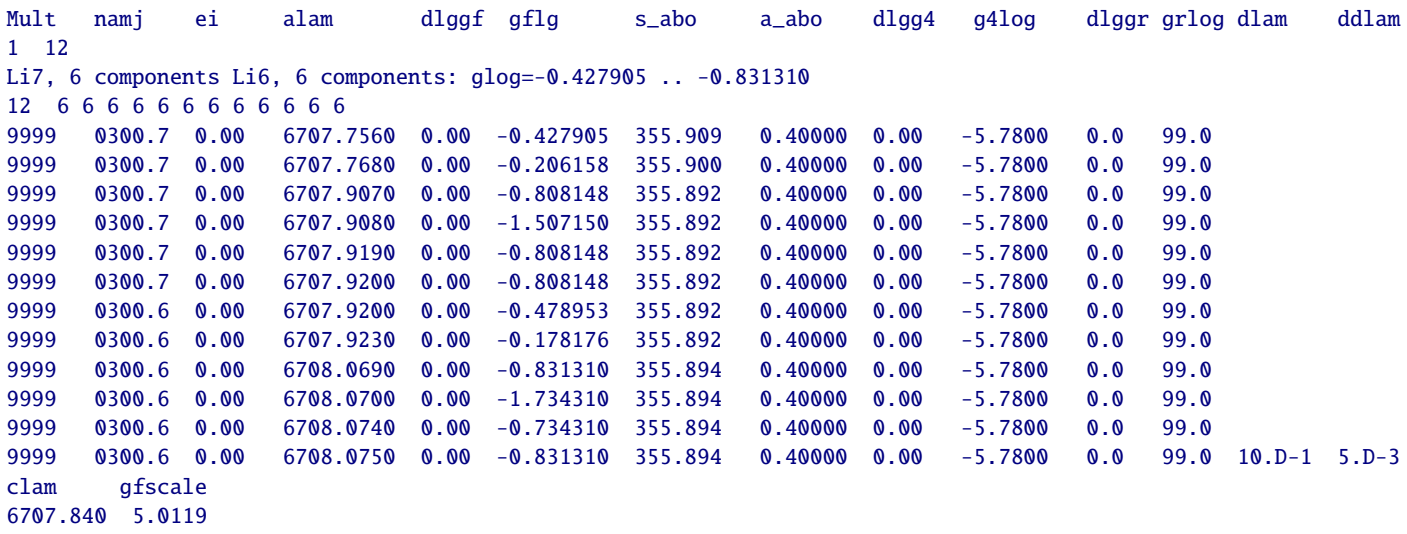

### 6.2.9 Single line calculations, complete line data format '7'

This data format was designed for simple test calculations where the line profile is fixed, i.e. the line parameters are depth-independent (see also Sect. [3.5\)](#page-14-0). This format has a maximum of 7 columns:

## Description of entries:

Row 1: Header (identifies the meaning of the columns for data in row 5)

- Row 2: Two integers, *kline* and *ktotal kline*: number of line calculations requested in this file
	- *ktotal*: is the total number of spectral lines including blends

in this case  $kline = 1$ ,  $ktotal = 1$ 

Row 3: String, identifier of the line calculation

Row 4: Integer *nbl*, integer array *incode*(*nbl*) *nb*: number of blend components for this line calculation  $(= 1)$ 

*incode*: integer array identifying the input format for each of the blend components  $(= 7)$ 

- Row 5: C1: Central wavelength of blend component [Å]
	- C2: Doppler broadening in units of  $c$ ,  $v_D/c$
	- C3:  $\eta_0 = \kappa_{\text{line}}/\kappa_{\text{cont}}$  at line center
	- C4:  $\alpha$ -parameter for Voigt profile,  $\alpha = \gamma/2/\Delta\omega_D$

(ratio of half half width of dispersion profile and Doppler widths of Gaussian).

C5:  $\Delta \lambda$  [Å]: Line profile is computed from  $\lambda_0 - \Delta \lambda$  to  $\lambda_0 + \Delta \lambda$ 

- C6:  $\delta \lambda$  [Å]: Spacing of wavelength points for spectrum synthesis
- (C7:  $W_0$  [mÅ]: total equivalent width of this blend, see above)
- Row 6: Description for data in row 6
- Row 7: clam and gfscale (see Sect[.6.1\)](#page-42-2)

Example:

alam Vdop eta0 avgt dlam ddlam 1 1 Test grey sf Vdop=2.D-5, eta0=1.0D0, avgt=1.D-2 1 7

```
4000.000 2.0D-5 1.0D0 1.0D-2 0.90D0 0.90D-2
clam gfscale
-4000.000 1.0
```
### 6.2.10 Multiple Line Calculations

It is also possible to process a whole set of lines in a single run. The requirement is, however, that all lines have the same central wavelength (continuum wavelength). This mode was designed for parameter studies, e.g. investigating the "granulation abundance corrections" as a function of line excitation potential.

Example, 8 unblended N I lines of different excitation potential:

```
Mult namj chik alam gflg dlgC6 drrca1 dlam ddlam W0
 8 8
 N I Fictitious Line 1: / 0.000 5500.0 -7.6914 1.00 10.00 75.00 /
-1 0
9999 700 0.000 5500.0 -7.6914 1.00 10.00 3.00E-01 3.00E-03 75.00
 N I Fictitious Line 2: / 2.000 5500.0 -5.7282 1.00 10.00 75.00 /
-1 0
9999 700 2.000 5500.0 -5.7282 1.00 10.00 3.00E-01 3.00E-03 75.00
 N I Fictitious Line 3: / 4.000 5500.0 -3.8298 1.00 10.00 75.00 /
-1 0
9999 700 4.000 5500.0 -3.8298 1.00 10.00 3.00E-01 3.00E-03 75.00
 N I Fictitious Line 4: / 6.000 5500.0 -1.9876 1.00 10.00 75.00 /
-1 0
9999 700 6.000 5500.0 -1.9876 1.00 10.00 3.00E-01 3.00E-03 75.00
 N I Fictitious Line 5: / 8.000 5500.0 -0.1961 1.00 10.00 75.00 /
-1 0
9999 700 8.000 5500.0 -0.1961 1.00 10.00 3.00E-01 3.00E-03 75.00
 N I Fictitious Line 6: / 10.000 5500.0 1.5485 1.00 10.00 75.00 /
-1 0
9999 700 10.000 5500.0 1.5485 1.00 10.00 3.00E-01 3.00E-03 75.00
 N I Fictitious Line 7: / 11.000 5500.0 2.4046 1.00 10.00 75.00 /
-1 0
9999 700 11.000 5500.0 2.4046 1.00 10.00 3.00E-01 3.00E-03 75.00
 N I Fictitious Line 8: / 12.000 5500.0 3.2510 1.00 10.00 75.00 /
-1 0
9999 700 12.000 5500.0 3.2510 1.00 10.00 3.00E-01 3.00E-03 75.00
clam gfscale
2000.0 1.0
```
Note that now *kline* = 8, and *ktotal* = 8, since all lines have one blend component only.

#### 6.3 Conversion of line broadening parameters 53

### <span id="page-52-0"></span>6.3 Conversion of line broadening parameters

The line broadening can be specified in different ways, e.g. as − log*C*<sup>4</sup> for quadratic Stark broadening. The required data is, however, not always available and must be converted from other broadening parameters, e.g. γ4. In the particular case of the *Vienna Atomic Line Database* the broadening is provided as log(γ4/*Ne*) for a temperature of  $T = 10^4$  K.

Please note that here and in Linfor3D in general, the parameters  $C_n$  ( $n = 4, 6$ ) are defined via

$$
\Delta \omega = \frac{C_n}{r^n} \tag{79}
$$

whereas the definition by Unsöld is

$$
\Delta \omega = 2 \pi \frac{C_n}{r^n}.
$$
\n(80)

The Linfor parameters  $C_n$  are thus a factor  $2\pi$  larger than in the definition by Unsöld.

Note that  $\gamma_{\rm rad}$ ,  $\gamma_4$ ,  $\gamma_6$  measure the full width at half maximum of the Lorentzian profile in units of rad/s.

#### 6.3.1 Quadratic Stark effect

The broadening parameter  $\gamma_4$  for the quadratic Stark effect can be written as

<span id="page-52-1"></span>
$$
\gamma_4 = 11.37 \, C_4^{2/3} \, v_{\text{rel}}^{1/3} \, N_{\text{e}} \tag{81}
$$

where  $v_{\text{rel}}$  is the relative velocity between the regarded atom and the perturber, i.e. the colliding particle:

<span id="page-52-2"></span>
$$
v_{\text{rel}}^2 = \frac{8 k T}{\pi m_{\text{H}}} \cdot \left(\frac{1}{A_1} + \frac{1}{A_2}\right) \tag{82}
$$

 $A_1$  and  $A_2$  are the atomic weights in atomic mass units, e.g.,  $A_2 = 1$  for a colliding hydrogen atom and  $A_1 \approx 56$  for iron atoms and  $A_2 = 1/1837 = m_e/m_H$  for electrons. For Stark broadening with electrons as perturbers the following good approximation can be made:

$$
A_1 \gg A_2 \Rightarrow \frac{1}{A_1} + \frac{1}{A_2} \approx \frac{1}{A_2} = 1837 = m_{\text{H}}/m_{\text{e}}
$$
(83)

With this Eq. [81](#page-52-1) can be written as

$$
\log \frac{\gamma_4}{N_e} = \log 11.37 + \log C_4^{2/3} + \log v_{\text{rel}}^{1/3} \tag{84}
$$

$$
= 1.056 + \frac{2}{3}\log C_4 + \frac{1}{6}\log \frac{8kT}{\pi m_e}
$$
 (85)

$$
= 1.056 + \frac{2}{3}\log C_4 + 1.931 + \frac{1}{6}\log T
$$
 (86)

$$
= 1.056 + \frac{2}{3}\log C_4 + 1.931 + \frac{1}{6}\log 10^4 + \frac{1}{6}\log \frac{T}{10^4 \text{ K}}
$$
(87)

(88)

With  $T = 10<sup>4</sup>$  K, which is assumed for data in VALD, we derive

$$
\log \frac{\gamma_4}{N_e} = 3.654 + \frac{2}{3} \log C_4 \tag{89}
$$

and finally the conversion formula:

$$
\log C_4 = 1.5 \log \frac{\gamma_4}{N_e} - 5.4805\tag{90}
$$

For instance a value of  $-5.491$  from VALD gives  $log C_4 = -13.717$ . The parameter C41g is thus set to 13.717.

#### 6.3.2 Van der Waals broadening

The broadening parameter  $\gamma_6$  for the van der Waals effect can be written as

<span id="page-53-0"></span>
$$
\gamma_6 = 8.08 \, C_6{}^{2/5} \, v_{\text{rel}}{}^{3/5} \, N_{\text{H}} \tag{91}
$$

The perturbing particles are mostly hydrogen atoms with  $A_2 = 1$ . We now make the approximation

$$
A_1 > A_2 \Rightarrow \frac{1}{A_1} + \frac{1}{A_2} \approx \frac{1}{A_2} = 1
$$
\n(92)

With this the relative velocity of the particles (Eq. [82\)](#page-52-2) reduces to

$$
v_{\text{rel}}^2 = \frac{8 k T}{\pi m_{\text{H}}}.
$$
\n(93)

We can thus rewrite Eq. [91:](#page-53-0)

<span id="page-53-1"></span>
$$
\log \frac{\gamma_6}{N_{\rm H}} = \log 8.08 + \log C_6^{2/5} + \log v_{\rm rel}^{3/5}
$$
\n(94)

$$
= 0.907 + \frac{2}{5} \log C_6 + \frac{3}{10} \log \frac{8 k T}{\pi m_H}
$$
\n(95)

$$
= 0.907 + \frac{2}{5} \log C_6 + 2.497 + \frac{3}{10} \log T \tag{96}
$$

$$
= 0.907 + \frac{2}{5} \log C_6 + 2.497 + \frac{3}{10} \log 10^4 + \frac{3}{10} \log \frac{T}{10^4 \text{ K}}
$$
(97)

(98)

With  $T = 10<sup>4</sup>$  K, which is assumed for data in VALD, we derive

$$
\log \frac{\gamma_6}{N_{\rm H}} = 4.604 + \frac{2}{5} \log C_6 \tag{99}
$$

and finally the conversion formula:

$$
\log C_6 = 2.5 \log \frac{\gamma_6}{N_{\rm H}} - 11.510 \tag{100}
$$

For instance a value of -7.619 from VALD gives log C<sub>6</sub> = -30.558. Before LINFOR3D Version 6.5.0, neither the parameter  $\gamma_6$  nor the parameter C6log=  $-\log C_6$  could be specified in the line data file directly. Instead the van der Waals broadening had to be specified via the difference of mean square electron orbital radii  $\Delta r^2/a_0^2$ , where *a*<sub>0</sub> is the Bohr radius:

$$
\log\left(\Delta \overline{r^2}/a_0^2\right) = \log C_6 + 32.3867 \quad . \tag{101}
$$

The necessary relation for the conversion between  $(\Delta \overline{r^2}/a_0^2)$  and  $\gamma_6$  is:

$$
\Delta \overline{r^2}/a_0^2 = 10^{20.877 + 2.5 \log \frac{\gamma_6}{N_{\rm H}}} \tag{102}
$$

The exemplary value of −7.619 from VALD thus gives 67.437 for the parameter drrca1. In addition dlgC6 should be set to 0 unless you want to apply an additional enhancement of the broadening.

Since LINFOR3D Version 6.5.0, line data format '4' and '5' allows to enter directly the parameter C6log or  $\gamma_6/N_H$ , respectively.

#### 6.3.3 ABO van der Waals broadening formalism

In the van der Waals broadening formalism of Anstee, Barklem, and O'Mara,  $\gamma_6$  is computed as

$$
\frac{w}{N_{\rm H}} = \frac{\gamma_6}{2 N_{\rm H}} = \sigma_{\rm ABO} a_0^2 \left(\frac{4}{\pi}\right)^{\alpha_{\rm ABO}/2} \Gamma(2 - \alpha_{\rm ABO}/2) v_0 \left(\frac{v_{\rm rel}}{v_0}\right)^{1 - \alpha_{\rm ABO}} \quad , \tag{103}
$$

where w is the **half** half width in rad s<sup>-1</sup>,  $\sigma$ <sub>ABO</sub> and  $\alpha$ <sub>ABO</sub> are the two tabulated quantities of the ABO line<br>broadening theory  $\Gamma$  denotes the mathematical  $\Gamma$ -function. The parameter  $\sigma$ -no is the broadenin broadening theory, Γ denotes the mathematical Γ-function. The parameter  $\sigma$ <sub>ABO</sub> is the broadening cross section at relative velocity  $v_0 = 10$  km/s between the perturbing hydrogen atom and the atom of interest in atomic units. The factor  $a_0^2$  ( $a_0$  is the Bohr radius) converts the cross section to units of cm<sup>2</sup>.  $v_{\text{rel}}$  is the mean relative velocity averaged over the Maxwellian velocity distribution as given by Eq. 82. mean relative velocity averaged over the Maxwellian velocity distribution as given by Eq. [82.](#page-52-2)

The parameter  $\alpha_{\text{ABO}}$  describes the velocity dependence of the broadening cross section

$$
\sigma_{\text{ABO}}(v) = \sigma_{\text{ABO}}(v_0) \left(\frac{v}{v_0}\right)^{-\alpha_{\text{ABO}}} \tag{104}
$$

For details see, e.g., Barklem, Anstee and O'Mara, Publ. Astron. Soc. Aust., 1998, 15, 3368. Numerically, we obtain

<span id="page-54-0"></span>
$$
\log \frac{\gamma_6}{N_{\rm H}} = \log \sigma_{\rm ABO} + 0.052455 \alpha_{\rm ABO} + \log \Gamma (2 - \alpha_{\rm ABO}/2) + (1 - \alpha_{\rm ABO}) \log \left( \frac{v_{\rm rel}}{v_0} \right) - 10.25177. \tag{105}
$$

This relation may be compared to the classical van der Waals formula (Eq[.94\)](#page-53-1) which may be rewritten as

<span id="page-54-1"></span>
$$
\log \frac{\gamma_6}{N_{\rm H}} = 0.4 \log C_6 + 0.6 \log \left( \frac{v_{\rm rel}}{v_0} \right) + 4.5074114 \,. \tag{106}
$$

We can convert the ABO parameters  $\sigma_{\text{ABO}}$  and  $\alpha_{\text{ABO}}$  to  $C_6$  by requiring the two expressions [\(105\)](#page-54-0) and [\(106\)](#page-54-1) to yield identical results for  $\gamma_6(v_{\text{rel}} = v_0) = \gamma_6(T \approx 4760 \text{ K})$ :

$$
\log C_6 = 2.5 \log \sigma_{\rm ABO} + 0.1311376 \alpha_{\rm ABO} + 2.5 \log \Gamma (2 - \alpha_{\rm ABO}/2) - 36.89795. \tag{107}
$$

For  $\sigma_{\text{ABO}} = 530$ ,  $\alpha_{\text{ABO}} = 0.277$ , we obtain  $\log C_6 = -30.1076$ . If we choose a different reference velocity,  $v^*$ , for matching both expressions, we obtain

$$
\log C_6 = 2.5 \log \sigma_{\text{ABO}} + 0.1311376 \alpha_{\text{ABO}} + 2.5 \log \Gamma (2 - \alpha_{\text{ABO}}/2) + \left(1 - \frac{5}{2} \alpha_{\text{ABO}}\right) \log \frac{v^*}{v_0} - 36.89795. \tag{108}
$$

This relation shows that, for  $\alpha_{\text{ABO}} = 2/5$ , ABO and LINFOR3D can be matched to give identical  $\gamma_6$  for arbitrary temperatures. In LINFOR3D we choose  $v^* = 14.495$  km/s, corresponding to  $T \approx 10^4$  K. Then  $log(v^*/v_0) = 0.1612$  $\log(v^*/v_0) = 0.1612.$  On the other hand

On the other hand, any  $C_6$  can be uniquely converted to  $\sigma$ <sub>ABO</sub> and  $\alpha$ <sub>ABO</sub>:

<span id="page-54-2"></span>
$$
\log \sigma_{\rm ABO} = 0.4 \log C_6 + 14.76906834 \quad , \quad \alpha_{\rm ABO} = 2/5 \,. \tag{109}
$$

For example,  $\log C_6 = -30.1076$  implies  $\log \sigma_{\text{ABO}} = 2.7260324$  or  $\sigma_{\text{ABO}} = 532.15$ .

For use in LINFOR3D, we rewrite Eq. [\(105\)](#page-54-0) as

$$
\log \frac{\gamma_6}{10^8} = \log \sigma_{\text{ABO}} + \frac{1 + \alpha_{\text{ABO}}}{2} \log \theta + \log P_{\text{H}} + F(\alpha_{\text{ABO}}),\tag{110}
$$

where  $\theta = 5039.67/T$ ,  $P_H = N_H kT$  is the partial pressure of neutral hydogen atoms, and

$$
F(\alpha_{\text{ABO}}) = c_1 \alpha_{\text{ABO}} + \log \Gamma (2 - \alpha_{\text{ABO}}/2) - (1 - \alpha_{\text{ABO}}) \log v_0
$$
  
+ 
$$
\frac{1 - \alpha_{\text{ABO}}}{2} c_2 - \frac{1 + \alpha_{\text{ABO}}}{2} c_3 + c_4,
$$
 (111)

or

$$
F(\alpha_{\rm ABO}) = \log \Gamma (2 - \alpha_{\rm ABO}/2) + f_1 \alpha_{\rm ABO} + f_2, \qquad (112)
$$

with the constants

$$
v_0 = 10^6 \text{ [cm/s]}, \tag{113}
$$

$$
a_0 = 5.2917725 10^{-09}, \text{ Bohr radius [cm],}
$$
\n
$$
(114)
$$

$$
c_1 = \frac{1}{2} \log \left( \frac{4}{\pi} \right) = 0.052455, \tag{115}
$$

$$
c_2 = \log\left(\frac{8}{\pi m_H}\right) = 24.182288,
$$
\n
$$
c_1 = \log\left(\frac{k}{2020.67}\right) = 12.15750
$$
\n(117)

$$
c_3 = \log (k\,5039.67) = -12.15750,
$$
\n
$$
(2, 2)
$$
\n
$$
(117)
$$

$$
c_4 = \log\left(\frac{2v_0 a_0^2}{10^8}\right) = -18.25177,
$$
\n(118)

$$
f_1 = c_1 - (c_2 + c_3)/2 + \log(v_0) = 0.040060295,
$$
\n(119)

$$
f_2 = (c_2 - c_3)/2 + c_4 - \log(v_0) = -6.0818740. \tag{120}
$$

For  $\alpha_{\text{ABO}} = 2/5$  we obtain

$$
\log \frac{\gamma_6}{10^8} = \log \sigma_{\text{ABO}} + \frac{7}{10} \log \theta + \log P_{\text{H}} - 6.0967212,\tag{121}
$$

and with Eq. [\(109\)](#page-54-2) we get

$$
\log \frac{\gamma_6}{10^8} = \frac{2}{5} \log C_6 + \frac{7}{10} \log \theta + \log P_H + 8.6723475,
$$
 (122)

which is the standard formula used in LINFOR3D for decades.

### 6.3.4 Natural line broadening

The broadening parameter  $\gamma_{\text{rad}}$  can be converted like this:

$$
C_{\rm rad} = 10^{\log \gamma_{\rm rad} - 8.0} \tag{123}
$$

For instance,  $\log \gamma_{\text{rad}} = 7.877$  would give  $C_{\text{rad}} = 0.753$ . In line data formats '0' – '4', the parameter Crad is thus set to 0.753, and dlggr is set to 0.0. In line data formats '5' – '6', the parameter grlog is set to 7.887.

# 7 Output files

LINFOR3D generates the following output files in the LINFOR3Dworking directory:

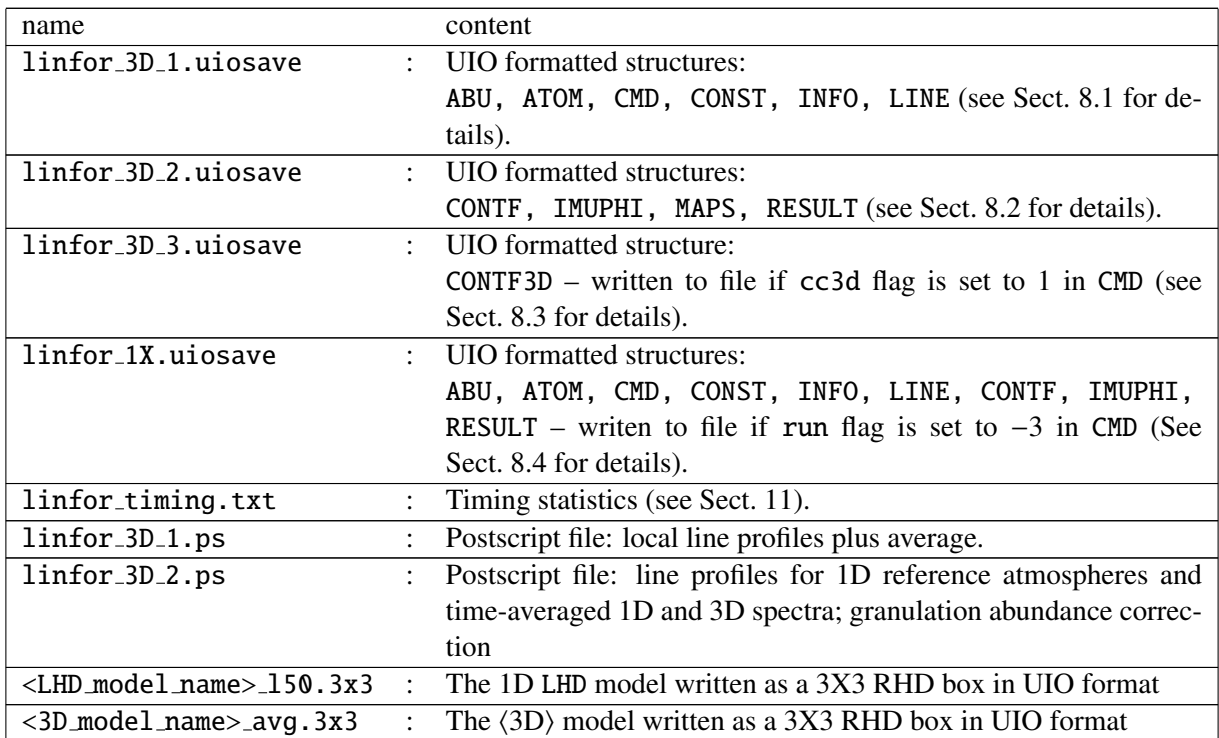

The latest versions of Linfor3D (version 6.0.0 onwards) are compatible with the CVS versions of GNU data language  $(GDL)^1$  $(GDL)^1$ . To make this possible, two new routines were written to replace the intrinsic IDL I/O routines, SAVE/RESTORE, previously used by Linfor3D. Both these new routines, written by A. J. Gallagher, were written to exploit the Universal Input Output (UIO) routines, which were designed by B. Freytag for handling  $I/O$  in  $CO<sup>5</sup>BOLD$ .

## 7.1 uio save

The uio\_save.pro routine is rather complex, but is nevertheless designed to work as a viable replacement to the intrinsic IDL routine, SAVE. Therefore its call is simple. At the current time, the maximum number of variables uio save can save is 15. This can be extended when necessary by adding further variables into the routine, but for the purposes of Linfor3D it was not required.

It saves a binary file, which is commonly given the file format name uiosave. A typical call for this routine is as follows:

### uio\_save, FILE = '<filename>', variable1, variable2, variableN [, /verbose]

where  $\le$  filename $>$  is a string of the exact file name to be used; variable1 – variableN are the variable names to be saved.

The uio save.pro routine can save scalars, arrays and structures. However, at present, the UIO routines do not work with IDL pointers.

The switch verbose can be used to output several useful checks to screen, including the results of an error check, which is performed by the UIO routines throughout the save procedure. This is particularly

<sup>&</sup>lt;sup>1</sup>The tarball can be downloaded at http://[gnudatalanguage.cvs.sourceforge.net](http://gnudatalanguage.cvs.sourceforge.net/viewvc/gnudatalanguage/)/ and the GDL manual can be found at http://[gnudatalanguage.sourceforge.net](http://gnudatalanguage.sourceforge.net/gdl.pdf)

useful for error checking one's own coding. As a simple example, the uio\_save routine is used to save a scaler, two arrays and a structure and then uio restore (see Sect. [7.2\)](#page-59-0) is used to open the saved file below:

```
IDL> a = 45L & b = findgen(100) & c = dblarr(50, 100, /nozero)
IDL> d = {a:a, b:b, c:c}
IDL> uio_save, FILE = 'example.uiosave', a, b, c, d, /verbose
% UIO_SAVE: Writing A vector to file
% UIO_SAVE: Write of A successful
% UIO_SAVE: Writing B vector to file
% UIO_SAVE: Write of B successful
% UIO_SAVE: Writing C vector to file
% UIO_SAVE: Write of C successful
% UIO_SAVE: Writing D structure to file
% UIO_SAVE: Write of D successful
% UIO_SAVE: Closing file and checking...
% UIO_SAVE: Data has been successfully written to file
% UIO_SAVE: Write status: done
IDL> .reset ; reset the session and delete variable(s)
IDL> uio_restore, 'example.uiosave', /verbose
% UIO_RESTORE: Restoring structure A
% UIO_RESTORE: Restoring structure B
% UIO_RESTORE: Restoring structure C
% UIO_RESTORE: Restoring structure D
IDL> help
% At $MAIN$
A LONG = 45B FLOAT = Array [100]
C DOUBLE = Array[50, 100]
D STRUCT = -> <Anonymous> Array[1]
```
The routine calls upon the following sub-routines from the UIO database directly:

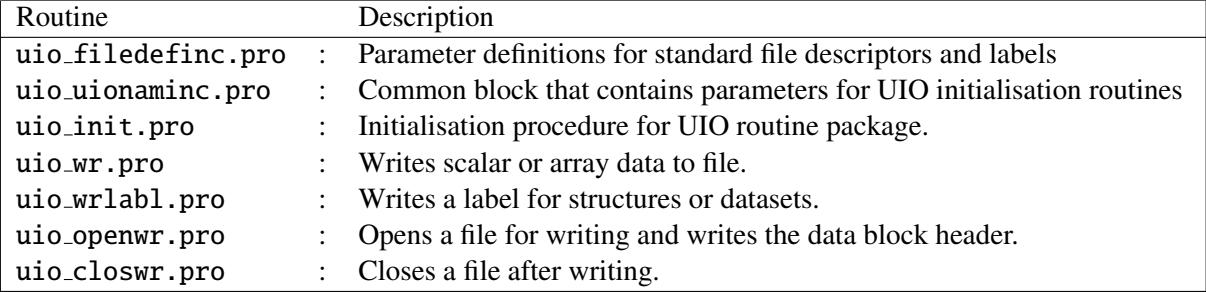

Each of these sub-routines call on several other sub-routines within the UIO routine package.

A very simple example of how to use these sub-routines to write a basic structure to file in IDL or GDL (without using uio\_save.pro) is given with step-by-step annotations:

Create a structure, C, with arrays A and B:

IDL> a = findgen(100) & b = fltarr(20, 50) & c = {a:a, b:b}

Initialise the UIO procedures and common blocks:

```
IDL> @uio_filedefinc
IDL> @uio_uionaminc
IDL> uio_init, progrm = 'example_save'
```
Open a binary file (form = 'unformatted') called test.uiosave and use the default conversion type  $(conv = 'ieee_4')$ :

IDL> uio\_openwr, nc, 'test.uiosave', outstr, ierr, \$ IDL> form = 'unformatted', conv = 'ieee\_4', prog = 'example\_save'

Write the name of the dataset to file for the binary file header using special definition dataset ident:

```
IDL> uio_wrlabl, nc, dataset_ident, outstr, ierr, date = 'now', $
IDL> name = 'test.uiosave'
```
Write the structure name, C, to file using special definition box\_ident:

IDL> uio\_wrlabl, nc, box\_ident, outstr, ierr, date = 'now', name = 'c'

Begin the write of the C structure to file by declaring the box ID name as C using special definition box id ident:

```
IDL> uio_wr, nc, 'C', box_id_ident, name = 'C structure'
```
Write the contents of structure C to file:

```
IDL> uio_wr, nc, c.a, 'A', outstr, ierr, name = 'c.A'
IDL> uio_wr, nc, c.b, 'B', outstr, ierr, name = 'c.B'
```
Declare the end of the structure write using special definition endbox\_ident:

IDL> uio\_wrlabl, nc, endbox\_ident, outstr, ierr

Declare the end of the dataset write using special definition enddataset *ident*:

IDL> uio\_wrlabl, nc, enddataset\_ident, outstr, ierr

Close the file for writing

IDL> uio\_closwr, nc, outstr, ierr

The uio\_save.pro routine and other sub-routines within the Linfor 3D routine list use this basic principle to write structures to file. A similar (though not as complex) set of procedures are used when writing arrays or scalars to file:

Create two arrays, A and B, and a scalar, C:

IDL> a = findgen(100) & b = fltarr(20, 50) & c = 55L

Initialise the UIO procedures and common blocks:

```
IDL> @uio_filedefinc
IDL> @uio_uionaminc
IDL> uio_init, progrm = 'example_save'
```
Open a binary file (form = 'unformatted') called test.uiosave and use the default conversion type  $(conv = 'ieee_4')$ :

IDL> uio\_openwr, nc, 'test.uiosave', outstr, ierr, \$ IDL> form = 'unformatted', conv = 'ieee\_4', prog = 'example\_save'

Write the name of the dataset to file for the binary file header using special definition dataset ident:

IDL> uio\_wrlabl, nc, dataset\_ident, outstr, ierr, date = 'now', \$ IDL> name = 'test.uiosave'

Write the arrays/scalars to file:

IDL> uio\_wr, nc, a, 'A', outstr, ierr, name = 'A' IDL> uio\_wr, nc, b, 'B', outstr, ierr, name = 'B' IDL> uio\_wr, nc, c, 'C', outstr, ierr, name = 'C' Declare the end of the dataset write using special definition enddataset ident:

IDL> uio\_wrlabl, nc, enddataset\_ident, outstr, ierr

Close the file for writing

IDL> uio\_closwr, nc, outstr, ierr

### <span id="page-59-0"></span>7.2 uio restore

The uio restore.pro routine is a wrapper designed around the high level IDL function uio dataset rd.pro to read a UIO formatted binary or ASCII file and return the output to the call level within IDL or GDL. The call procedure for this wrapper is identical to that of the intrinsic RESTORE procedure in IDL, i.e.:

uio\_restore, '<filename>' [, variable1, variable2, ..., variableN [, /verbose]]

where variables 1–N are optional, but useful where computer memory is limited. An example of its use:

```
IDL> uio_restore, 'linfor_3D_1.uiosave', /verbose
% UIO_RESTORE: Restoring structure ABU
% UIO_RESTORE: Restoring structure ATOM
% UIO_RESTORE: Restoring structure CMD
% UIO_RESTORE: Restoring structure CONST
% UIO_RESTORE: Restoring structure LINE
% UIO_RESTORE: Restoring structure INFO
IDL> help
% At $MAIN$
ABU STRUCT = -> <Anonymous> Array[1]
ATOM STRUCT = -> <Anonymous> Array[1]
CMD STRUCT = -> <Anonymous> Array[1]CONF STRUCT = -> \langleAnonymous> Array[1]
INFO STRUCT = -> <Anonymous> Array[1]
LINE STRUCT = -> \langle Anonymous\rangle Array[1]
```
The user can specify what data should be restored by adding additional command(s) to the call:

```
IDL> uio_restore, 'linfor_3D_1.uiosave', CMD, LINE, /verbose
% UIO_RESTORE: Restoring structure CMD
% UIO_RESTORE: Restoring structure LINE
IDL> help
% At $MAIN$
CMD STRUCT = -> <Anonymous> Array[1]
LINE STRUCT = -> <Anonymous> Array[1]
```
Additionally, this routine will open all  $CO<sup>5</sup>BOLD$  model atmospheres and is useful when a single piece of information (e.g. the model time) is required. It also means that for the first time, the user has a choice of computer languages (FORTRAN/IDL/GDL) to do their analysis without the need for any conversion of the output file. Further details of the routine's use can be found in the header of uio restore.pro, which is located in the Routines sub-directory of Linfor3D.

### 7.3 Useful UIO information

The UIO routines allow the user to restore arrays with up to four dimensions, as modifying the UIO routines for use with FORTRAN so that more than four dimensions can be read is not a trivial matter. In its current form, the UIO routines will successfully save an array with more than four dimensions:

```
IDL> a = fltarr(10, 10, 10, 10, 10, 10, /nozero)
IDL> uio_save, file = 'example.uiosave', a, /verbose
% UIO_SAVE: Writing A vector to file
% UIO_SAVE: Write of A successful
% UIO_SAVE: Closing file and checking...
% UIO_SAVE: Data has been successfully written to file
% UIO_SAVE: Write status: done
```
however, the routines will not allow you to open the file afterwards:

```
IDL> uio_restore, 'example.uiosave'
% Attempt to subscript SARR with NDIM is out of range.
% Execution halted at: UIO_ST2DIM 86
  /data/Linfor/uio/uio_st2dim.pro
% UIO_RD 140
  /data/Linfor/uio/uio_rd.pro
% UIO_STRUCT_RD 333
  /data/Linfor/uio/uio_struct_rd.pro
% UIO_DATASET_RD 150
  /data/Linfor/uio/uio_dataset_rd.pro
% UIO_RESTORE 134
  /data/Linfor/Linfor_6_0_2/Routines/uio_restore.pro
% $MAIN$
```
It is shown that the restore procedure fails during the uio st2dim.pro sub-routine call. If one only wishes to work in IDL or GDL, and has little interest in working under FORTRAN, there is a very simple modification that can be added to the UIO routines so that an array with more than four dimensions can be saved and successfully restored under the UIO convention. At line 69 in the routine uio st2dim.pro, the following is seen sarr=strarr( $2,4$ ), where 4 represents the maximum number of dimensions that the UIO routines (in IDL and GDL) can load. The user can simply replace 4 with a higher number so that larger dimension arrays can be successfully restored using the UIO routines. However, it must be stressed that any alteration to this routine will only affect any file opened in IDL and GDL, not in FORTRAN. Indeed, any attempt to open these larger dimension arrays in FORTRAN will result in a read failure.

For further details on the UIO repository, as well as some other examples, please consult the  $CO<sup>5</sup>BOLD$  manual<sup>[2](#page-0-0)</sup>, (Sect. 4).

<sup>2</sup>Downloadable at http://[www.astro.uu.se](http://www.astro.uu.se/~bf/co5bold_main.html)/∼bf/co5bold main.html.

# <span id="page-61-1"></span>8 Output file structures

The binary files saved by Linfor3D contain several structures. In this section, a brief description of each array in every output structure is given.

## <span id="page-61-0"></span>8.1 linfor 3D 1.uiosave

The UIO formatted output file linfor\_3D\_1.uiosave contains the following structures:

### 8.1.1 ABU

The ABU structure contains information on the input file, <ABUFILE>.abu, found in the Data subdirectory of Linfor3D, where <ABUFILE> is either kiel, cifist2006 or special. It is created after the successful initialisation of the routine ionopa.pro.

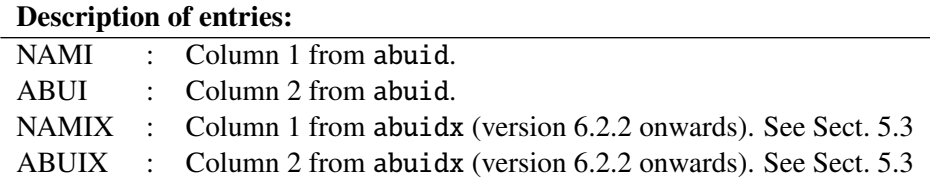

## 8.1.2 ATOM

The ATOM structure contains information on the input file, atom.dat, found in the Data sub-directory of LINFOR3D, e.g. 1201.24 corresponds to Mg II 24, 1201.25 corresponds to Mg II 25, etc.

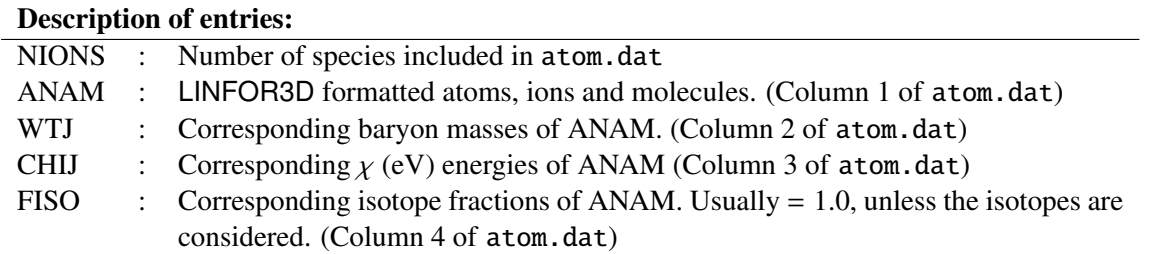

This file can be edited before running LINFOR3D to alter, for example, isotope fractions. However 'line.dat' should be properly formatted to reflect the changes.

### 8.1.3 CMD

This structure contains inputs defined by the user in the linfor\_setcmd.pro routine (plus additional parameters defined by linfor checkcmd.pro). See Sect. [5](#page-22-0) for details.

This input structure routine can be defined and compiled in IDL/GDL before running LINFOR3D by writing a BASH/TCSH script to produce this file using the native EOS procedure. This is usually done to run LINFOR3D when several sessions need to be computed at the same time.

### 8.1.4 CONST

This structure contains a set of constants used by Linfor3D throughout the synthesis.

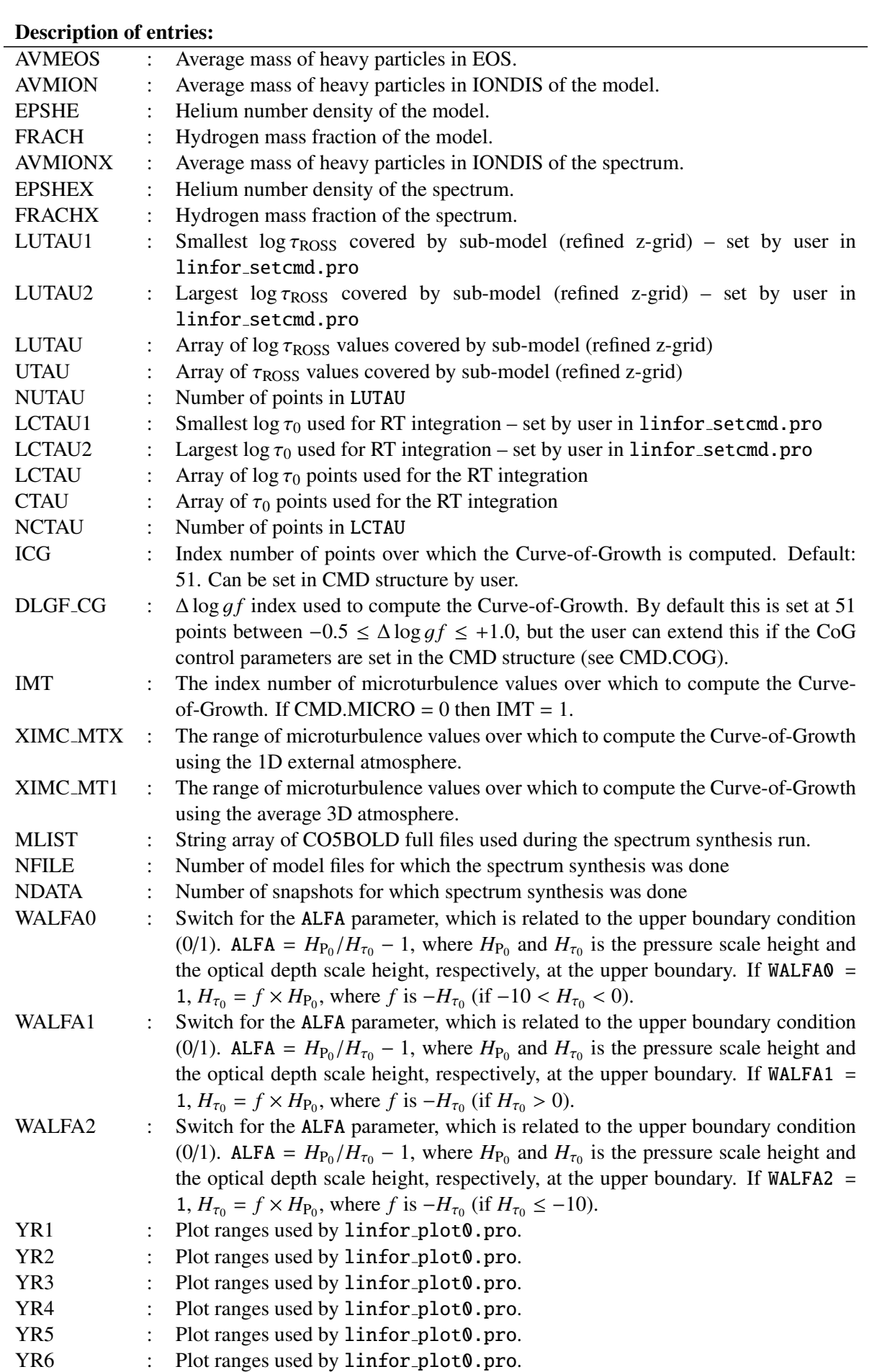

# 8.1.5 INFO

The INFO structure contains information about the machine that Linfor3D was run on.

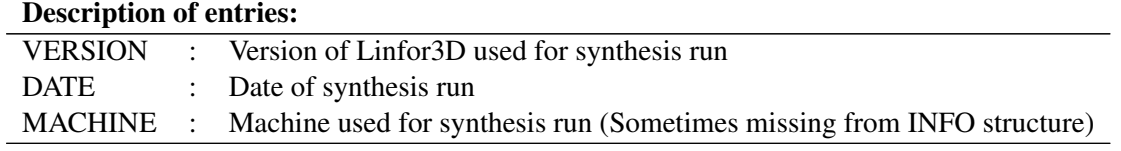

# 8.1.6 LINE

The LINE structure contains wavelength information and line parameters on the synthesis. This structure is typically used to reconstruct the equivalent wavelength array for use with the RESULT and IMUPHI structures.

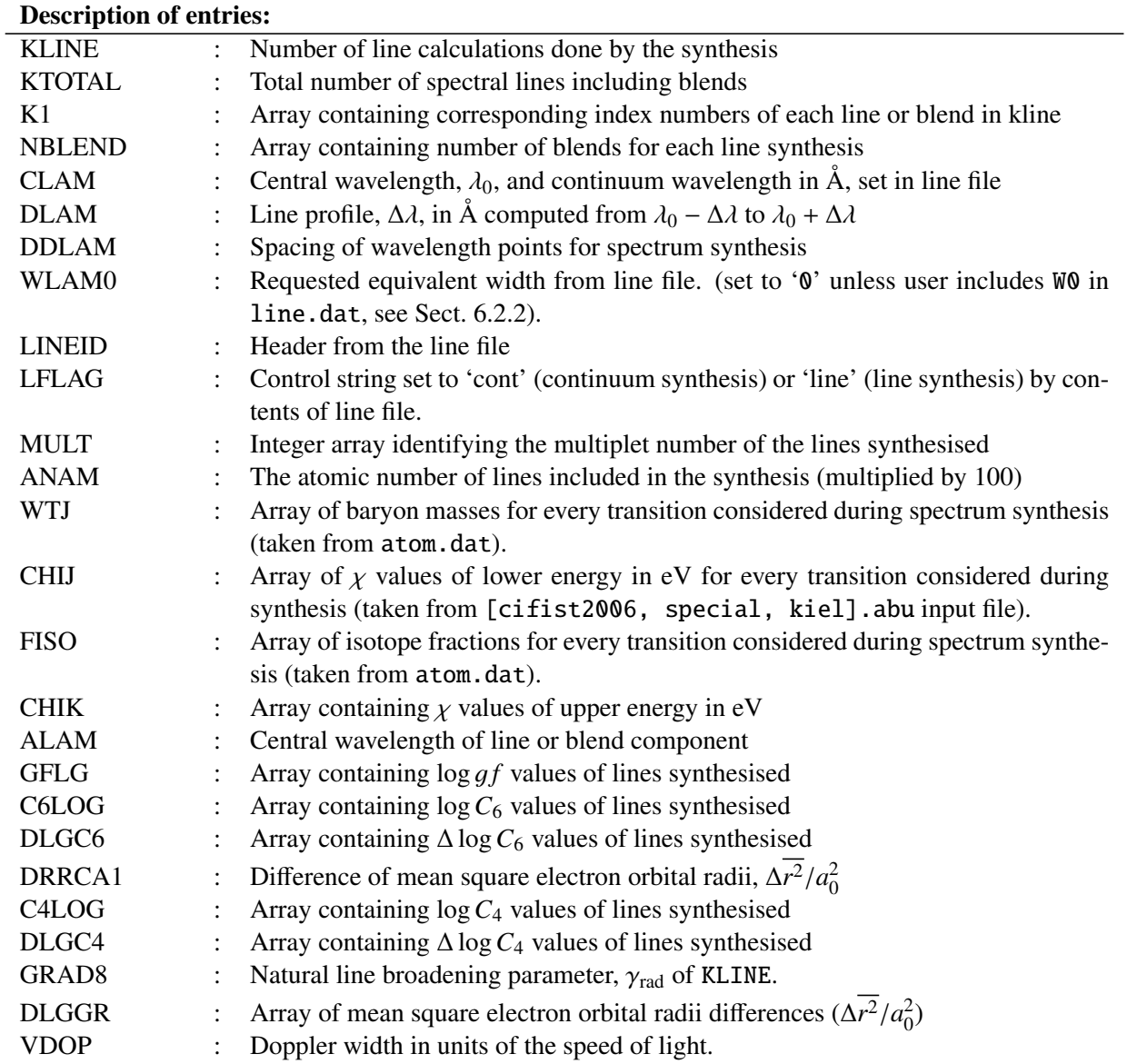

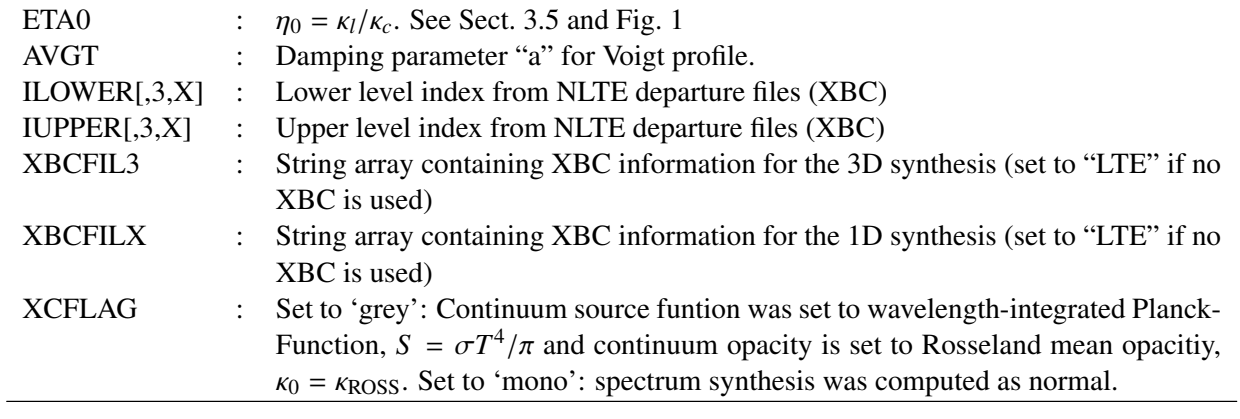

# <span id="page-64-0"></span>8.2 linfor 3D 2.uiosave

The UIO formatted output file linfor\_3D\_2.uiosave contains the following:

# 8.2.1 CONTF

The arrays found in this structure relate to the contribution functions calculated by Linfor3D. See Sect. [3.4](#page-12-2) for the formal derivations.

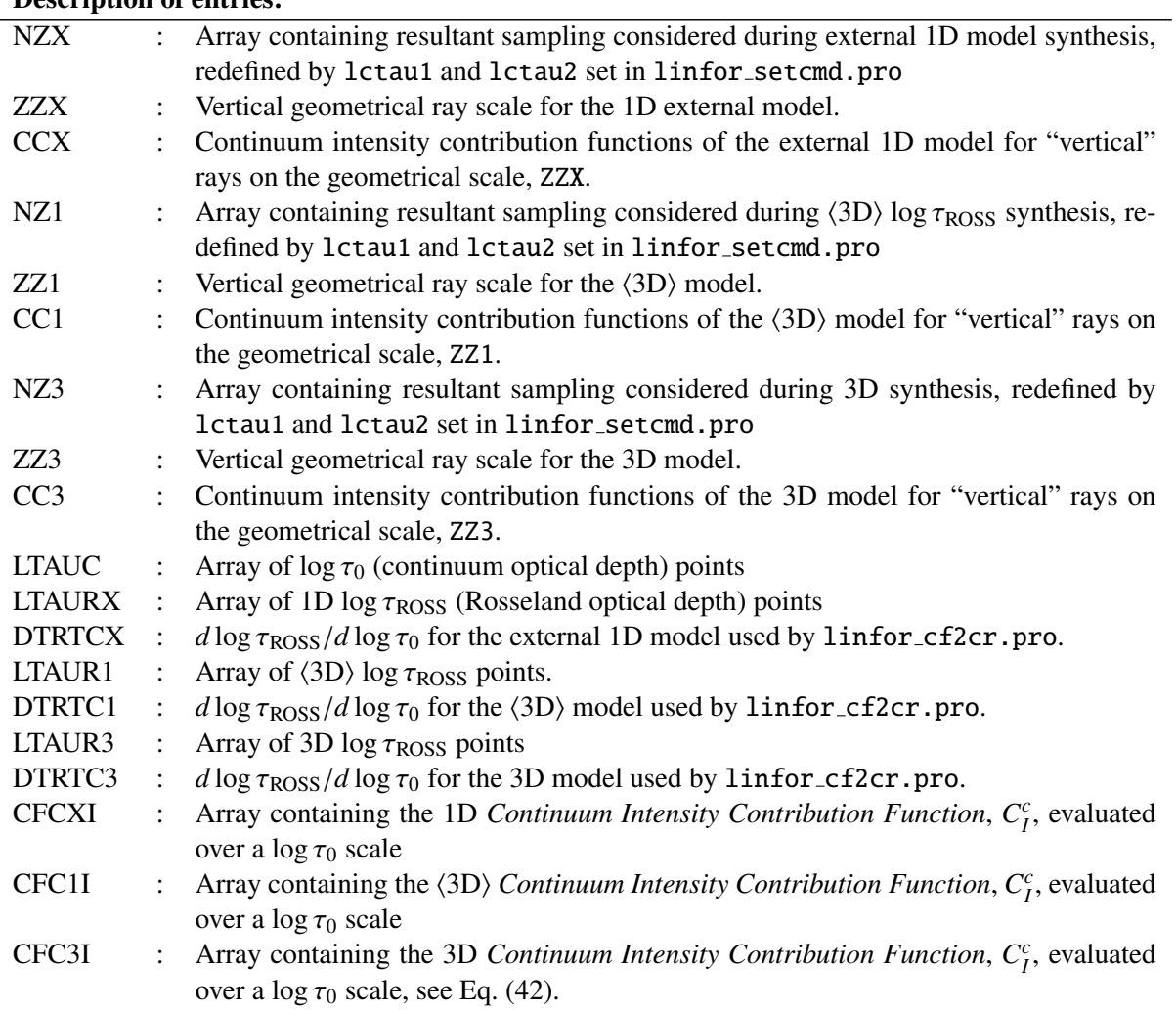

# Description of entries:

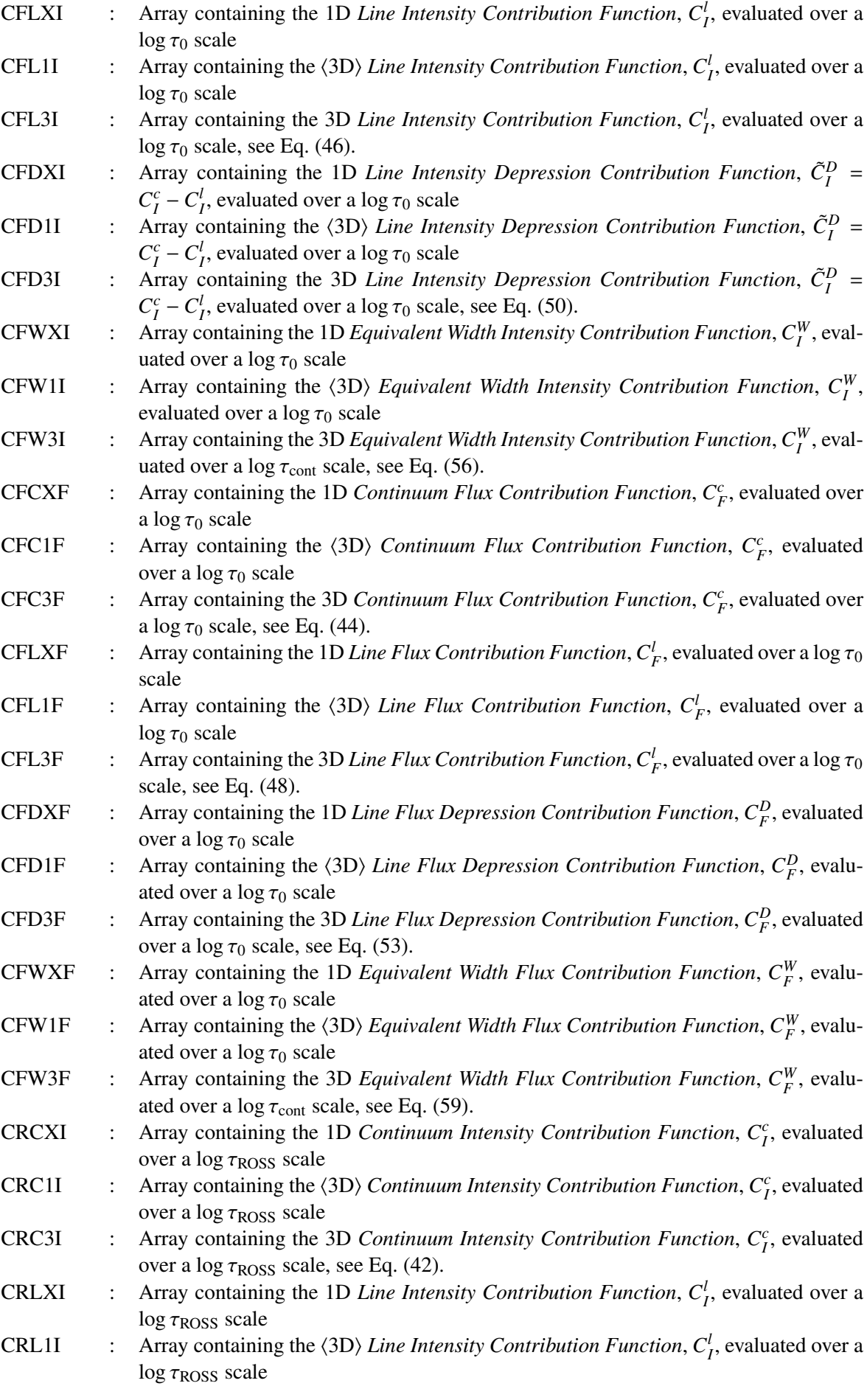

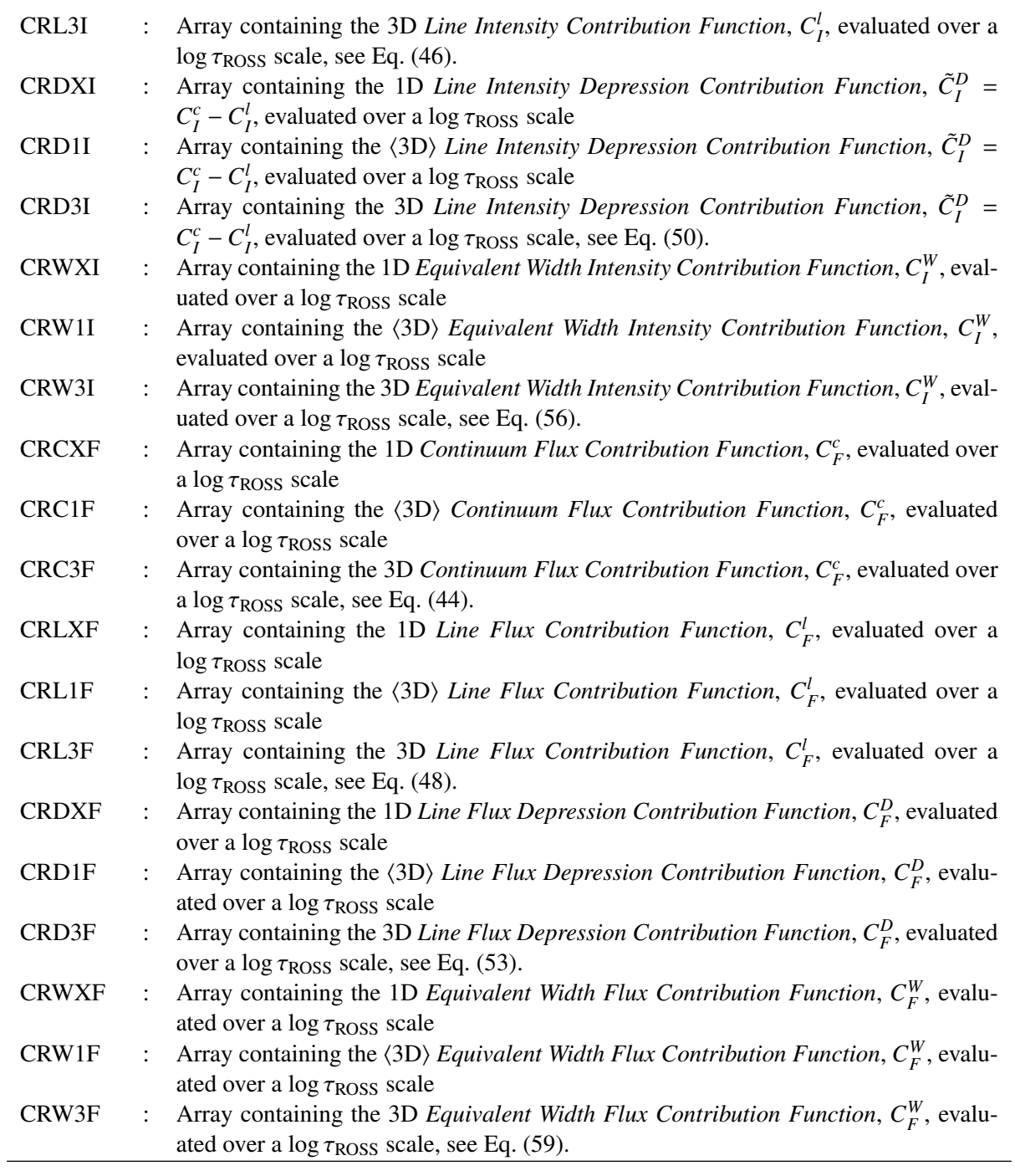

# 8.2.2 IMUPHI

This structure contains selective information from the RESULT structure (as well as information on ray angles). This structure is used in conjunction with several post-processing routines, such as linfor rotate.pro.

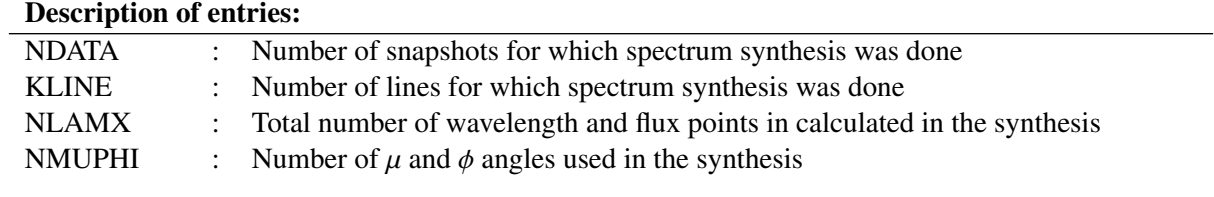

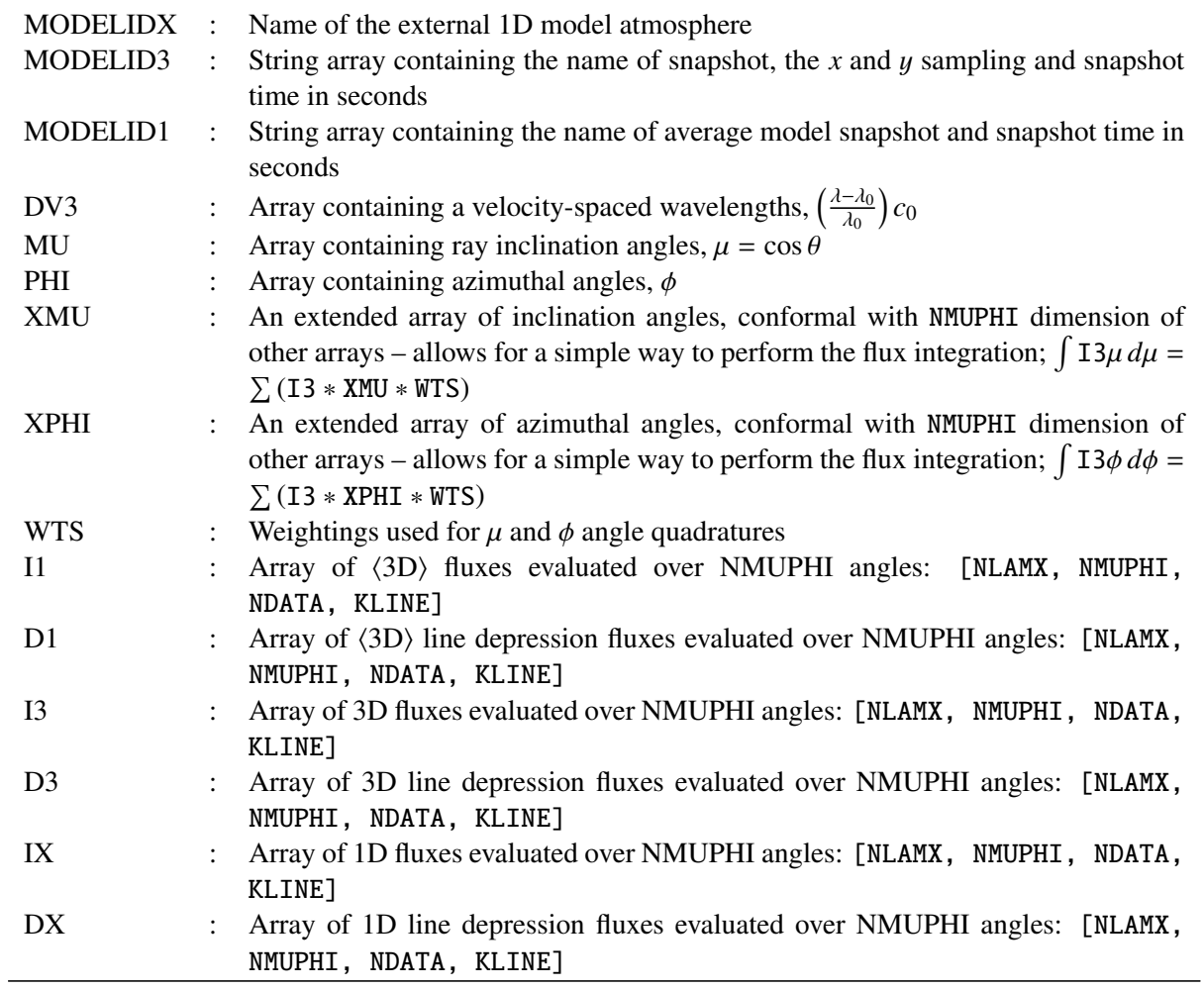

# 8.2.3 MAPS

The output file linfor 3D 2.uiosave contains a structure MAPS. An example of this structure is:

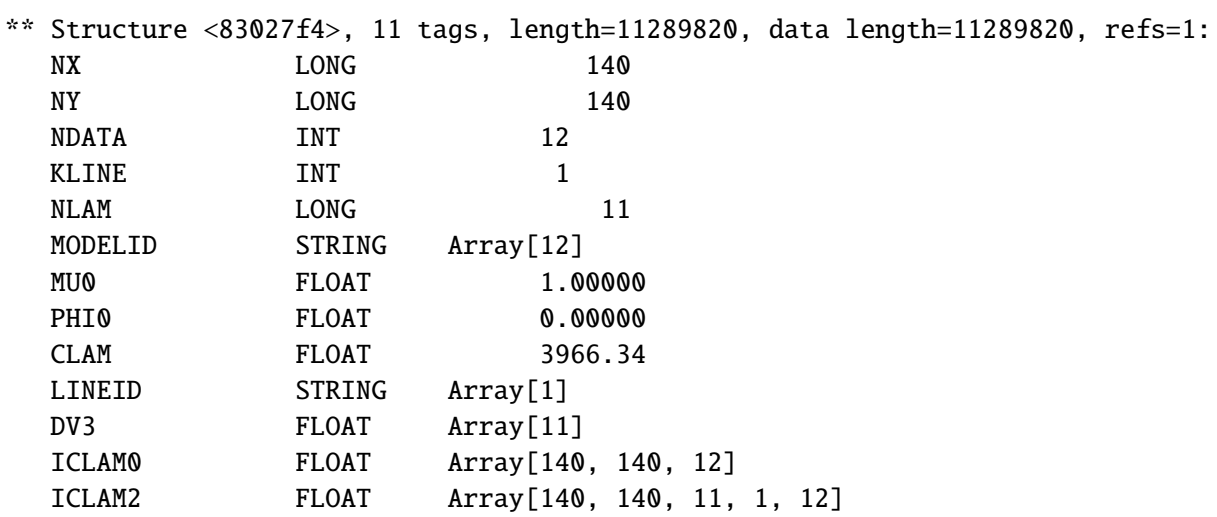

Depending on the value of the control parameter maps\_flag (see Sect. [5.1\)](#page-24-0), there might be a tag named ICLAM1

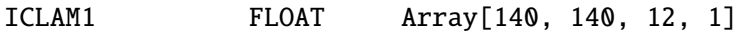

instead of ICLAM2 or even both might be missing if maps  $_{1}$  flag = 0.

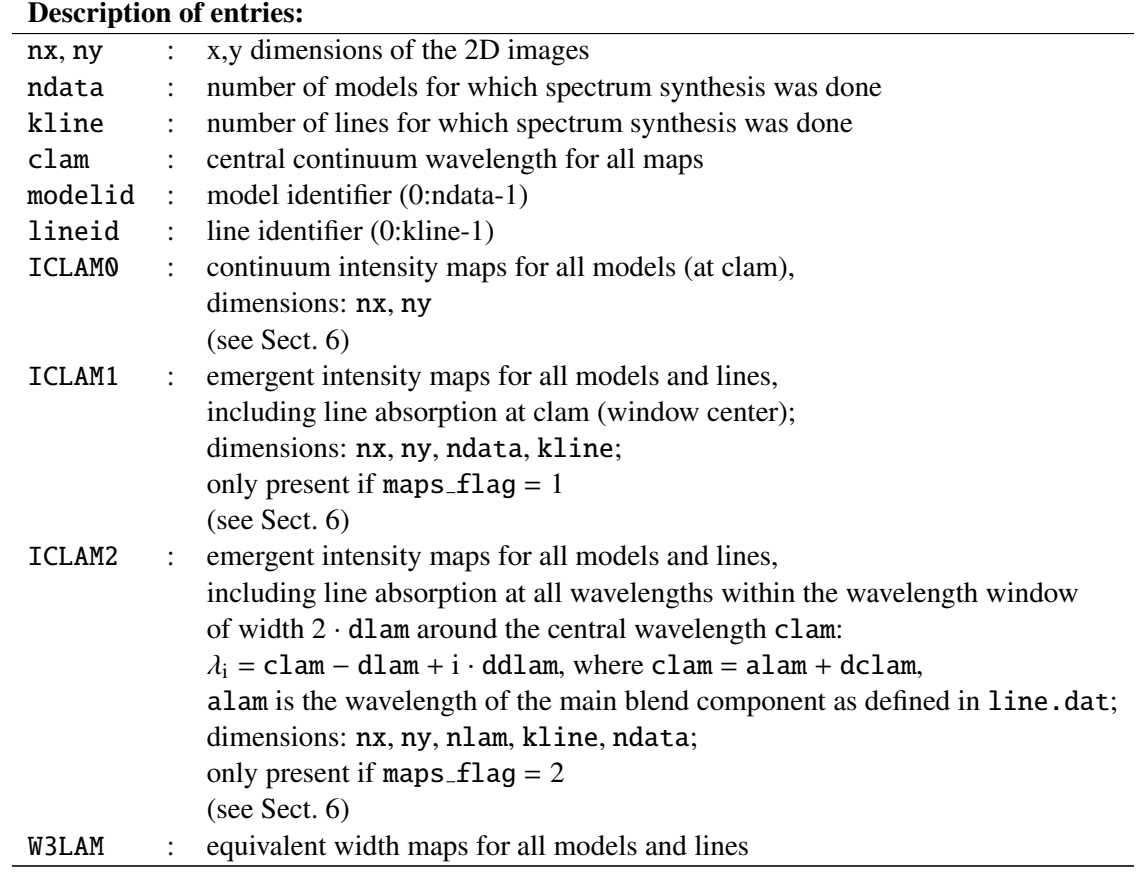

Note:

- Intensities are given in units of  $[erg cm^{-2} s^{-1} sr^{-1} \text{ Å}^{-1} ]$ .
- The file formerly called "linfor 3D.idlsave" was renamed to "linfor 3D 1.idlsave".

Note that the maps include foreshortening effects. A model with a quadratic cross section becomes a rectangle when viewed off-center.

If ntheta $\neq$  0, the flux spectrum is computed as before, and the intensity maps show the vertical view, as before.

Keyword view added to plotting routine linfor plot3. If given, the intensity and equivalent width maps show the foreshortened view.

## 8.2.4 RESULT

This structure contains all results from the radiative transfer done by Linfor3D, as well as some other useful information.

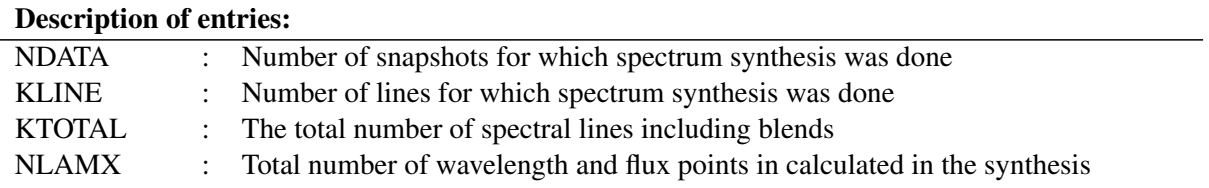

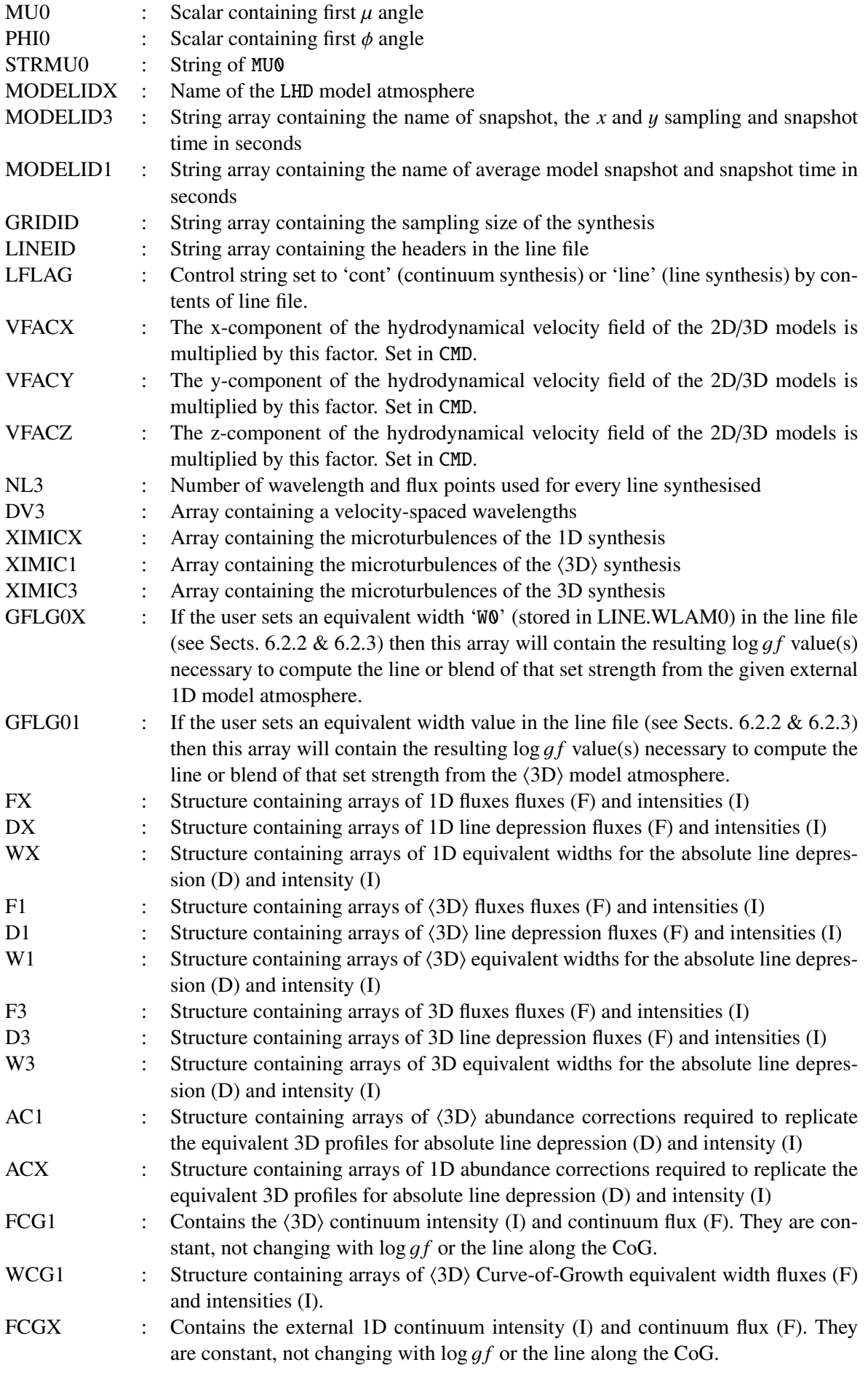

WCGX : Structure containing arrays of Curve-of-Growth equivalent width fluxes (F) and intensities (I) computed from the 1D external model atmospheres.

## <span id="page-70-0"></span>8.3 linfor 3D 3.uiosave

The UIO formatted output file linfor 3D 3.uiosave contains the following:

## 8.3.1 CONTF3D

The CONTF structure contains information relating to the 3D contribution functions. When the cc3d flag is set, this structure is saved and contains extended information from that stored in the CONTF structure.

# Description of entries:

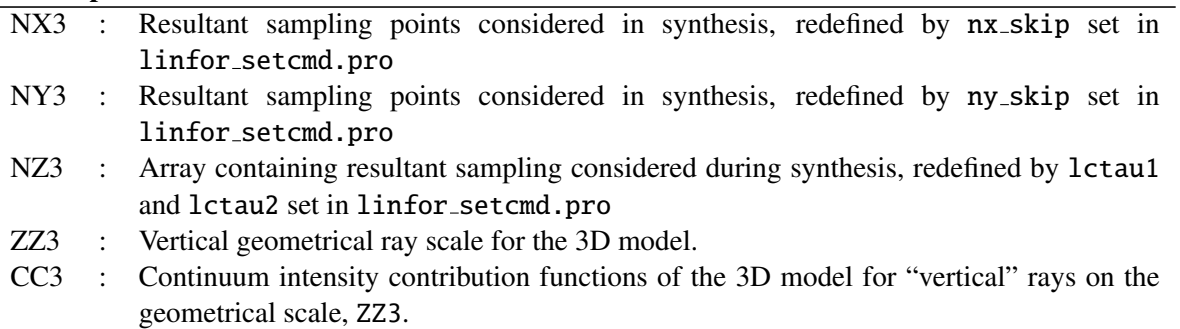

# <span id="page-70-1"></span>8.4 linfor 1X.uiosave

This is a special output file, only written when Linfor3D performs synthesis under run\_flag =  $-3$ . While most of the structures given in this file contain most of the same sub-structures and arrays that are found in linfor 3D 1.uiosave and linfor 3D 2.uiosave, the MAPS structure is not written and several substructures or arrays pertaining to the 3D or  $\langle 3D \rangle$  synthesis. The only exception to this is the inclusion of the I3, D3, I1 and D1 arrays in the structure IMUPHI. This is so that certain post-synthesis routines, such as linfor rotate.pro, still work without error. While these arrays exist, they only contain zeros.

# 9 Plotting output

In this section we briefly present examples of how you can manipulate the output detailed in Sect. [8](#page-61-1) and plot them in IDL or GDL.

### 9.1 Plotting the synthesis

Linfor3D has several routines that can quickly process the raw data from the uiosaves output after the synthesis has completed. The first of these is  $linfor_{\text{rotate}}$ , pro. The call procedure for this routine is:

```
A = linfor_rotate(IMUPHI, itime, kline, vsini [, /normalize, modid = modid])
```
where IMUPHI is the imuphi structure found in linfor\_3D\_2.uiosave; itime is the snapshot number  $(0-N-1)$  or the averaged time  $(-1)$ ; i kline is the kline index; and vsini is the vsin *i* value of star in km s−<sup>1</sup> . The switch, /normalize, is used to normalise the spectrum and keyword modid is used to select which synthesis to process (1 = 1D, 2 =  $\langle 3D \rangle$  and 3 = 3D).

The other useful routine is  $linfor_{convol.}$  pro. This routine is used to convolve a Gaussian profile with the synthesis. The call for this routine is:

linfor\_convol, lambda, input\_flux, output\_flux, xi

where lambda is a 1D array containing the wavelength points; input  $f$ lux is a 1D array containing the corresponding unbroadened flux; output flux is the 1D output array containing the broadened flux; and xi is a float/double scalar turbulence parameter in absolute units  $-\xi = \sigma \sqrt{2} = FWHM/(\sigma \sqrt{2})$ . Using<br>both these routines will produce an array of flux points that can be plotted. The following step-by-step both these routines will produce an array of flux points that can be plotted. The following step-by-step procedures can be used to successfully load and plot the synthesis.

After loading the two uiosaves, linfor 3D<sub>-1</sub>.uiosave and linfor 3D<sub>-2</sub>.uiosave, create a wavelength array for the number of lines synthesised (kline) and data points (nlamx):

```
IDL> lambda = fltarr(imuphi.nlamx, imuphi.kline)
IDL> for i = 0, imuphi.kline - 1 do begin &$
IDL> lambda[*, i] = (line.dim - line.dim[i]) + $IDL> findgen(1. + 2. * line.dlam[i] / line.ddlam[i]) * line.ddlam[i] \&$
IDL> endfor
```
Create the corresponding flux arrays for the  $3D$ ,  $\langle 3D \rangle$  and 1D fluxes:

```
IDL> flux3 = fltarr(imuphi.nlamx, imuphi.kline) ; 3D flux array
IDL> flux1 = fltarr(imuphi.nlamx, imuphi.kline) ; <3D> flux array
IDL> fluxx = fltarr(imuphi.nlamx, imuphi.kline) ; 1D flux array
```
Set a *v* sin *i* value. For this example, we will set *v* sin  $i = 5$  km/s:

```
IDL> vsini = 5.
```
Use the routine linfor rotate.pro to produce the normalised flux for the  $3D$ ,  $\langle 3D \rangle$  (averaged over all snapshots):

```
IDL> for i = 0, imuphi.kline - 1 do begin &$
IDL> flux3[*, i] = linfor_rotate(imuphi, -1, i, vsini, /normalize, modid = 3) &IDL> flux1[*, i] = linfor_rotate(imuphi, -1, i, vsini, /normalize, modid = 2) &$
IDL> fluxx[*, i] = linfor_rotate(imuphi, -1, i, vsini, /normalize, modid = 1) &$
IDL> endfor
```
From this procedure, the 3D,  $\langle 3D \rangle$  and 1D synthesis can be plotted in IDL or GDL using the plot command. However, if one wishes to include an instrumental broadening term in the synthesis, the
<span id="page-72-0"></span>following demonstrates how to do this using the linfor convol.pro.

Set up three new arrays for the convolved  $3D$ ,  $\langle 3D \rangle$  and  $1D$  flux profiles:

```
IDL> f3_inst = make_array([size(flux3, /dimensions)])
IDL> f1_inst = make_array([size(flux1, /dimensions)])
IDL> fx_inst = make_array([size(fluxx, /dimensions)])
```
Set the instrumental broadening in km/s:

IDL $> v$  inst = 10.0

and the speed of light in km/s:

IDL> c = 2.9979246D+5

Calculate the equivalent instrumental broadening value in absolute units:

```
IDL> inst = (v_inst * line.dim / c) / (2 * sqrt(alog(2)))
```
Using linfor\_convol.pro to broaden flux3, flux1 and fluxx with a Gaussian of FWHM v\_inst:

```
IDL> for i = 0, imuphi.kline - 1 do begin &$
IDL> linfor_convol, lambda[*, i], flux3[*, i], f3_inst[*, i], inst &$
IDL> linfor_convol, lambda[*, i], flux1[*, i], f1_inst[*, i], inst &$
IDL> linfor_convol, lambda[*, i], fluxx[*, i], fx_inst[*, i], inst &$
IDL> endfor
```
#### 9.2 Plotting contribution functions

LINFOR3D also contains information on contribution functions. This section explains how to plot one type of contribution function, the equivalent width contribution functions ( $crw[3,1,X]$  f see Sect. [8.2.1\)](#page-64-0), which are derived by integrating the line-depth contribution functions (Magain 1986, A&A, 135) over all wavelength points considered by LINFOR3D during the synthesis run. In this example, we will average over all snapshots computed during the synthesis as well. The  $crw[3,1,X]$  f has the following dimensions: [CONST.NCTAU, RESULT.NDATA, RESULT.KLINE]. Create the arrays and set some variables:

```
IDL> crw3f = fltarr(const.nctau, result.kline)
IDL> crw1f = fltarr(const.nctau, result.kline)
IDL> crwxf = fltarr(const.nctau, result.kline)
IDL> f3 = fltarr(result.nlamx, result.kline)
IDL> f1 = fltarr(result.nlamx, result.kline)
IDL> fx = fltarr(result.nlamx, result.kline)
IDL> ltauc = contf.ltauc
IDL> tauc = 10.0ˆltauc
IDL> ln10 = alog(10)
```
Fill the flux arrays:

```
IDL> for i = 0, result.kline - 1 do begin &$
IDL> f3[*, i] = avg(result.f3.f[*, *, i], 1) &IDL> f1[^*, i] = avg(result.f1.f[*, *, i], 1) &IDL> fx[*, i] = result.fx.f[*, i] &IDL> endfor
```
Convert the contribution functions from Eq. [\(59\)](#page-14-0) to a  $\log \tau_{\rm ROS}$  scale:

```
IDL> for j = 0, result.kline - 1 do begin &$
IDL> crw3f[*, j] = ln10 * avg(contf.crw3f[*, *, j], 1) * tauc / avg(f3[*, j]) &$
IDL> crw1f[*, j] = ln10 * avg(contf.crw1f[*, *, j], 1) * tauc / avg(f1[*, j]) &$
```

```
IDL> crwxf[*, j] = ln10 * avg(contf.crwxf[*, *, j], 1) * tauc / avg(fx[*, j]) &$
IDL> endfor
```
Finally, plot the contribution functions:

```
IDL> plot, ltauc, crwxf[*, 0], linestyle = 5
IDL> oplot, ltauc,crw3f[*, 0]
IDL> oplot, ltauc, crw1f[*, 0], linestyle = 4
```
The conversion just performed means that the plot depicts  $dW/d \log \tau_{\rm ROS}$  (in mÅ) as a function of log  $\tau_{\rm ROS}$ , where *W* is the equivalent width and log  $\tau_{\rm ROS}$  is the logarithm of the optical depth evaluated over a Rosseland scale. As such,  $\int (dW/d \log \tau_{\rm ROSS}) d \log \tau_{\rm ROSS}$  reproduces the equivalent width in mÅ.

#### 9.3 Plotting the Curve-of-Growth

The Curve-of-Growth (CoG) information is contained in three arrays within the RESULT, ABU and CONST structures CONST.dlgf cg, RESULT.wcgx, RESULT.wcg1, ABU.abui and ABU.abuix, see Sect. [8](#page-61-0) for information. The wcgx and wcg1 are four dimensional arrays formatted according to the number of snapshots considered during the spectrum synthesis, RESULT.ndata; the number of lines synthesised, RESULT/LINE.kline; the number of microturbulences to be evaluated, CONST.imt; and the number of index points to compute the CoG, CMD/CONST.icg.

To plot a traditional Curve-of-Growth (i.e.  $log(W)$  as a function of  $A(X)$ ) the correct abundance should be known. This is usually given in ABU.abui (or ABU.abuix in version 6.2.2 onwards), if their corresponding abundance files are edited and input into LINFOR3D. Otherwise, this value should be input manually. In this example, we assume the former is accurate. First, let's define *A*(X), in this case we will work with lithium, *A*(Li):

 $IDL > N = 3$  $IDL > logA = abuabui[N] + const. d lgf_c g$ 

Next, let's define log (*W*), and average out the snapshot information:

```
IDL> logWX = fltarr(line.kline, const.imt, const.icg)
IDL> logW1 = fltarr(line.kline, const.imt, const.icg)
IDL> for k = 0, line.kline - 1 do begin &$
IDL> for i = 0, const.imt - 1 do begin &$
IDL> logWX[k, i, *] = along10(avg(result.wcgx.f[*, k, i, *], 0)) &$
IDL> logW1[k, i, *] = along10(avg(result.wcg1.f[*, k, i, *], 0)) &$
IDL> endfor &$
IDL> endfor
```
Finally, let's plot the first line for all microturbulence values:

```
IDL> plot, logA, logWX[0, 0, *]IDL> for i = 1, const.imt - 1 do $
IDL> oplot, logA, logWX[0, i, *], linestyle = i
IDL> for i = 0, const.imt - 1 do $
IDL> oplot, logA, logW1[0, i, *], linestyle = i, color = 255
```
## <span id="page-74-0"></span>10 Installing GDL and running Linfor3D

While SourceForge<sup>©</sup> constantly update their libraries, to this date, the version of GDL supplied via their download libraries is not complete enough to successfully run Linfor3D. (This was last checked on 10/01/2017). Therefore, one needs to download the current CVS version of GDL.

**LINFOR3D** has only been successfully tested on CVS versions of GDL 0.9.4 and 0.9.5. We are currently testing LINFOR3D with GDL versions 0.9.6 and 0.9.7, however, so far we have been unsuccessful in getting LINFOR3D to run with them.

To install the CVS version of GDL after download <sup>[3](#page-0-0)</sup> follow these basic instructions. Before installation, you will need to make sure that you have the latest version of cmake and eigan3 version 3.2.7 onwards (see GDL install notes<sup>[4](#page-0-0)</sup>.

Once this is done, as root, create a directory in /usr/local called gdl and extract it to a named subdirectory of your choice. (This means that one can get later versions of GDL without deleting previous versions.) Finally make a sub-directory within that directory called build:

```
/ $> mkdir /usr/local/gdl
/ $> mkdir /usr/local/gdl/tarball
/ $> mv <gdl.tarball> /usr/local/gdl/tarball
/ $> cd /usr/local/gdl/
gdl/ $> tar -xzvf ../tarball/<gdl.tarball>
gdl/ $> cd gnudatalanguage
gnudatalanguage/ $> mkdir build
gnudatalanguage/ $> cd build
```
Run cmake within the build directory (if libraries are missing during the cmake procedure, install them as necessary and rerun cmake, making sure that you remove the CMakeCache.txt file beforehand). Then, once the procedure has successfully finished "make" the build (using all the computer cores, N, available):

```
build/$> cmake ..
build/$> make -j < N
```
Once complete, add a symbolic link of the gdl command (<gdl directory>/src/gdl) to /usr/local/bin/ and run gdl. To check the compatibility of the build, run the command "make check" from the build directory.

## 10.1 Running Linfor3D with GDL

Installing and running Linfor3D under GDL does not differ from running under IDL. However, for those who wish to exploit its new ability of running on GDL (e.g. use with HPC centres, etc.) a small change must be made in the routine monocubic.pro. Line 165 contains the following:

```
iout=(0 > long(interpol(findgen(n)+1.0,xin,xout))) < n
```
This must be replaced with the following more formal syntax, because of the minute differences in which GDL and IDL handle array information:

```
iout=(0 > long(interpol(findgen(n)+1.0,xin,[xout]))) < n
```
This change will not effect any part of the IDL version of Linfor3D, but prevents a fatal error when running Linfor3D under GDL.

Finally, copy your IDL PATH and IDL STARTUP to GDL PATH and GDL STARTUP, and add in the PRO library from the GDL install to the start of the GDL PATH. If this is properly done, Linfor3D will run without error by using the start guide in Sect. [2.](#page-7-0)

<sup>3</sup>Available at http://[gnudatalanguage.cvs.sourceforge.net](http://gnudatalanguage.cvs.sourceforge.net/viewvc/gnudatalanguage/)/

<sup>4</sup>http://[gnudatalanguage.sourceforge.net](http://gnudatalanguage.sourceforge.net/)/

### <span id="page-75-0"></span>10.2 Running Linfor3D in parallel

The most important new feature of Linfor3D, now that it runs on GDL, is its ability to run in parallel without the concerns of IDL licenses. This means that completion times for jobs run sequentially can be split into much quicker jobs by, e.g. snapshot or wavelength interval (for large wavelength ranges), which can later be combined. Therefore, for the first time, one can compute large wavelength ranges or complex molecules in hours, not days or weeks. This requires you to create elaborate BASH or TCSH scripts that use EOFs to edit linfor setcmd.pro.

# 11 Timing statistics

At the end of a run of LINFOR3D timing statistics are presented which are also saved to the file linfor\_timing.txt in the current working directory. The file will look like this:

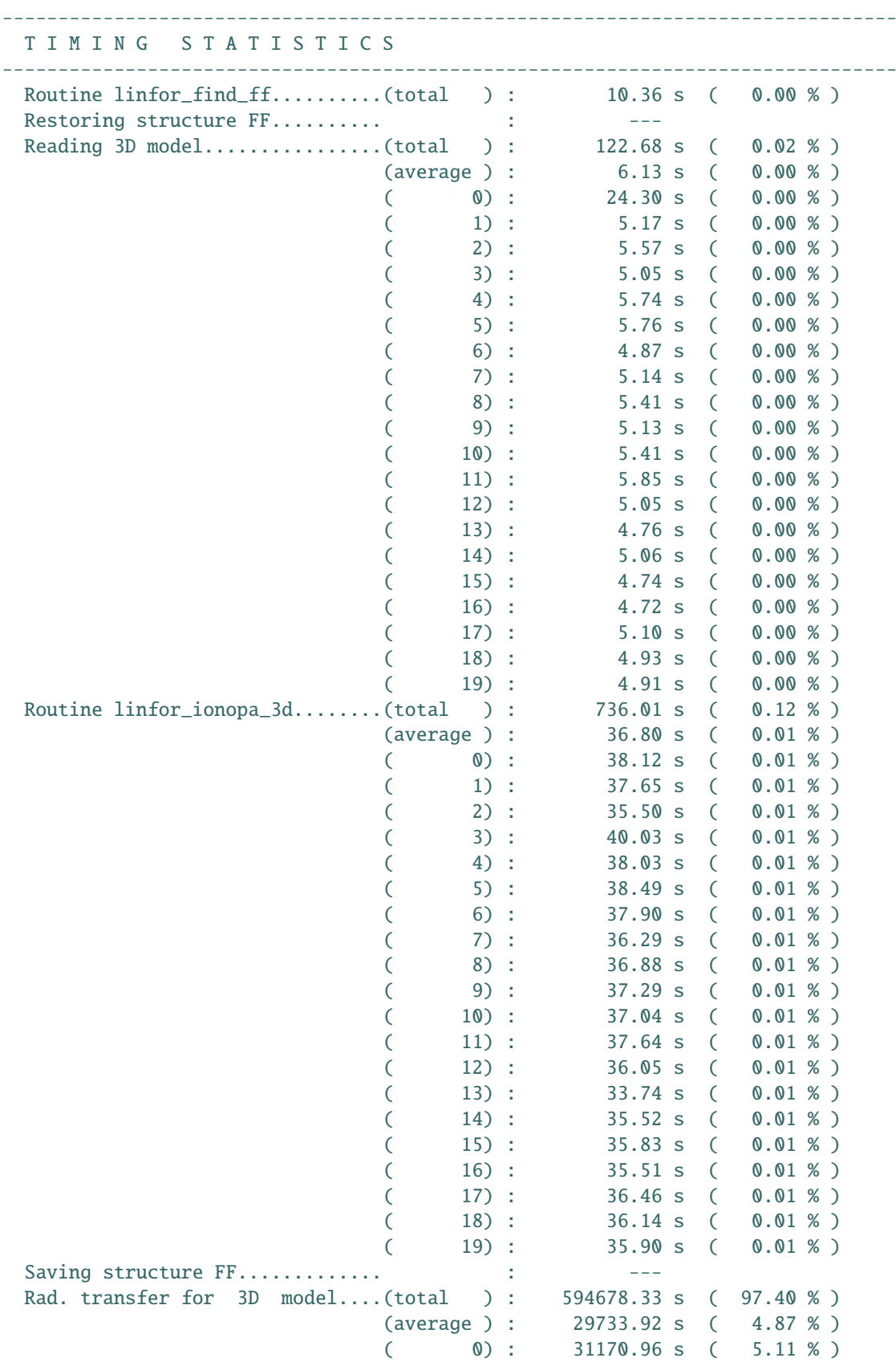

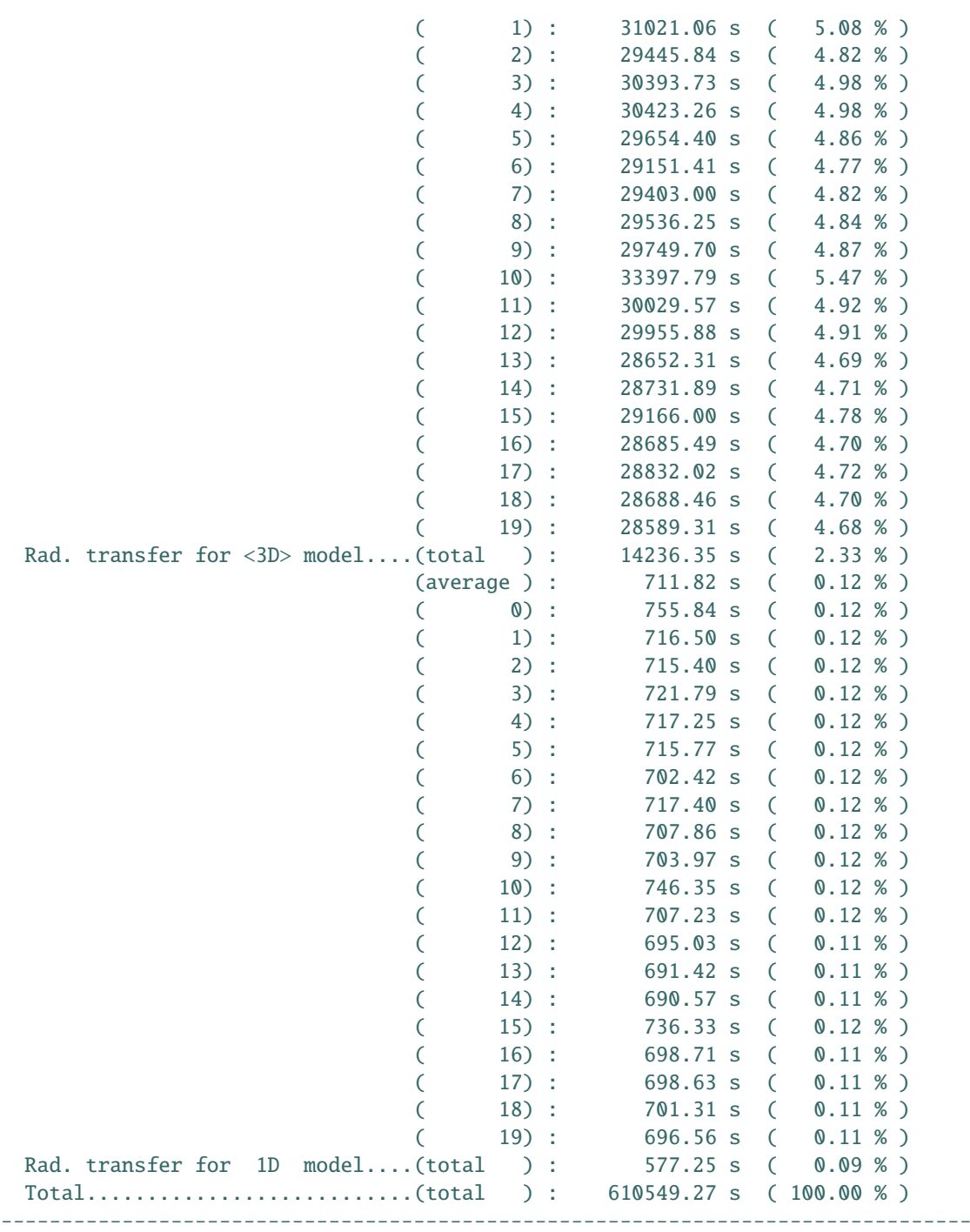

The file is also saved during a running LINFOR3D process. Thus, time statistics are available even after aborting the process. The statistics show the system time needed for individual computation steps/routines of LINFOR3D and their contribution to the total time in percent. For the case that the same operation is performed several times, e.g., doing the radiative transfer for more than one model snap shot, the total of all calls, the average time, and the duration for each individual step is given (see example above).

## <span id="page-78-0"></span>12 IONDIS

IONDIS is responsible for computing all information on requested atomic and molecular species requested in the line. dat file. As stated in Sect. [2,](#page-7-0) IONDIS is run under FORTRAN. In this section, we will briefly outline the considerations made by IONDIS, and a full list of the limited number of atomic and molecular species IONDIS currently takes into account.

## 12.1 Atoms

LINFOR3D does not at present include the **complete** atomic data information used by  $CO<sup>5</sup>BOLD$ . Rather, a number of selected atoms are properly treated by IONDIS. Additions to IONDIS.f are welcome and will be integrated, after proper testing. However, we ask that FULL considerations are taken to the entire program flow of LINFOR3D before submitting them to us.

At present (version 6.2.5) there are 61 atomic species considered by IONDIS. You can change the atomic abundances considered during spectrum synthesis by changing the abuid (or abuidx in versions 6.2.2 onwards) and putting your changes in special.abu. Depending on how you want to run LINFOR3D (see Sect. [5.3\)](#page-27-0), abuid and abuidx can be equal or different. If they are different, cifist2006.abu is treated as the model abundance file (and is loaded into abuid) and special.abu is treated as the spectrum abundance file (and is loaded into abuidx). A full list of the atoms (and ionisation states, isotopes) are given below.

| Species      | Considered        | Considered |  |
|--------------|-------------------|------------|--|
|              | ionisation states | isotopes   |  |
| H            | Ι                 |            |  |
| He           | I, II             | $\cdots$   |  |
| Li           | I, II             | 6,7        |  |
| Be           | I, II             |            |  |
| $\mathbf C$  | I, II             |            |  |
| ${\bf N}$    | I, II             |            |  |
| $\mathbf{O}$ | I, II             |            |  |
| ${\bf F}$    | I, II             |            |  |
| Ne           | I, II             |            |  |
| Na           | I, II             |            |  |
| Mg           | I, II             | 24, 25, 26 |  |
| Al           | I, II             |            |  |
| Si           | I, II             |            |  |
| ${\bf P}$    | $\rm I,\,II$      |            |  |
| ${\bf S}$    | I, II             |            |  |
| Cl           | I, II             | 35, 37     |  |
| Ar           | I, II             |            |  |
| $\bf K$      | I, II             |            |  |
| Ca           | I, II             |            |  |
| Sc           | I, II             |            |  |
| Ti           | I, II             |            |  |
| $\mathbf V$  | I, II             |            |  |
| Cr           | I, II             | .          |  |
| Mn           | I, II             |            |  |
| Fe           | I, II             |            |  |
| Co           | I, II             |            |  |

Table 15: List of atomic species currently considered by IONDIS

<span id="page-79-0"></span>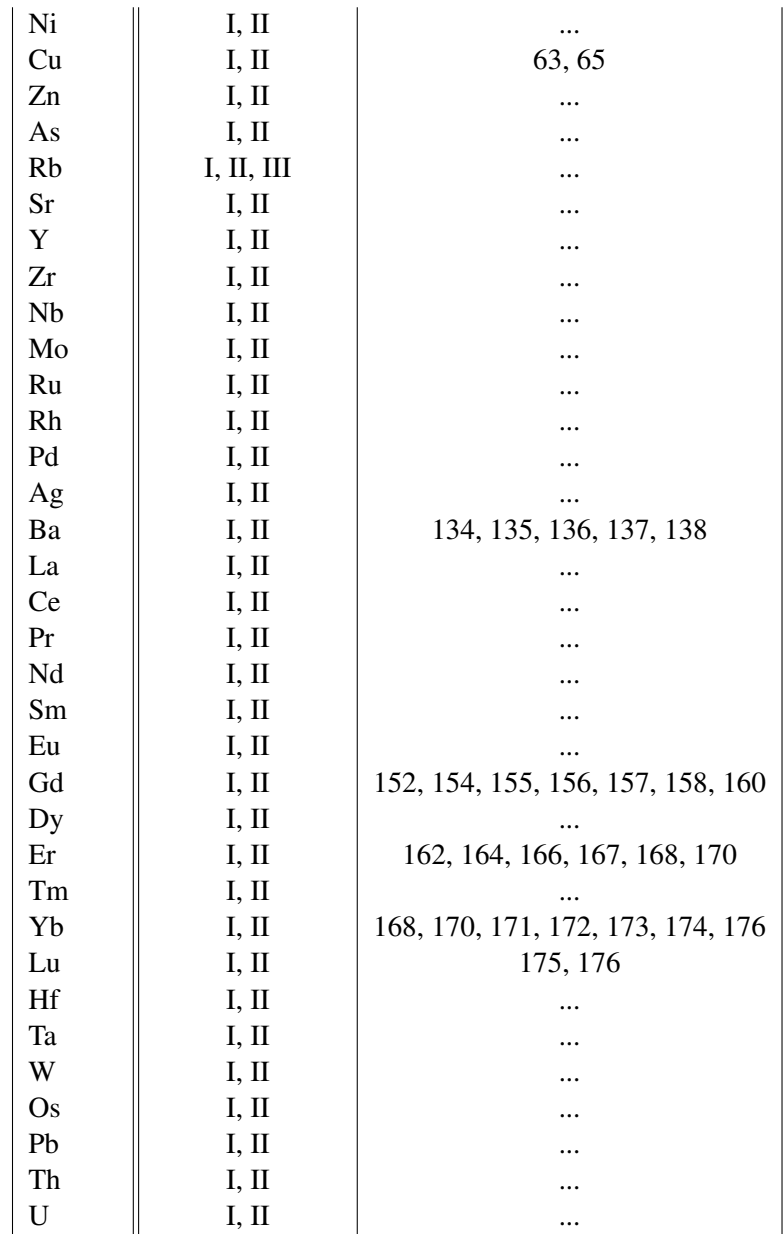

### 12.2 Molecules

LINFOR3D also considers a *limited* number of molecules. At present they are only diatomic/bimetallic molecules. We welcome new integrations into IONDIS, and will include them into the general realise, after they are properly tested. However, we ask that FULL considerations are taken to the entire program flow of LINFOR3D before submitting them to us.

|              | Н              | C              | N         | ( ) | Mg  |  |
|--------------|----------------|----------------|-----------|-----|-----|--|
| H            | H <sub>2</sub> | <b>CH</b>      | <b>NH</b> | OH  | MgH |  |
| $\mathsf{C}$ | <b>CH</b>      | C <sub>2</sub> | <b>CN</b> | CO  |     |  |
| N            | <b>NH</b>      | <b>CN</b>      |           |     |     |  |
| O            | <b>OH</b>      | CO             |           |     |     |  |
| Mg           | MgH            |                |           |     |     |  |

Table 16: Small molecular network: 5 atoms, 8 molecules

|                           | H              | Li  | $\mathcal{C}$  | N         | $\Omega$   | F  | Mg  | Ti         | Cr         | Fe  |
|---------------------------|----------------|-----|----------------|-----------|------------|----|-----|------------|------------|-----|
| $H_{\rm}$                 | H <sub>2</sub> | LiH | <b>CH</b>      | <b>NH</b> | <b>OH</b>  | FH | MgH |            | <b>CrH</b> | FeH |
| Li                        | LiH            |     |                |           | LiO        |    |     |            |            |     |
| $\mathsf{C}$              | <b>CH</b>      |     | C <sub>2</sub> | <b>CN</b> | CO         |    |     |            |            |     |
| $\mathbf N$               | <b>NH</b>      |     | <b>CN</b>      |           |            |    |     |            |            |     |
| $\overline{O}$            | <b>OH</b>      | LiO | CO             |           |            |    |     | <b>TiO</b> |            |     |
| $\boldsymbol{\mathrm{F}}$ | <b>FH</b>      |     |                |           |            |    |     |            |            |     |
| Mg                        | MgH            |     |                |           |            |    |     |            |            |     |
| Ti                        |                |     |                |           | <b>TiO</b> |    |     |            |            |     |
| Cr                        | CrH            |     |                |           |            |    |     |            |            |     |
| Fe                        | FeH            |     |                |           |            |    |     |            |            |     |

Table 17: Large molecular network:10 atoms, 14 molecules

#### 12.2.1 Some definitions

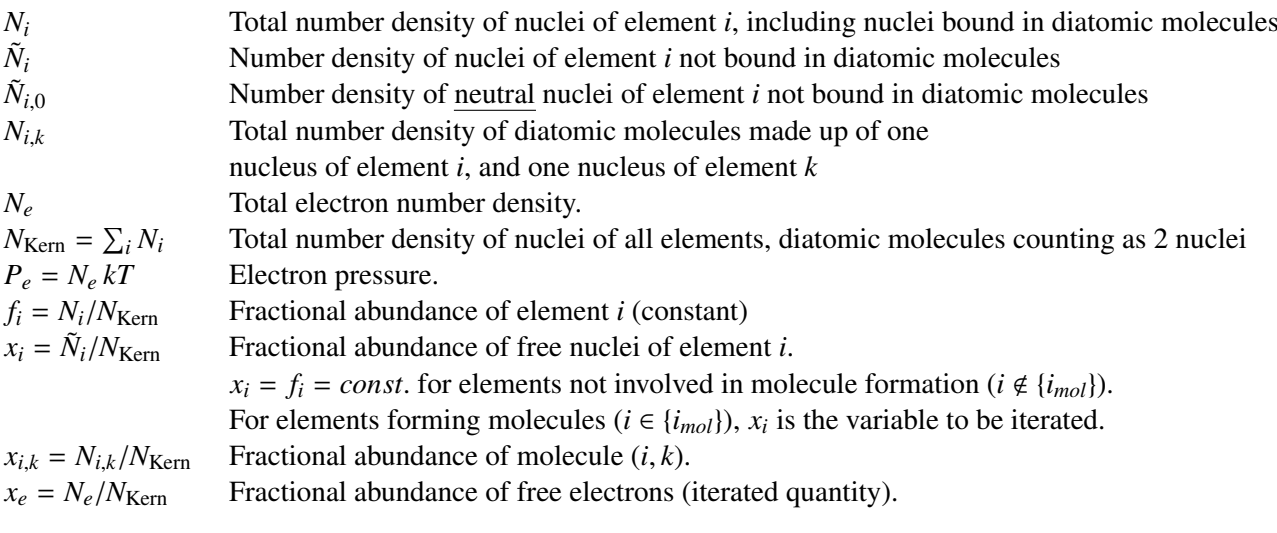

### 12.2.2 Equations

The Saha equation provides the relation between  $\tilde{N}_{i,0}$  and  $\tilde{N}_i$ :

$$
\tilde{N}_{i,0} = S_{i,0} \tilde{N}_i \tag{124}
$$

where the Saha factor  $S_{i,0}$  depends on temperature and electron pressure (and on the ionization potentials and the partition functions of the different ionization stages).

Molecule partial pressures are given by the relation

$$
P_{i,k} = \frac{P_i P_k}{K_{i,k}} \tag{125}
$$

where  $K_{i,k}$  is the dissociation constant for the (neutral) diatomic molecule  $(ik)$ , composed of one nucleus of elements *i* and *k* each.  $P_i$  and  $P_k$  are the partial pressures of the **neutral** atoms of elements *i* and *k*, respectively. Since  $P = N kT$ , molecule densities are

$$
N_{i,k} = \frac{kT \,\tilde{N}_{i,0} \,\tilde{N}_{k,0}}{K_{i,k}}
$$
\n(126)

Dividing by  $N_{\text{Kern}}$ , we obtain the fractional molecule abundance

<span id="page-81-4"></span>
$$
x_{i,k} = \frac{N_{i,k}}{N_{\text{Kern}}} = \frac{N_{\text{Kern}} kT x_i S_{i,0} x_k S_{k,0}}{K_{i,k}} = \frac{P_e x_i S_{i,0} x_k S_{k,0}}{K_{i,k} x_e} = D_{i,k} \frac{x_i x_k}{x_e}
$$
(127)

where we have defined

$$
D_{i,k} = P_e \frac{S_{i,0} S_{k,0}}{K_{i,k}}.
$$
 (128)

We note that  $D_{i,k}$  depends only on *T* and  $P_e$ , but not on absolute number densities, and hence is constant during the iteration.

For all elements *i* involved in molecule formation,  $i \in \{i_{mol}\}$ , we have the following conservation equation

$$
f_i = x_i + \sum_k x_{i,k} (1 + \delta_{i,k})
$$
\n(129)

or

<span id="page-81-1"></span>
$$
x_i + \sum_k D_{i,k} \frac{x_i x_k}{x_e} (1 + \delta_{i,k}) = f_i
$$
 (130)

where  $\delta_{i,k}$  is the Kronecker symbol, accounting for the correct counting of atoms in molecules with two identical components.

The electron density is given by

<span id="page-81-0"></span>
$$
N_e = \sum_i \tilde{N}_i \overline{Z}_i = \sum_{i \in \{i_{mol}\}} \tilde{N}_i \overline{Z}_i + \sum_{i \notin \{i_{mol}\}} \tilde{N}_i \overline{Z}_i
$$
(131)

where the mean degree of ionization of element  $i$ ,  $Z_i$  is defined as

$$
\overline{Z}_{i} = \sum_{j=-1,3} j \tilde{N}_{i,j} / \sum_{j=-1,3} \tilde{N}_{i,j} = \frac{1}{\tilde{N}_{i}} \sum_{j=-1,3} j \tilde{N}_{i,j} = \sum_{j=-1,3} j \tilde{S}_{i,j} = \sum_{j=1,3} j \tilde{S}_{i,j} - \tilde{S}_{i,-1}.
$$
 (132)

Here index *j* runs over the 4 ionization stages  $j = 0...3$  of element *i*. For elements forming negative ions, the sum includes the negative ion,  $j = -1$ . For such elements,  $\overline{Z}_i$  may become negative! Note that  $\overline{Z}_i$ depends only on *T* and  $P_e$ , but not on the degree of molecule formation. Dividing Eq.[\(131\)](#page-81-0) by  $N_{\text{Kern}}$ , we obtain

$$
x_e = \sum_i x_i \overline{Z}_i = \sum_{i \in \{i_{mol}\}} x_i \overline{Z}_i + \sum_{i \notin \{i_{mol}\}} x_i \overline{Z}_i
$$
(133)

Defining

$$
f_e = \sum_{i \notin \{i_{mol}\}} x_i \overline{Z}_i = \sum_{i \notin \{i_{mol}\}} f_i \overline{Z}_i = const.
$$
 (134)

we have finally

<span id="page-81-2"></span>
$$
x_e - \sum_{i \in \{i_{mol}\}} x_i \overline{Z}_i = f_e \tag{135}
$$

Combining Eq.[\(130\)](#page-81-1) and [\(135\)](#page-81-2), we have the following vector equation

<span id="page-81-3"></span>
$$
\vec{X} + \vec{F}(\vec{X}) = \vec{R}
$$
\n(136)

where

$$
\vec{X} = \{x_1, x_2, \dots x_N, x_e\},\tag{137}
$$

is the vector of unknown number fractions, and

$$
\vec{R} = \{f_1, f_2, \dots f_N, f_e\} = const.,
$$
\n(138)

is the known (constant) right-hand side. *N* is the number of chemical elements included in the molecular network. Equation [\(136\)](#page-81-3) is a system of  $N + 1$  nonlinear algebraic equations which can be solved for  $\vec{X}$  by Newton-Raphson iteration.

The first step it to find a suitable starting vector for the iteration,  $\vec{X}_0$ . This is done as described below. The correction  $\delta \vec{X}$  giving the next improved estimate of  $\vec{X}$  is computed as follows. Assume after *n* iterations we have

$$
\vec{X}_n + \vec{F}(\vec{X}_n) = \vec{R}_n. \tag{139}
$$

Then we require that

$$
\vec{X}_n + \delta \vec{X} + \vec{F}(\vec{X}_n + \delta \vec{X}) = \vec{R}
$$
\n(140)

or

$$
\vec{X}_n + \delta \vec{X} + \vec{F}(\vec{X}_n) + \mathcal{J} \cdot \delta \vec{X} = \vec{R},\tag{141}
$$

hence

<span id="page-82-2"></span>
$$
(\mathcal{J} + 1) \cdot \delta \vec{X} = \vec{R} - \vec{R_n}.
$$
 (142)

The elements of the Jacobian  $\mathcal J$  are defined as

$$
\mathcal{J}_{i,j} = \frac{\partial F_i}{\partial x_j}.
$$
\n(143)

Since we know that

<span id="page-82-0"></span>
$$
F_i(\vec{X}) = \frac{x_i}{x_e} \sum_{k=1,N} D_{i,k} x_k (1 + \delta_{i,k}) \quad \text{for } i = 1, N
$$
 (144)

and

<span id="page-82-1"></span>
$$
F_{N+1}(\vec{X}) = -\sum_{i=1,N} x_i \,\overline{Z}_i,\tag{145}
$$

we can readily evaluate  $\mathcal{J}_{i,j}$ .<br>We find from Eqs. (144) and We find from Eqs.[\(144\)](#page-82-0) and [\(145\)](#page-82-1)

$$
\mathcal{J}_{i,j} = \frac{\partial F_i}{\partial x_j} = D_{i,j} \frac{x_i}{x_e} \quad \text{for } i = 1, N \text{ and } i \neq j \tag{146}
$$

$$
\mathcal{J}_{i,i} = \frac{\partial F_i}{\partial x_i} = \sum_{k \neq i} D_{i,k} \frac{x_k}{x_e} + 4 D_{i,i} \frac{x_i}{x_e} = \sum_{k=1,N} D_{i,k} \frac{x_k}{x_e} + 3 D_{i,i} \frac{x_i}{x_e} \quad \text{for } i = 1, N \tag{147}
$$

$$
\mathcal{J}_{i,N+1} = \frac{\partial F_i}{\partial x_e} = -\frac{x_i}{x_e^2} \sum_{k=1,N} D_{i,k} x_k (1 + \delta_{i,k}) \quad \text{for } i = 1, N
$$
 (148)

$$
\mathcal{J}_{N+1,j} = \frac{\partial F_{N+1}}{\partial x_j} = -\overline{Z}_i \quad \text{for } j = 1, N
$$
 (149)

$$
\mathcal{J}_{N+1,N+1} = \frac{\partial F_{N+1}}{\partial x_e} = 0
$$
\n(150)

With this information, we can solve Eq.[\(142\)](#page-82-2) for  $\delta \vec{X}$ , and obtain the next estimate

$$
\vec{X}_{n+1} = \vec{X}_n + \delta \vec{X} \tag{151}
$$

Once the iteration has converged, the molecule densities can be computed from Eq.[\(127\)](#page-81-4).

### 12.2.3 Criterion for convergence

The criterion for convergence is currently:

$$
|x_i^{(n+1)} - x_i^{(n)}| \le 1 \cdot 10^{-4} f_i
$$
\n(152)

and

$$
|x_i^{(n)} + \sum_k D_{i,k} \frac{x_i^{(n)} x_k^{(n)}}{x_e^{(n)}} (1 + \delta_{i,k}) - f_i| \le 1 \cdot 10^{-4} f_i
$$
 (153)

for all elements *i*. The maximum number of iterations is 15.

#### 12.2.4 Initial guess

The initial concentrations of free atoms and ions of elements involved in molecule formation,  $x_i$ , are computed as follows.

First, we assume that no molecules are formed and so the initial  $x_i$  are set to  $f_i$ ,

$$
x_{i,0} = f_i \tag{154}
$$

for all elements. From this, the electron fraction  $x_e$  is computed as

$$
x_{e,0} = \max\left\{x_{e,\min}, f_e + \sum_{i \in \{i_{mol}\}} x_i \overline{Z}_i\right\},\tag{155}
$$

where  $x_{e,\text{min}} = 1 \cdot 10^{-10}$ . Using this value for  $x_e$ , we compute the molecule concentrations  $x_{i,k}$  according to Eq.[\(127\)](#page-81-4). If the resulting

$$
x_{i,k} \le 1 \cdot 10^{-5} \min \{x_i, x_k\},\tag{156}
$$

the formation of this molecule is considered negligible, and no correction of  $x_i$ ,  $x_k$  and  $x_{i,k}$  is necessary. If

$$
1 \cdot 10^{-5} \min \{x_i, x_k\} < x_{i,k} \le \min \{x_i, x_k\},\tag{157}
$$

molecule formation is no longer negligible, but also not exhaustive. In this case, the molecule concentrations must be iterated, but the initial guesses for  $x_{i,k}$ ,  $x_i$  and  $x_k$  need not be changed. Finally, if

$$
x_{i,k} > \min\{x_i, x_k\},\tag{158}
$$

then molecule formation is exhaustive, and the initial guesses for  $x_{i,k}$ ,  $x_i$  and  $x_k$  are changed. We compute  $x_i$  and  $x_k$  as the equilibrium values that would result if only this particular molecule was present. If the molecule consists of two atoms of the same element, the condition is (see Eq.[\(130\)](#page-81-1))

$$
2 D_{i,i} \frac{x_i^2}{x_e} + x_i - f_i = 0
$$
 (159)

which has the solution

<span id="page-83-0"></span>
$$
x_{i,0} = \frac{2 f_i}{1 + \sqrt{1 + 8 f_i D_{i,i}/x_{e,0}}}.
$$
\n(160)

If the molecule consists of two different atoms, we have two conditions, namely (see Eq.[\(130\)](#page-81-1))

$$
D_{i,k} \frac{x_i x_k}{x_e} + x_i - f_i = 0
$$
  

$$
D_{i,k} \frac{x_i x_k}{x_e} + x_k - f_k = 0
$$
 (161)

From this we see that

$$
x_i - x_k = f_i - f_k \equiv \Delta. \tag{162}
$$

Then we have

$$
D_{i,k} \frac{(x_k + \Delta) x_k}{x_e} + x_k - f_k = 0
$$
\n(163)

or

$$
\frac{D_{i,k}}{x_e} x_k^2 + \left(1 + \Delta \frac{D_{i,k}}{x_e}\right) x_k - f_k = 0.
$$
 (164)

Assuming that  $f_i \geq f_k$ , and hence  $\Delta \geq 0$ , the solution for  $x_k$  can be written as

<span id="page-83-1"></span>
$$
x_{k,0} = \frac{2 f_k}{(1 + \Delta D_{i,k}/x_{e,0}) + \sqrt{(1 + \Delta D_{i,k}/x_{e,0})^2 + 4 f_i D_{i,k}/x_{e,0}}},
$$
(165)

and for *x<sup>i</sup>* we simply have

<span id="page-84-0"></span>
$$
x_{i,0} = x_{k,0} + \Delta.
$$
 (166)

For each molecule, the values of  $x_{i,0}$ ,  $x_{k,0}$  obtained for the current molecule from Eq.[\(160\)](#page-83-0) or Eqns.[\(165\)](#page-83-1), [\(166\)](#page-84-0) are compared to the previous values  $x_{i,0}^{(n)}$ ,  $x_{k,0}^{(n)}$  (obtained from the same conditions fo  $\hat{x}_{i,0}^{(n)}, x_{k,0}^{(n)}$ <br>the mir  $k_{0}^{(n)}$  (obtained from the same conditions for a previous  $k_{0}$  in impliment of previous and current estimate molecule). The new estimate of is then set to the minimum of previous and current estimate

$$
x_{i,0}^{(n+1)} = \min \left\{ x_{i,0}, x_{i,0}^{(n)} \right\}
$$
  

$$
x_{k,0}^{(n+1)} = \min \left\{ x_{k,0}, x_{k,0}^{(n)} \right\}
$$
 (167)

The initial guess for the current molecule is then computed as

$$
x_{i,k} = D_{i,k} \frac{x_{i,0}^{(n+1)} x_{k,0}^{(n+1)}}{x_{e,0}}.
$$
 (168)

For simplicity (and stability), the initial guess for the electron fraction is not updated when changing the initial guesses  $x_i$  for the elements involved in molecule formation.

#### 12.2.5 Variable names

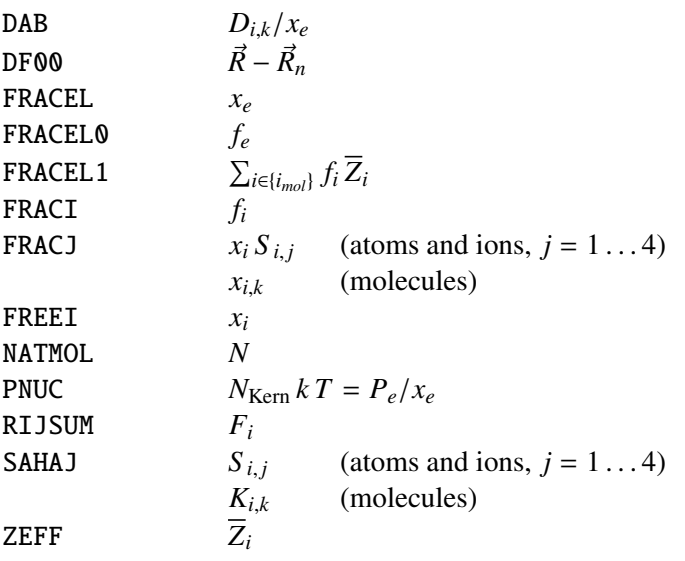

## <span id="page-85-0"></span>13 ionopa

LINFOR3D computes opacities, level populations, pressures and densities with the IDL/GDL routine ionopa.pro. It has evolved quite considerably over many versions of LINFOR3D and this routine has now been replaced by ionopa2.pro. It calls on the IONDIS library described above, is fairly easy to use, and can be used separately from LINFOR3D to compute various properties for 1D and 3D models. As this routine has developed, the call sequence has changed significantly. The call sequence described here is correct for the last version of ionopa.pro, which was running as of LINFOR3D version 5.1.5 and retired after version 6.1.1:

```
ionopa, temp, pin, alam, pout, densnc, okappa, osigma, pgas=pgas, $
        namj=namj, fracj=fracj, zeta=zeta, init=init, $
        dm=dm, dalpha=dalpha, avm=avm, ehe=ehe, abupath=abupath, $
        nami=nami, abui=abui
```
A brief description of all entries into ionopa are now listed.

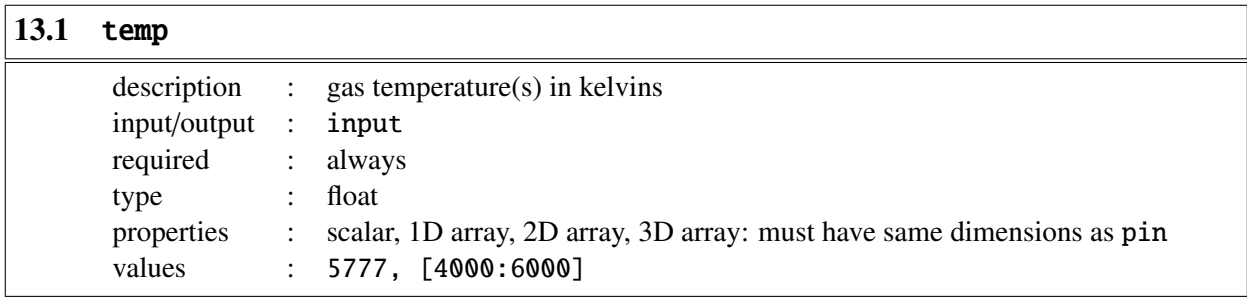

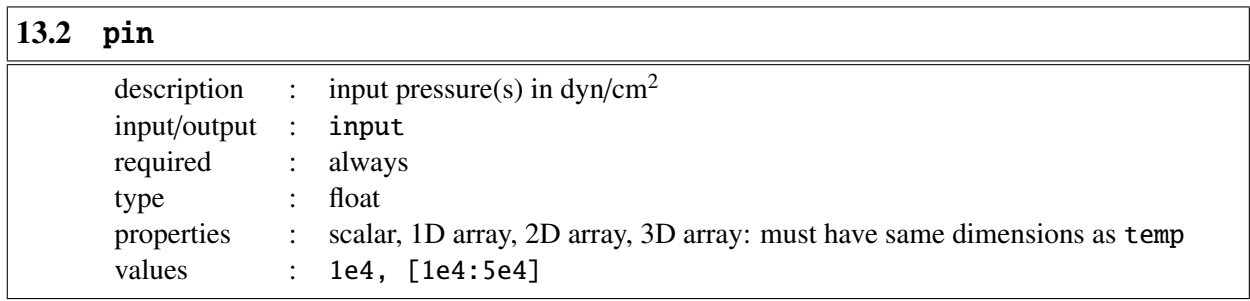

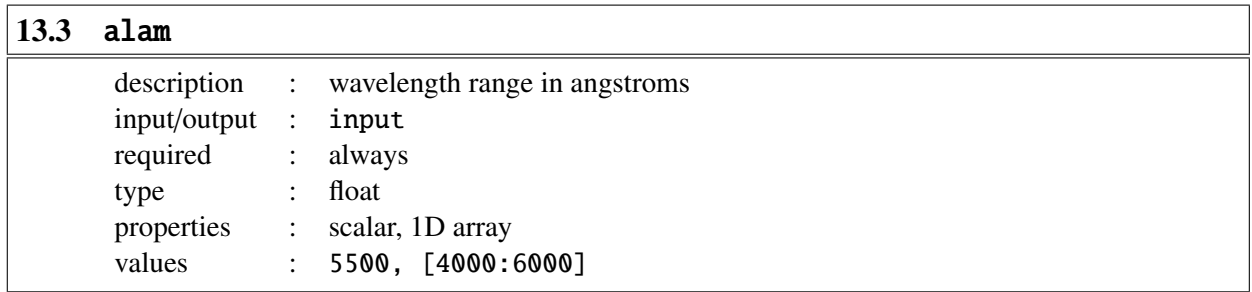

# $\sqrt{13.4}$  pout

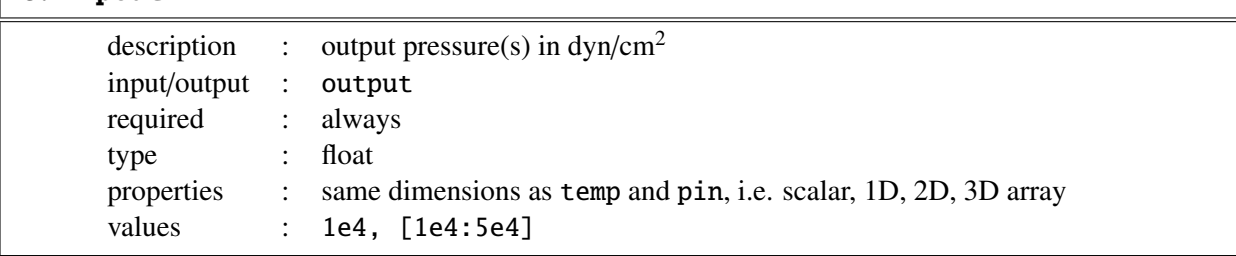

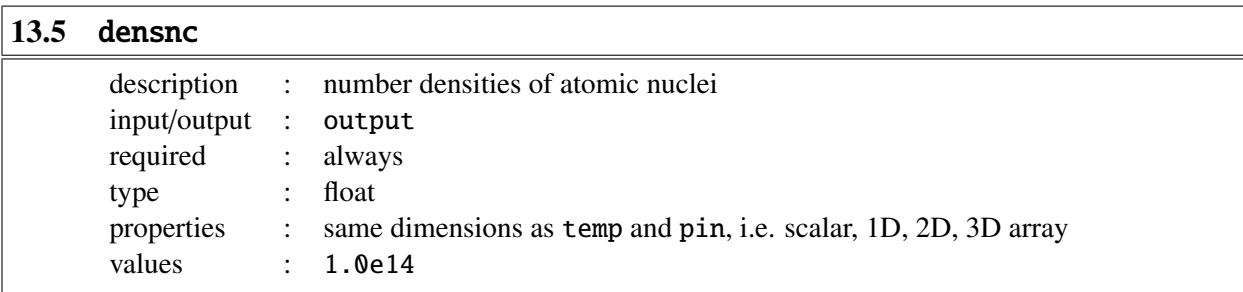

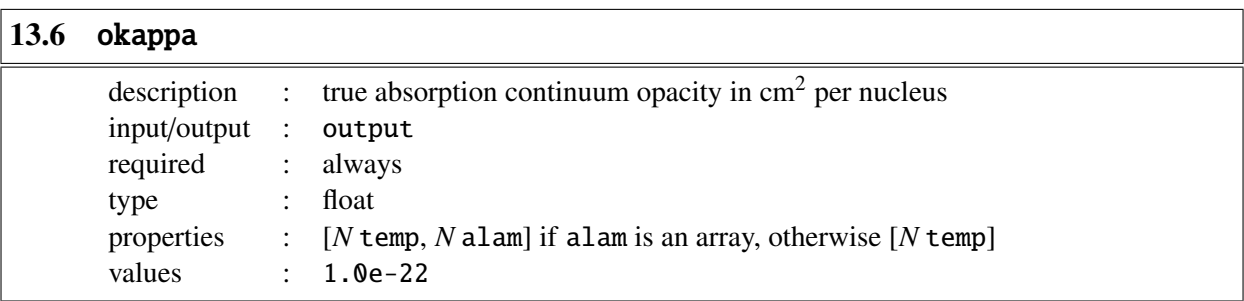

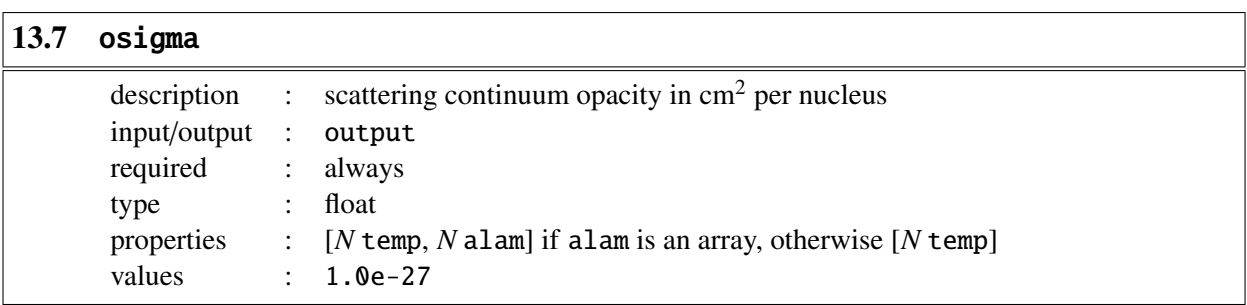

Continuum opacity is given by okappa + osigma

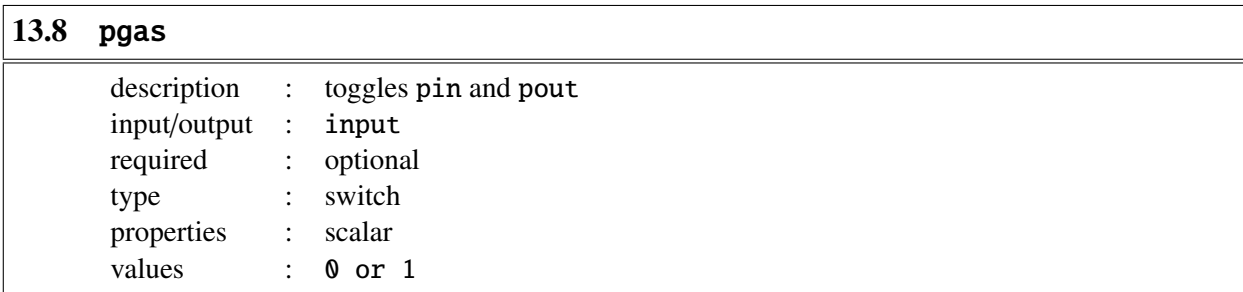

pgas = 0: ionopa assumes that pin is the electron pressure and pout is the gas pressure (default).

pgas = 1: ionopa assumes that pin is the gas pressure and pout is the electron pressure (usual case).

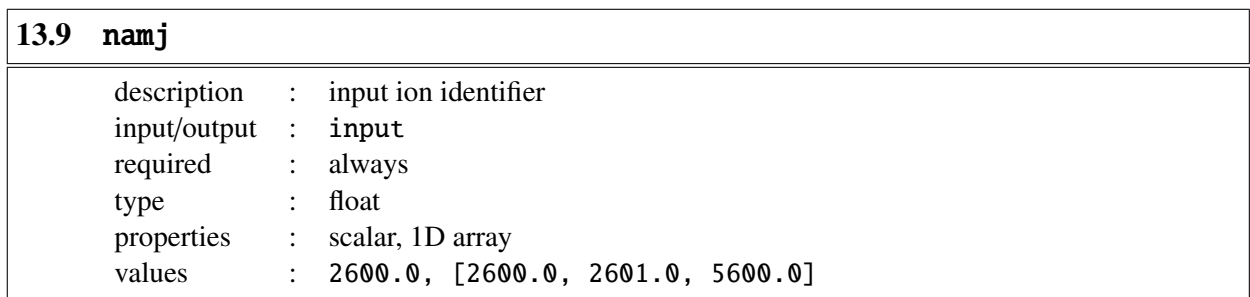

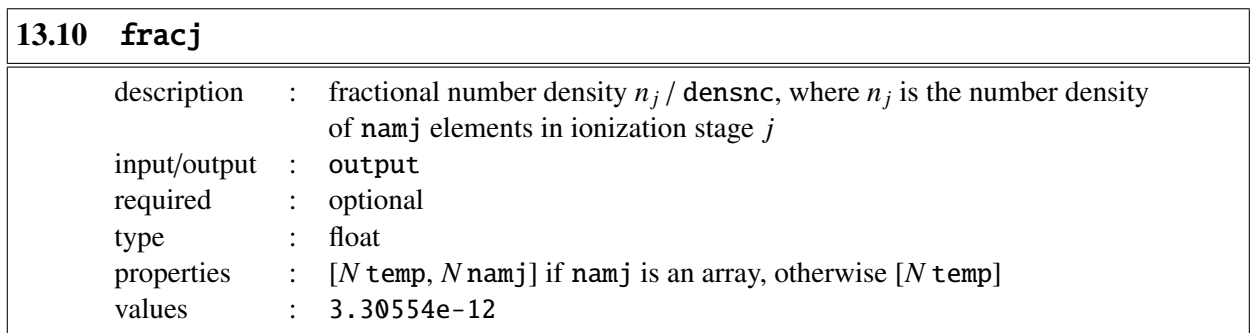

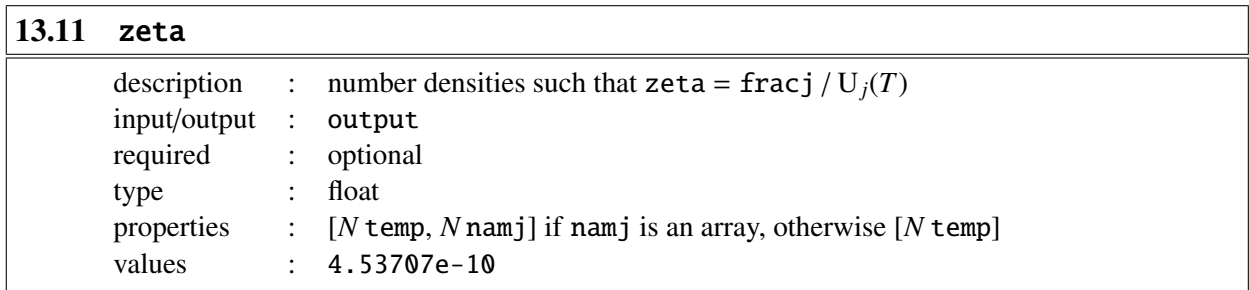

## <span id="page-88-0"></span>13.12 init

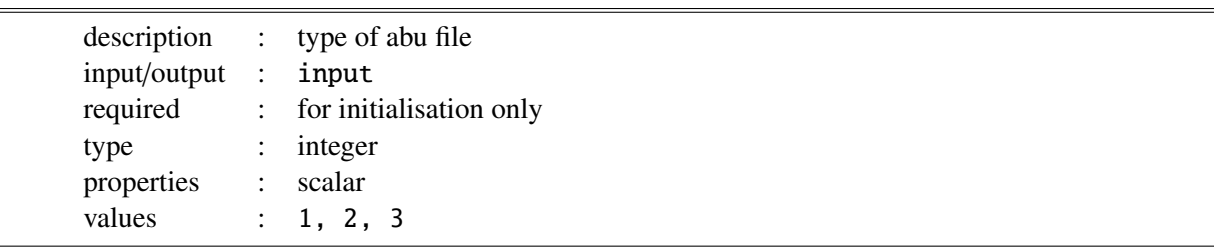

init = 1: abu file is defined as kiel.abu

init = 2: abu file is defined as cifist2006.abu

init = 3: abu file is defined as special.abu

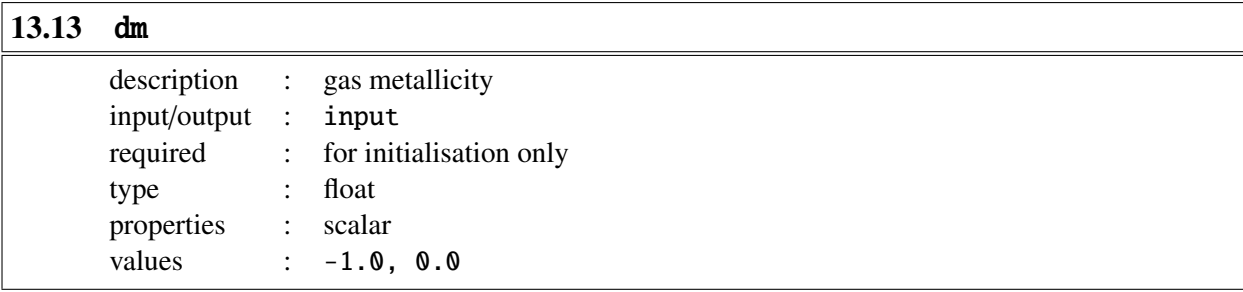

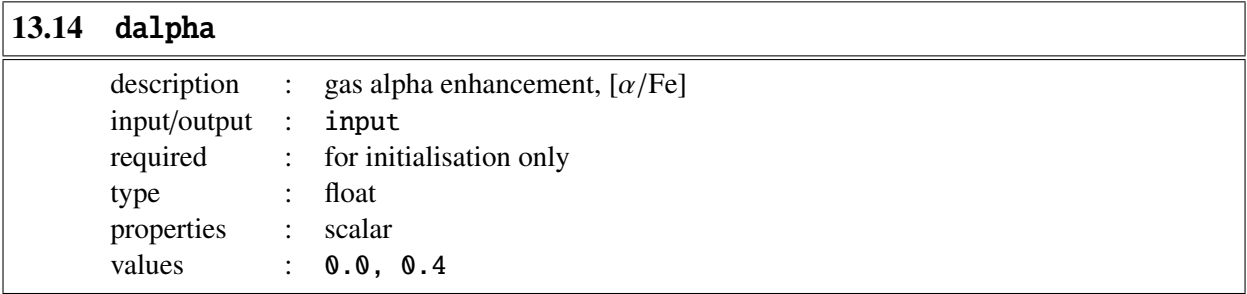

Affects elements O, Ne, Mg, Si, S, Ar, Ca and Ti

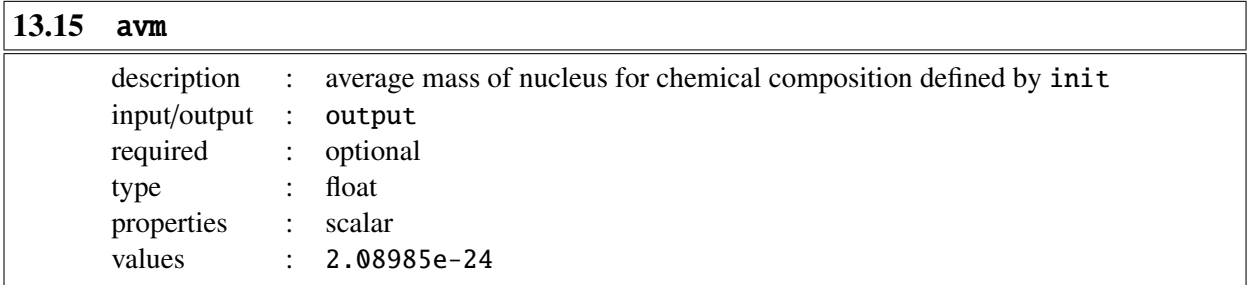

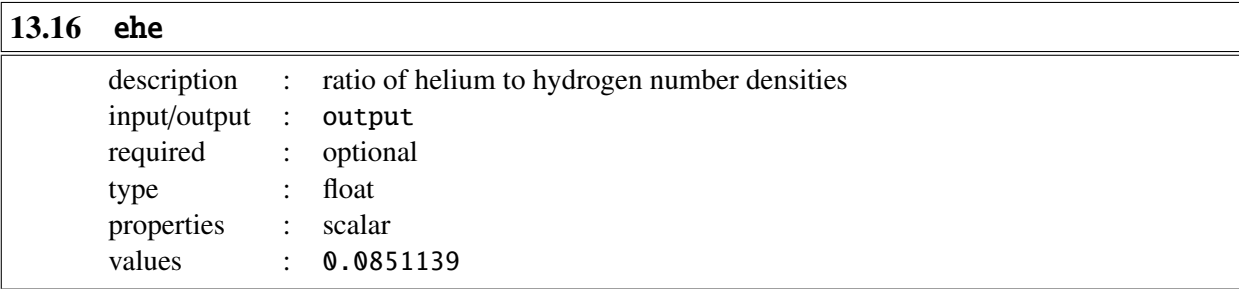

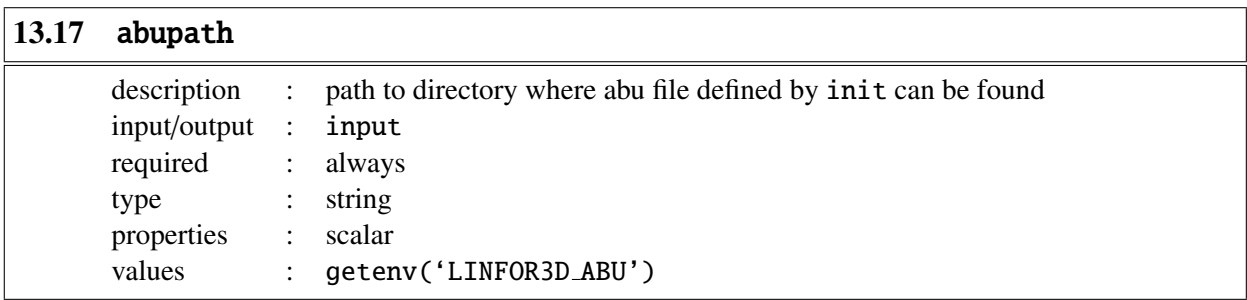

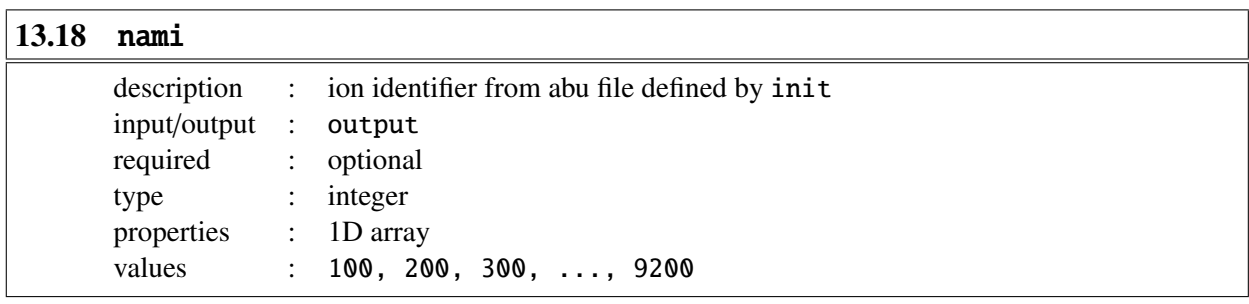

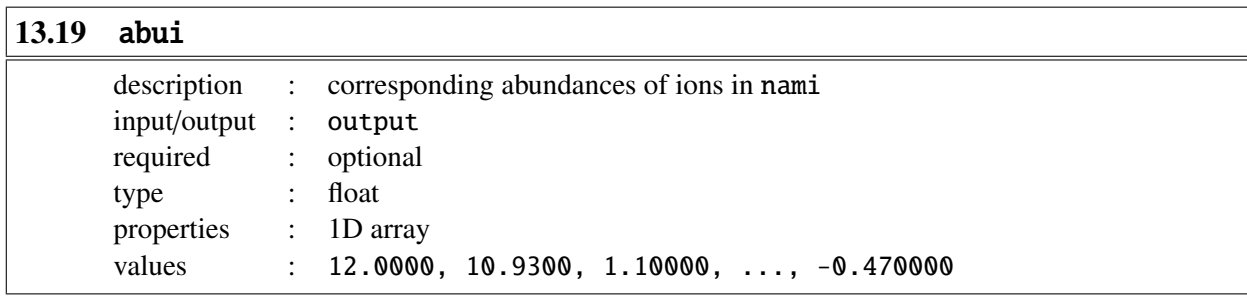

### 13.20 Example

In order to use ionopa it first needs to be initialised. The initialisation tells ionopa properties of the model such as its metallicity, chemical abundances, alpha enhancement. An example of the initialisation may look as follows:

```
IDL> ionopa, 0.0, 0.0, 0.0, pout, densnc, okappa, osigma, init = 2, $
IDL> dm = -1.0, dalpha = 0.4, abupath = getenv('LINFOR3D_ABU'), $
IDL> nami = nami, abui = abui, ehe = ehe, avm = avm0
```
### % Compiled module: IONOPA.

Not all of those options are required, however. Once initialised, ionopa can be executed. The input parameters should be used instead of the 0.0 values used to initialise.

IDL> ionopa, Tin, Pin, alam, pele, densnc, okappa, osigma, /pgas, \$ IDL> namj = ions, fracj = fracj, zeta = zeta

## <span id="page-91-0"></span>14 ionopa2

ionopa2 replaced ionopa in LINFOR3D version 6.2.0 onwards. The inputs and outputs of ionopa2 are fairly similar to ionopa, but there are certain differences:

```
ionopa2, temp, qin, alam, pe, pg, densnc, okappa, osigma, qflg=qflg, $
        namj=namj, fracj=fracj, zeta=zeta, init=init, $
        dm=dm, dalpha=dalpha, avm=avm, ehe=ehe, abupath=abupath, $
        nami=nami, abui=abui
```
A brief description of all entries into ionopa2 are now listed.

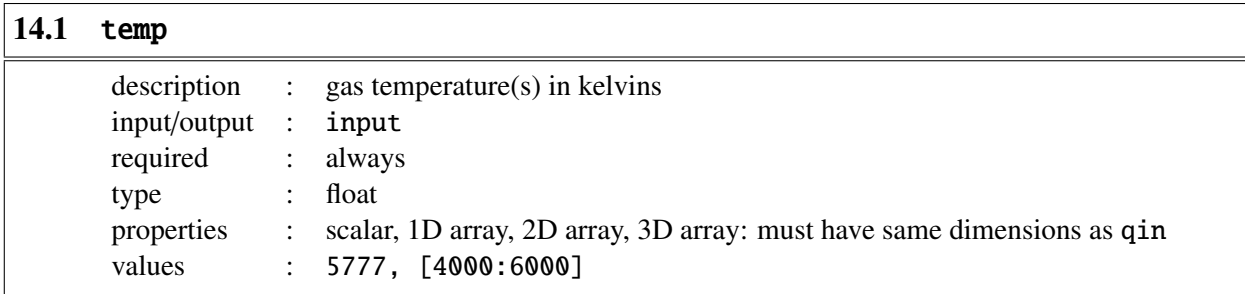

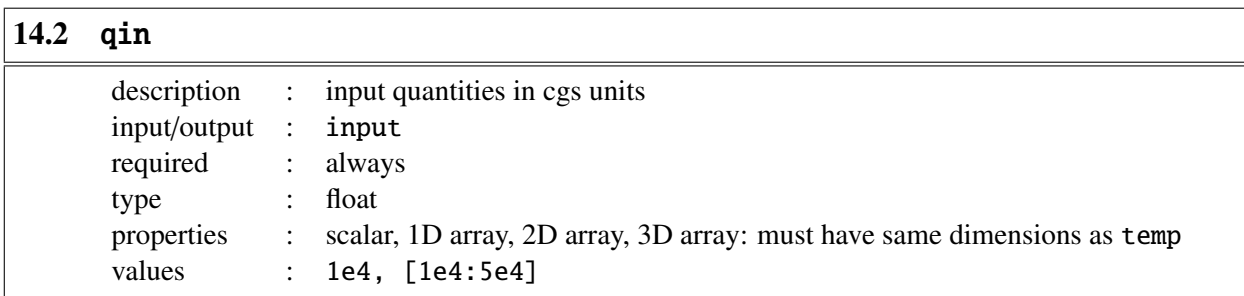

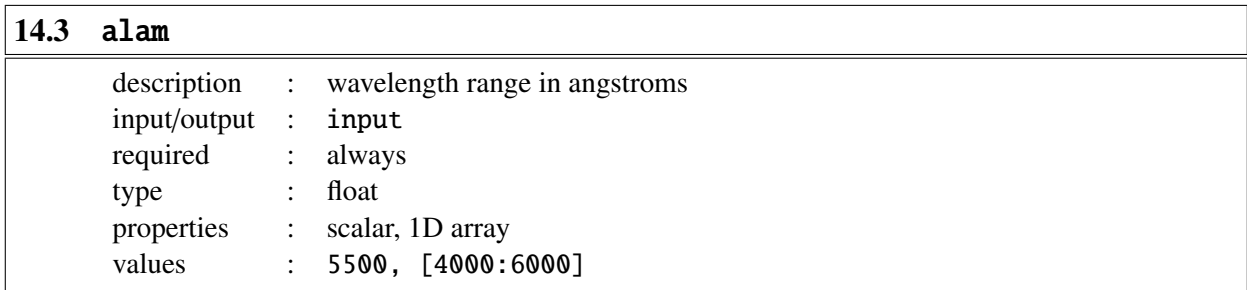

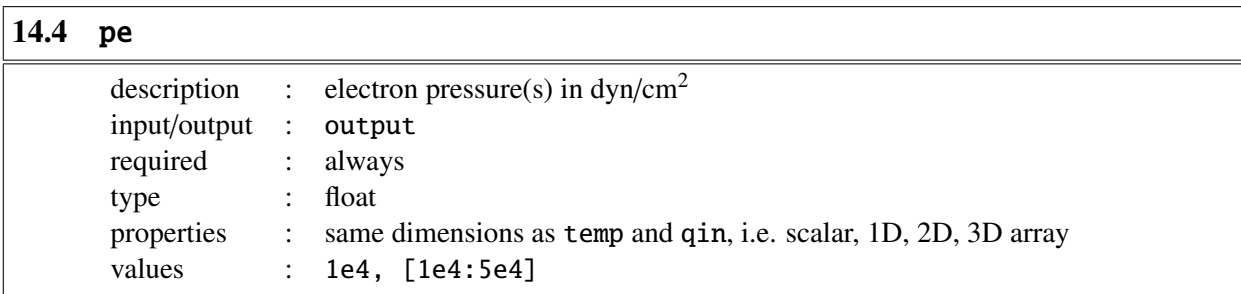

# 14.5 pg

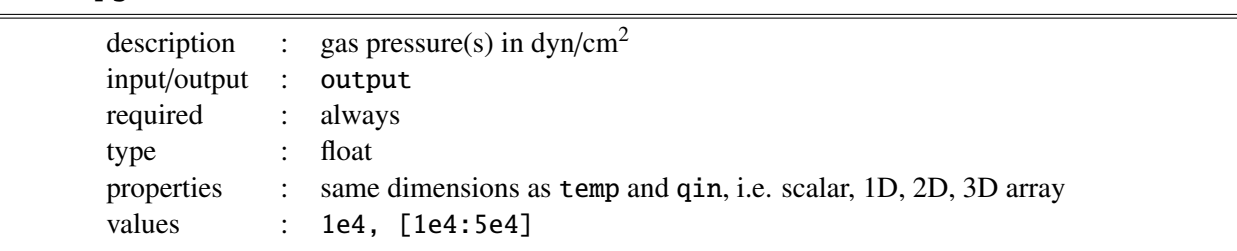

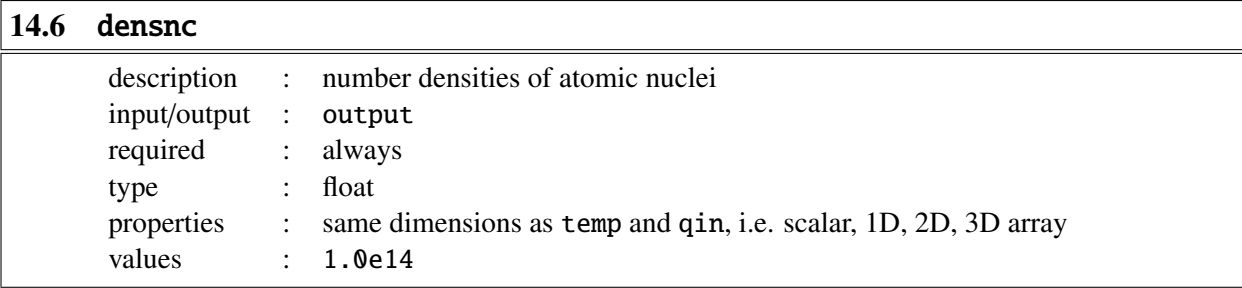

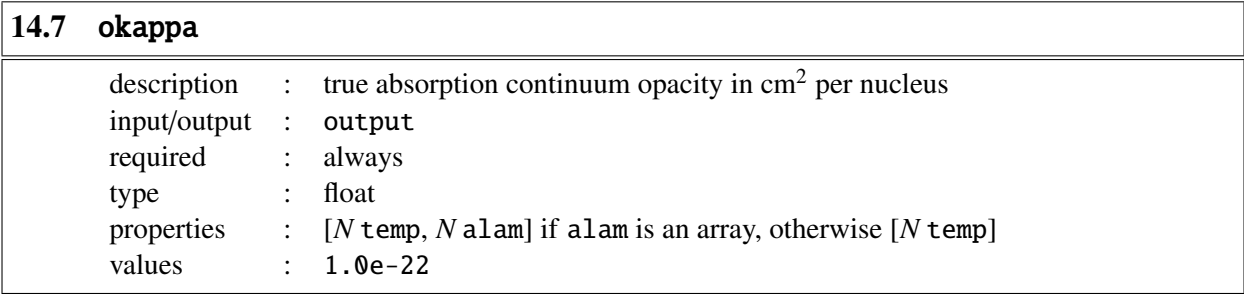

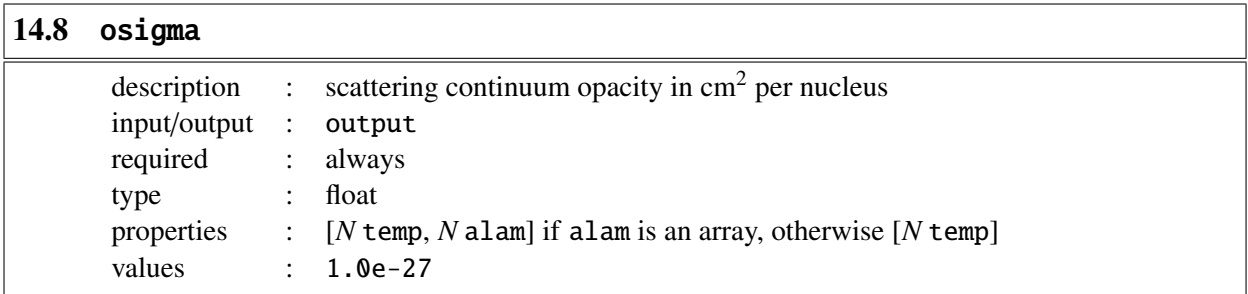

Continuum opacity is given by okappa + osigma

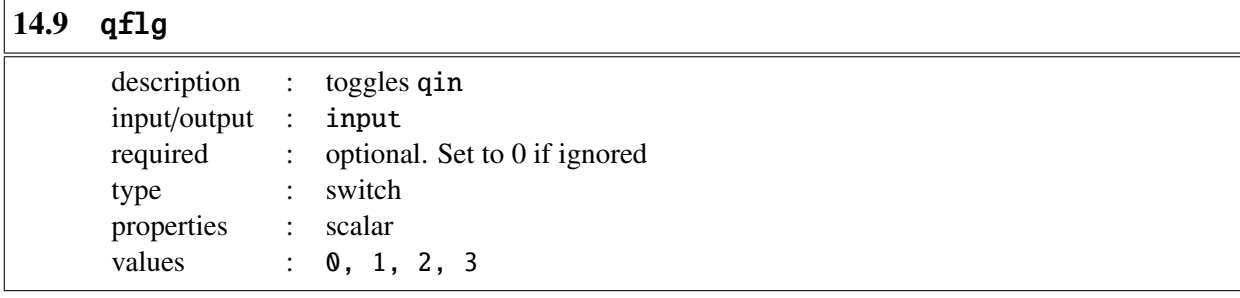

qflg =  $\theta$ : qin is defined as the electron pressure,  $P_e$  (default).

qflg = 1: qin is defined as the gas pressure (usual case),  $P_{\text{gas}}$ .

qf1g = 2: qin is defined as  $P_{\text{gas}} - P_e$ .

qflg = 3: qin is defined as continuum opacity per unit volume, densnc \* (okappa + osigma).

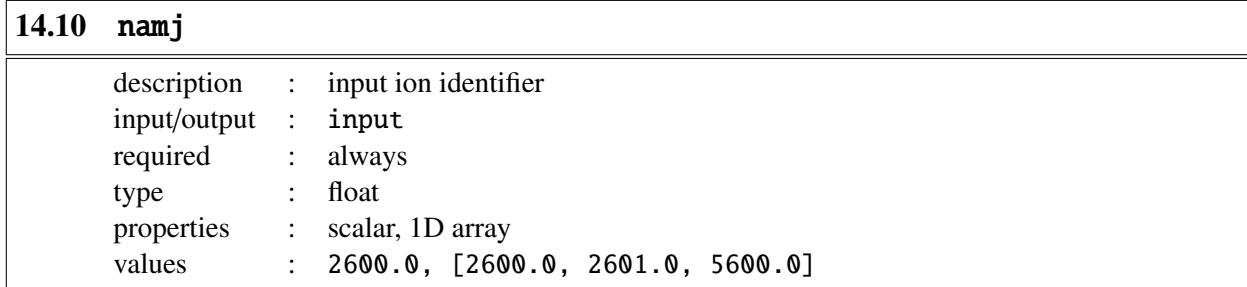

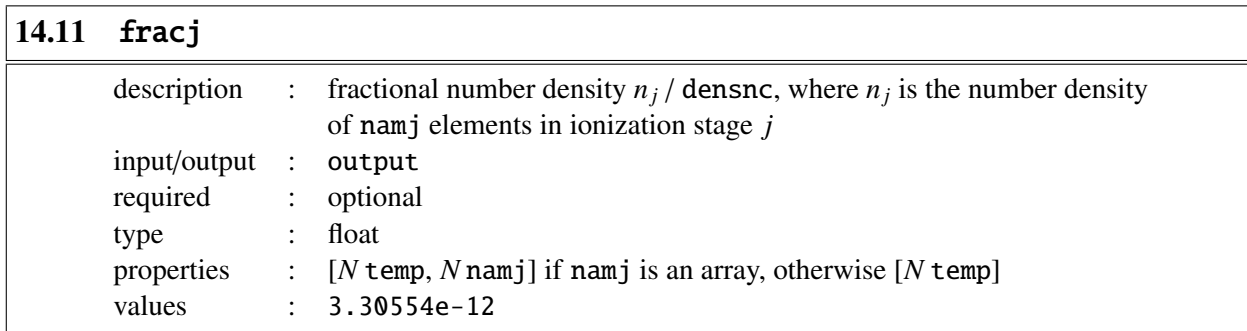

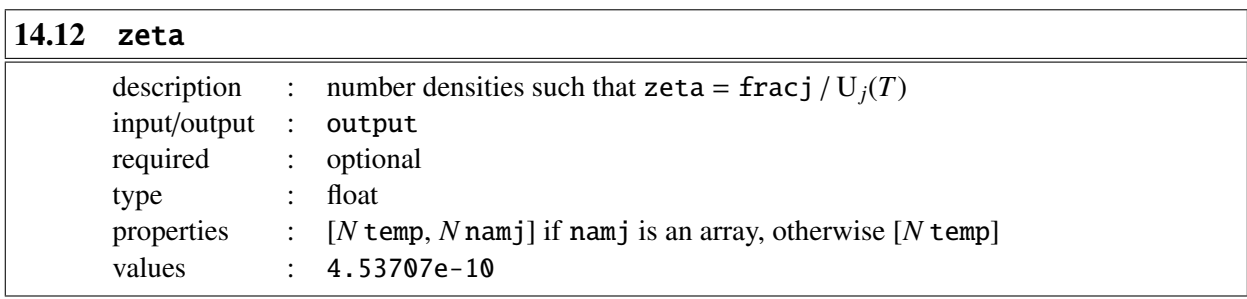

<span id="page-94-0"></span>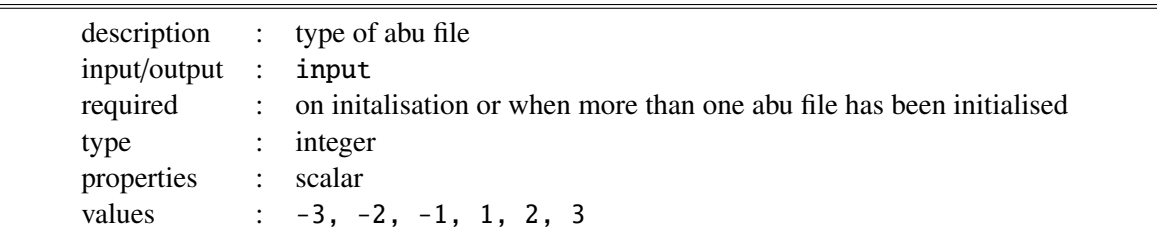

- init = 1: abu file is defined as kiel.abu
- init = 2: abu file is defined as cifist2006.abu
- init = 3: abu file is defined as special.abu
- $\text{init} = -1$ : initialise composition 1 from memory<sup>\*</sup>.
- $\text{init} = -2$ : initialise composition 2 from memory<sup>\*</sup>.
- $\text{init} = -3$ : initialise composition 3 from memory<sup>\*</sup>.

<sup>∗</sup>Used if ionopa2 has been initialised for more than one abu file.

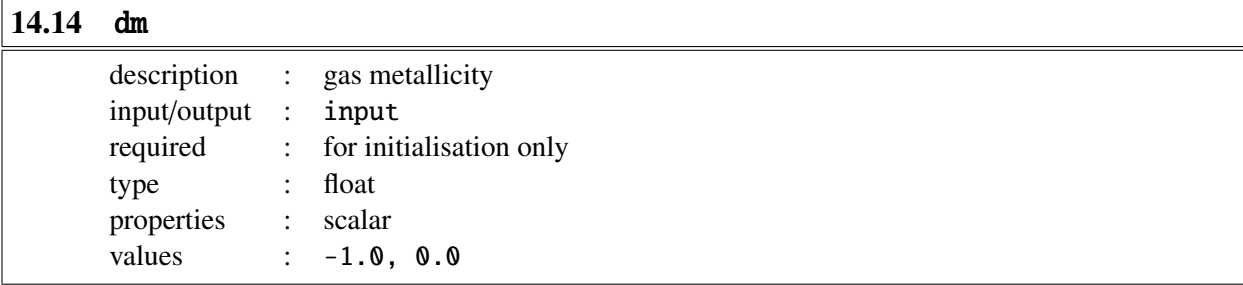

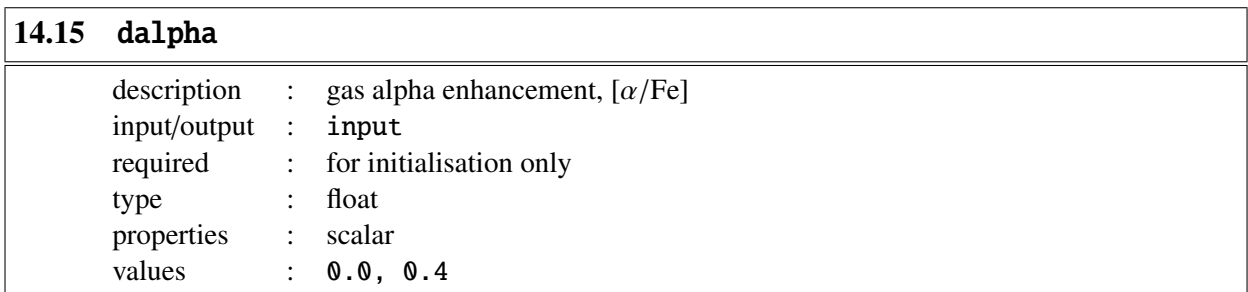

Affects elements O, Ne, Mg, Si, S, Ar, Ca and Ti

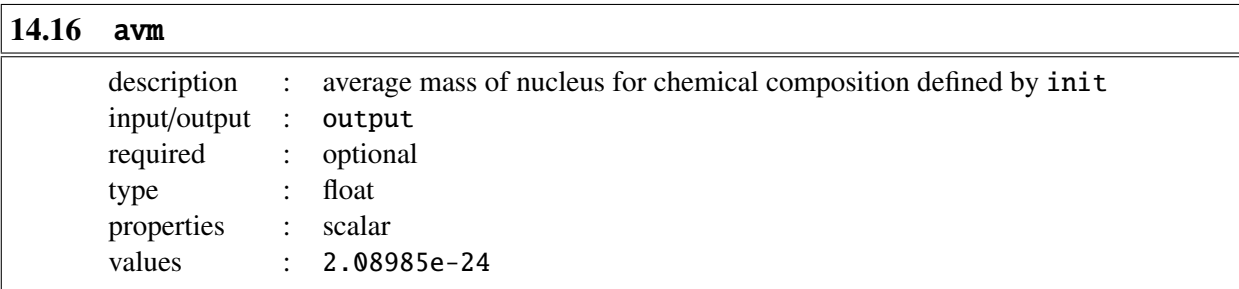

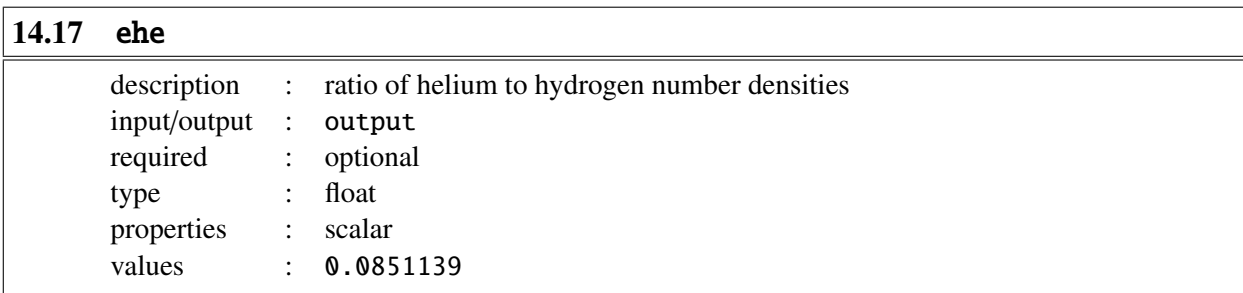

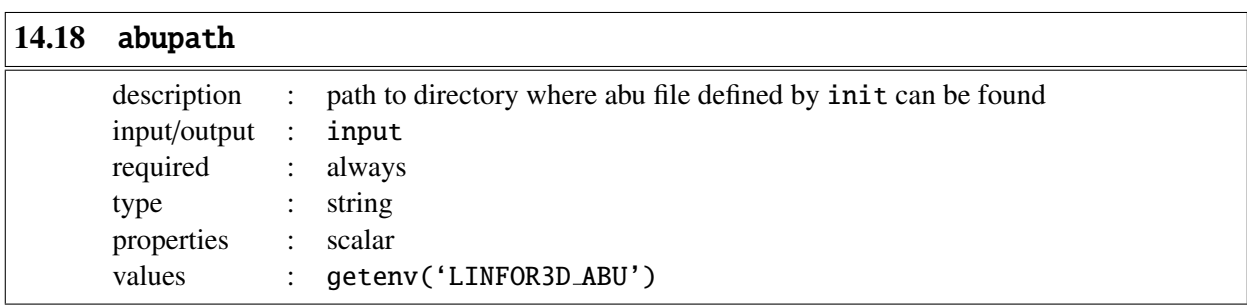

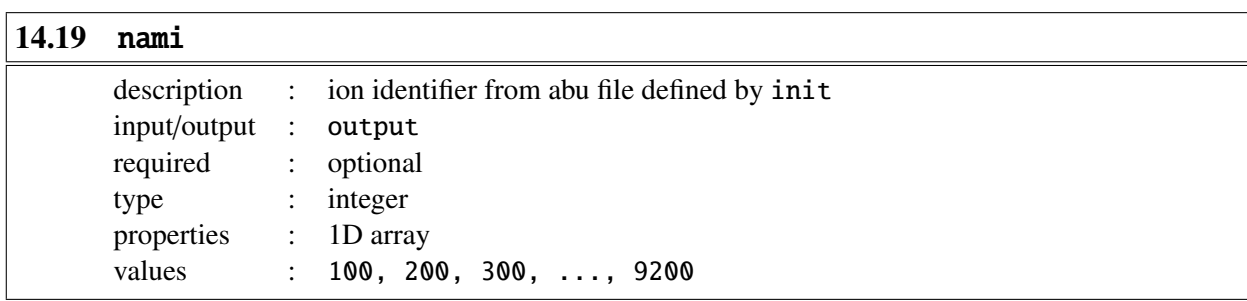

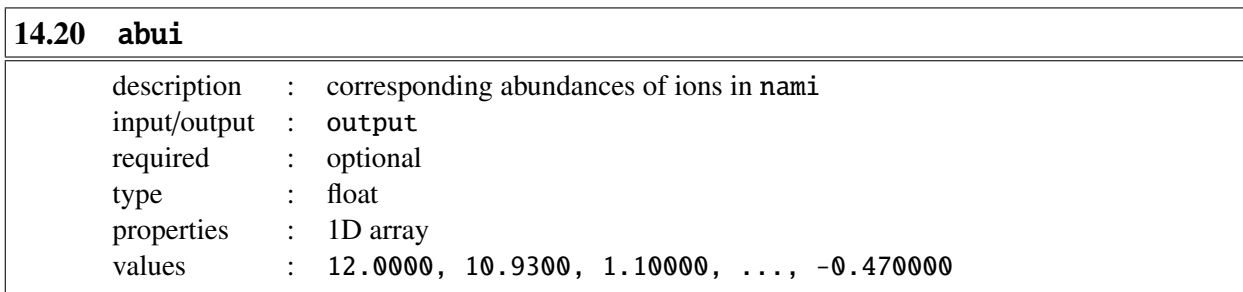

#### 14.21 Example

Like ionopa, ionopa2 must first be initialised.

```
IDL> ionopa2, 0.0, 0.0, 0.0, pele, pgas, densnc, okappa, osigma, $
IDL> init = 2, dm = 0.0, dalpha = 0.0, avm=avm, ehe=ehe, $
IDL> abupath=getenv('LINFOR3D_ABU'), nami=nami, abui=abui
% Compiled module: IONOPA2.
```
Now that ionopa2 has been initialised, it can be executed.

```
IDL> ionopa2, tin, qin, alam, pele, pgas, densnc, okappa, osigma, $
IDL> qf1g = 1, namj = ions, fracj = fracj, zeta = zeta
```
Additionally, ionopa2 can be initialised more than once for more than one abu file.

```
IDL> %----- initialise 1 -----
IDL> ionopa2, 0.0, 0.0, 0.0, pele, pgas, densnc, okappa, osigma, $
IDL> init = 2, dm = 0.0, dalpha = 0.0, avm = avm2, ehe = ehe2, $
IDL> abupath = getenv('LINFOR3D_ABU'), nami = nami2, abui = abui2
% Compiled module: IONOPA2.
```

```
IDL> %----- initialise 2 -----
IDL> ionopa2, 0.0, 0.0, 0.0, pele, pgas, densnc, okappa, osigma, $
IDL> init = 3, dm = 0.0, dalpha = 0.0, avm = avm3, ehe = ehe3, $
IDL> abupath = getenv('LINFOR3D_ABU'), nami = nami3, abui = abui3
```
Once it has been initialised for the requested parameters it can be executed without being reinitialised.

```
IDL> %----- execute 1 -----
IDL> ionopa2, tin2, qin2, alam, pele2, pgas2, densnc2, okappa2, osigma2, $
IDL> qflg = 1, namj=[ions], frac = fracj2, zeta = zeta2, init = -2IDL> %----- execute 2 -----
IDL> ionopa2, tin3, qin3, alam, pele3, pgas3, densnc3, okappa3, osigma3, $
IDL> qflg = 1, namj=[ions], frac = fracj3, zeta = zeta3, init = -3
```
Note the use of init in these instances. As ionopa2 has been initialised for more than one abu file, init should be included from its memory.

## Index

 $\alpha$ -elements, [29,](#page-28-0) [89,](#page-88-0) [95](#page-94-0) Contribution functions, [13](#page-12-0) Continuum flux, [13](#page-12-0) Continuum Intensity, [13](#page-12-0) Equivalent width, [15](#page-14-1) Line depression, [14](#page-13-0) Line flux, [14](#page-13-0) Line Intensity, [14](#page-13-0) plotting, [73](#page-72-0) Curve-of-Growth CMD, [36,](#page-35-0) [39,](#page-38-0) [40](#page-39-0) computations, [39](#page-38-0) CONST, [64](#page-63-0) plotting, [74](#page-73-0) RESULT, [71](#page-70-0) GDL cmake, [75](#page-74-0) Eigan3, [75](#page-74-0) installing GDL, [75](#page-74-0) Linfor3D in parallel, [76](#page-75-0) Linfor3D with GDL, [75](#page-74-0) plotting, [72](#page-71-0) Grey test case, [15](#page-14-1) IDL, [20](#page-19-0) plotting, [72](#page-71-0) IONDIS atomic information, [79](#page-78-0) ionopa, [86](#page-85-0) ionopa2, [92](#page-91-0) treatment of molecules, [80](#page-79-0) Line Data ABO van der Waals broadening, [55](#page-54-0) blends, [52](#page-51-0) data format: -1, [43](#page-42-0) data format: 0, [44](#page-43-0) data format: 1, [45](#page-44-0) data format: 2, [47](#page-46-0) data format: 3, [48](#page-47-0) data format: 4, [49](#page-48-0) data format: 5, [50](#page-49-0) data format: 6, [50](#page-49-0) data format: 7, [51](#page-50-0) Natural broadening, [56](#page-55-0) Quadratic stark broadening, [53](#page-52-0) Van der Waals broadening, [54](#page-53-0) line.dat, [43](#page-42-0) LINFOR3D, [7](#page-6-0)

Change log, [9](#page-8-0) Main program run\_flag, [23](#page-22-0) Calling sequence, [19](#page-18-0) Parameter input execution flags, [23](#page-22-0) linfor\_setcmd, [23](#page-22-0) Plotting contribution functions, [73](#page-72-0) Curve-of-Growth, [74](#page-73-0) synthesis, [72](#page-71-0) Radiative transfer, [10](#page-9-0) Structures, [20](#page-19-0) ABU, [62](#page-61-1) ATOM, [62](#page-61-1) CMD, [62](#page-61-1) CONST, [62](#page-61-1) CONTF, [65](#page-64-1) CONTF3D, [71](#page-70-0) IMUPHI, [67](#page-66-0) INFO, [64](#page-63-0) LINE, [64](#page-63-0) MAPS, [68](#page-67-0) RESULT, [69](#page-68-0) flow field, [20](#page-19-0) ray system, [20](#page-19-0) spectrum, [20](#page-19-0) Transfer equation the continuum intensity, [10](#page-9-0) the line depression, [12](#page-11-0) the line intensity, [11](#page-10-0) UIO definition, [8](#page-7-1) library, [20](#page-19-0) UIO information, [60](#page-59-0) uio restore, [60](#page-59-0)

uio\_save, [57](#page-56-0)

uiosave, [23,](#page-22-0) [57,](#page-56-0) [59,](#page-58-0) [62,](#page-61-1) [65,](#page-64-1) [68,](#page-67-0) [71,](#page-70-0) [72](#page-71-0)